# LICHC

#### ПРОГРАММИРОВАНИЕ РОБОТА

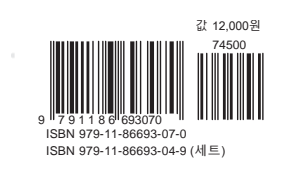

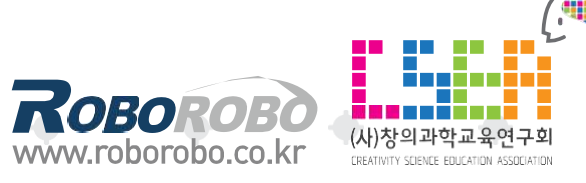

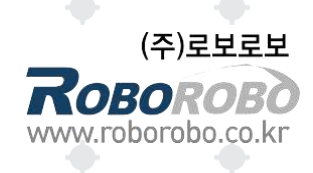

### Программирование робота **PA**

'로봇으로(배우는 재미있는 코딩세계

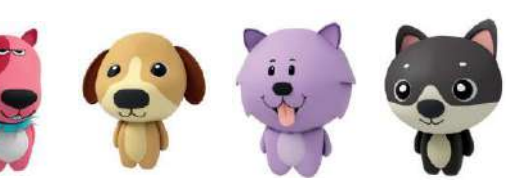

 $\overline{z}$ 

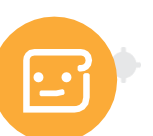

-ั®ุัั

 $\bullet$ 

M

Ü

**高** 

**S** 

 $\bullet$   $\bar{\mathbf{Z}}$ 

# ПРОГРАММИРОВАНИЕ РОБОТА

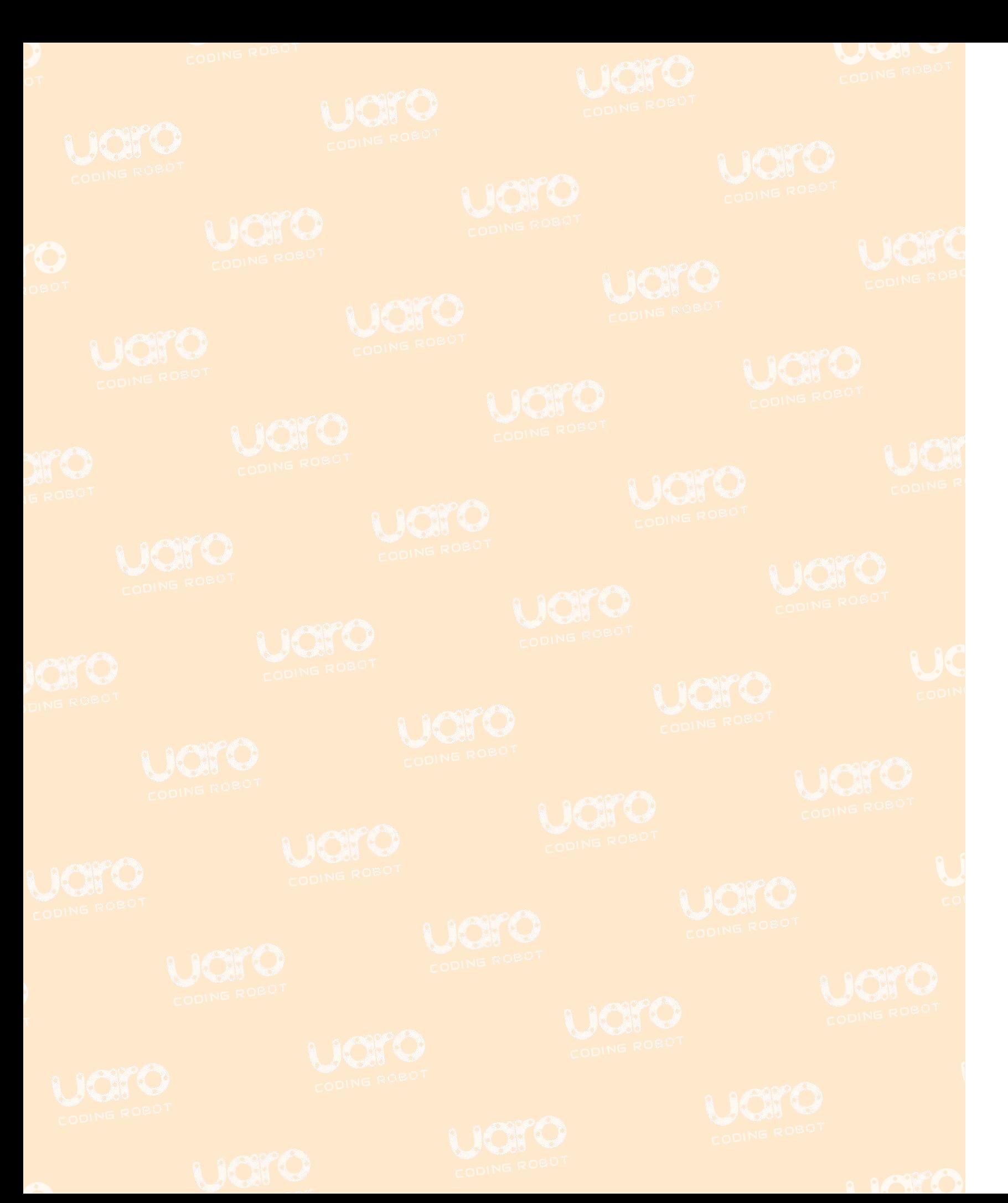

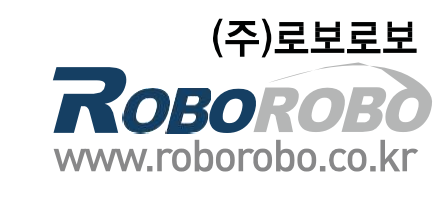

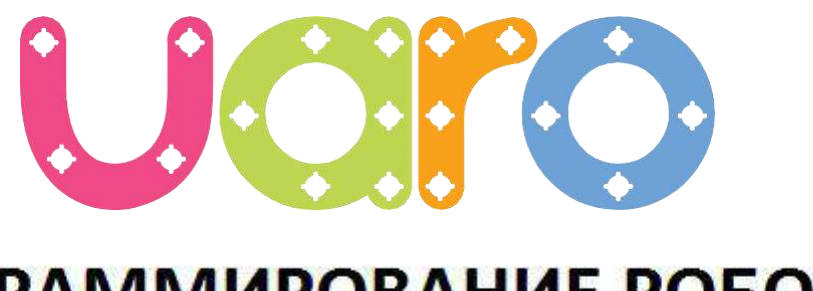

#### чебный курс 8

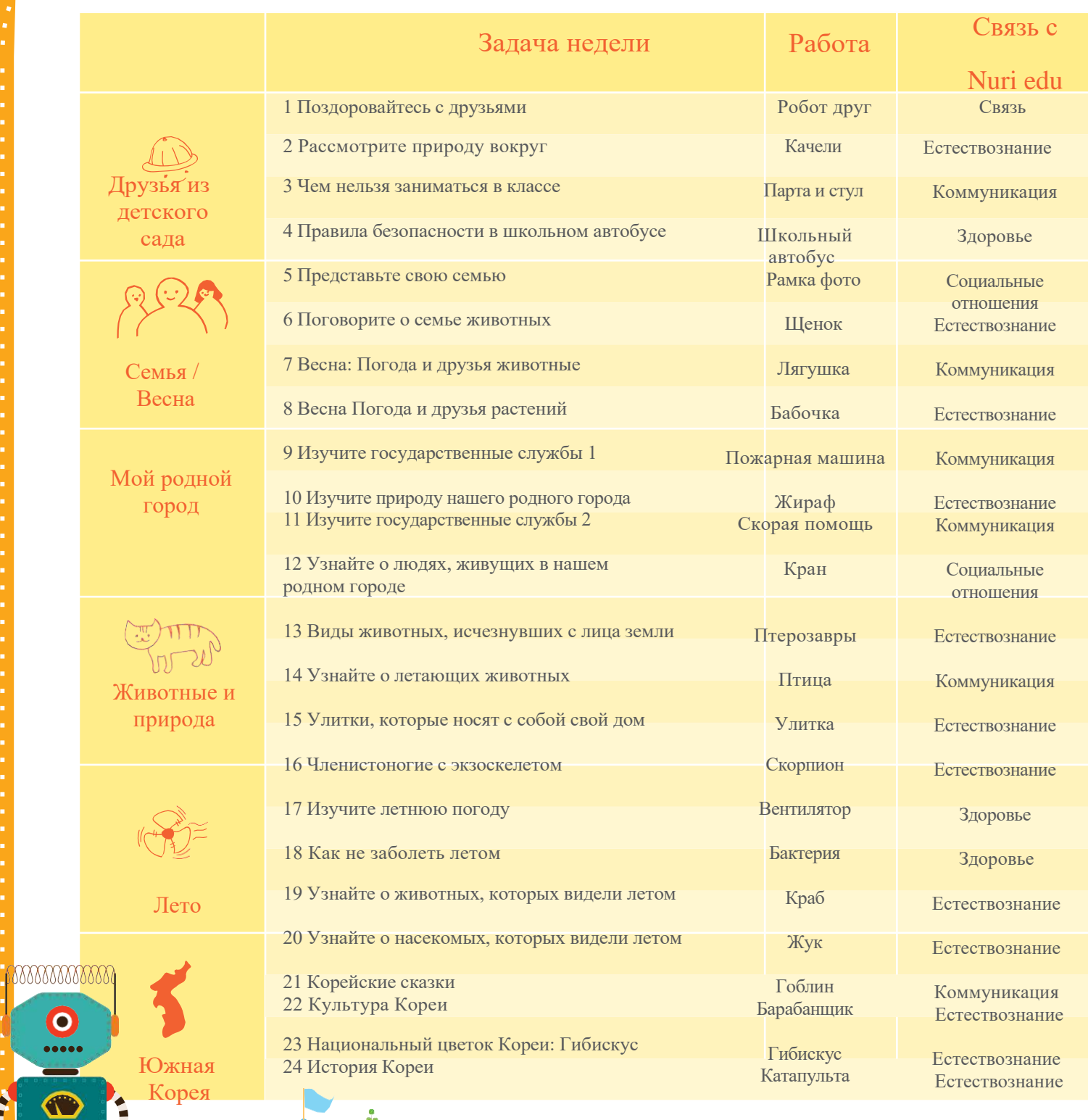

**ALLE** 

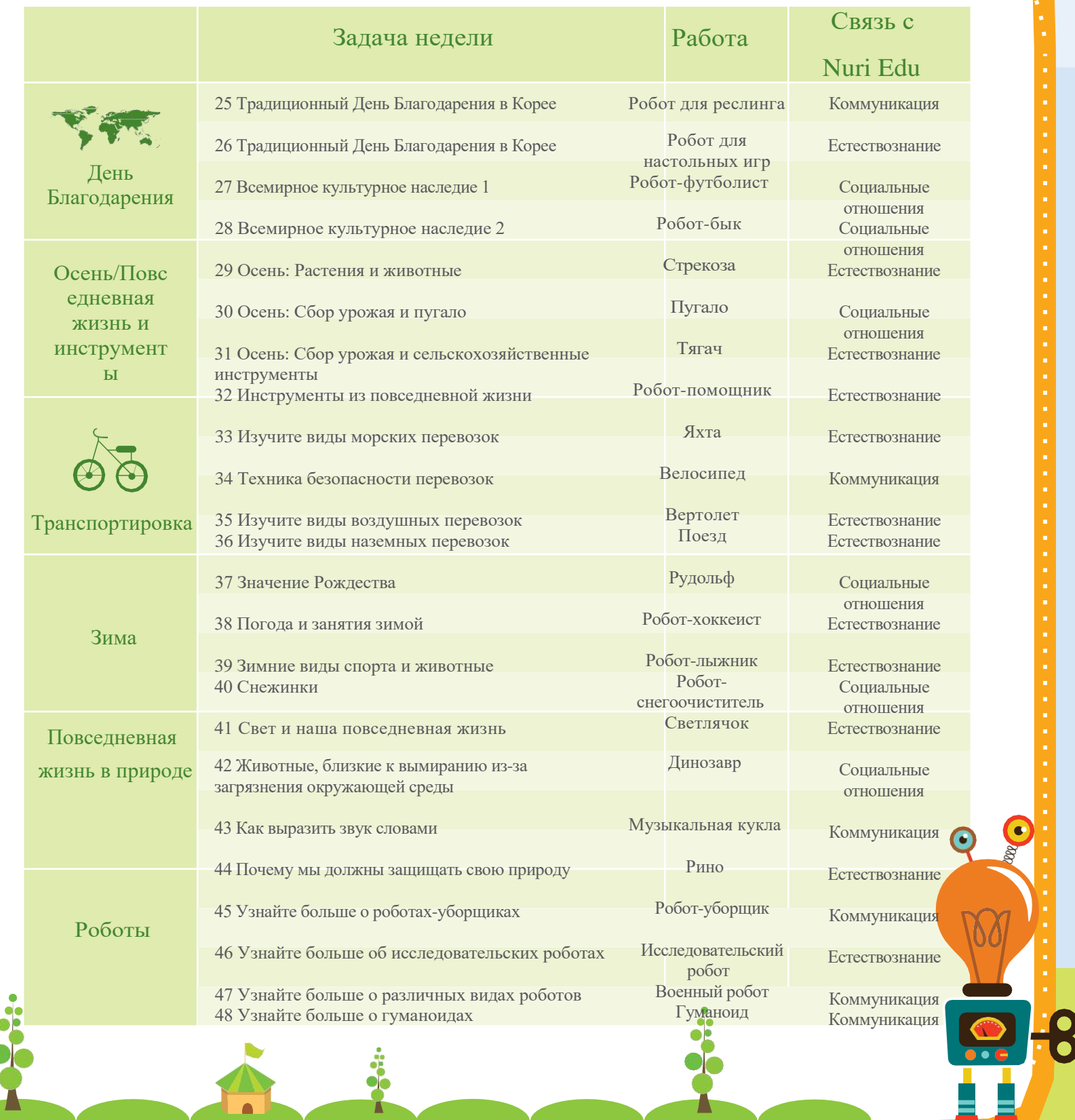

#### Робот для реслинга

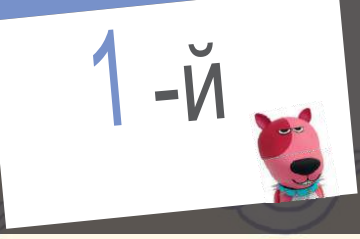

#### Полнолуние

Наши предки загадывали желание в полнолуние. Запишите собственное желание в поле ниже.

В Корее существует множество традиционных игр, в которые можно сыграть в выходные. Поместите в пустое поле наклейки с названиями и обсудите игры, в которые вы уже играли раньше.

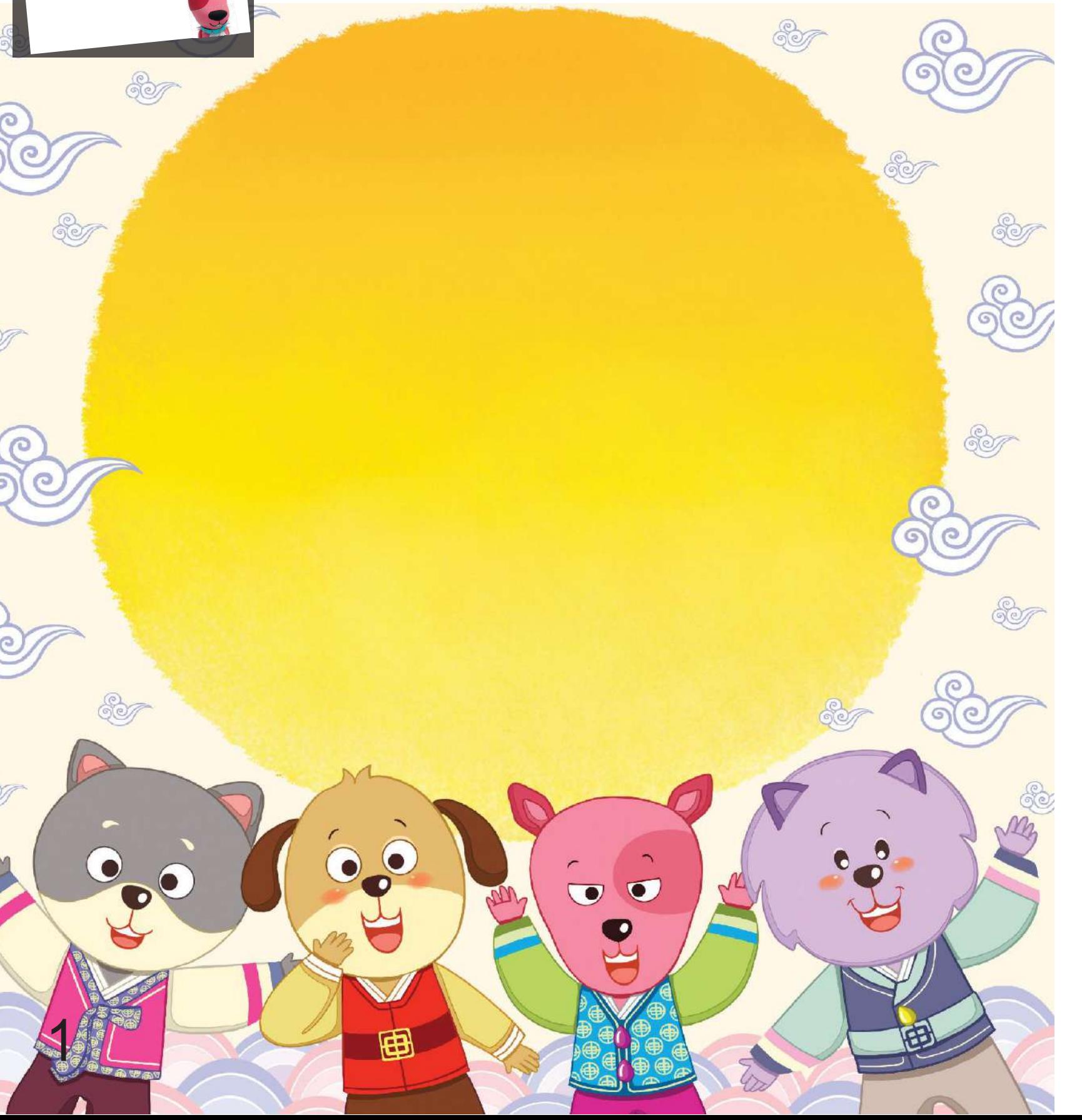

### Традиционные игры

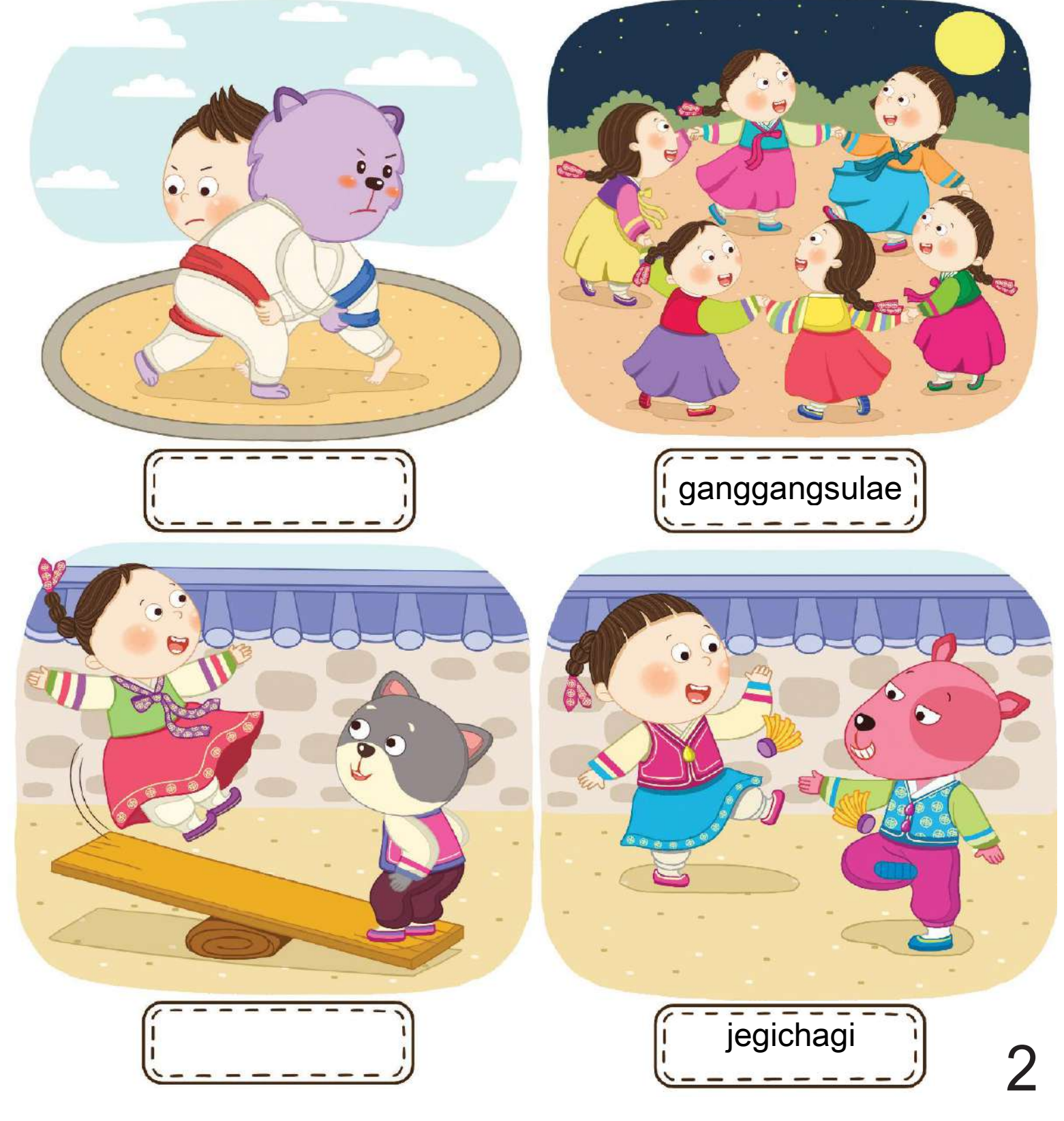

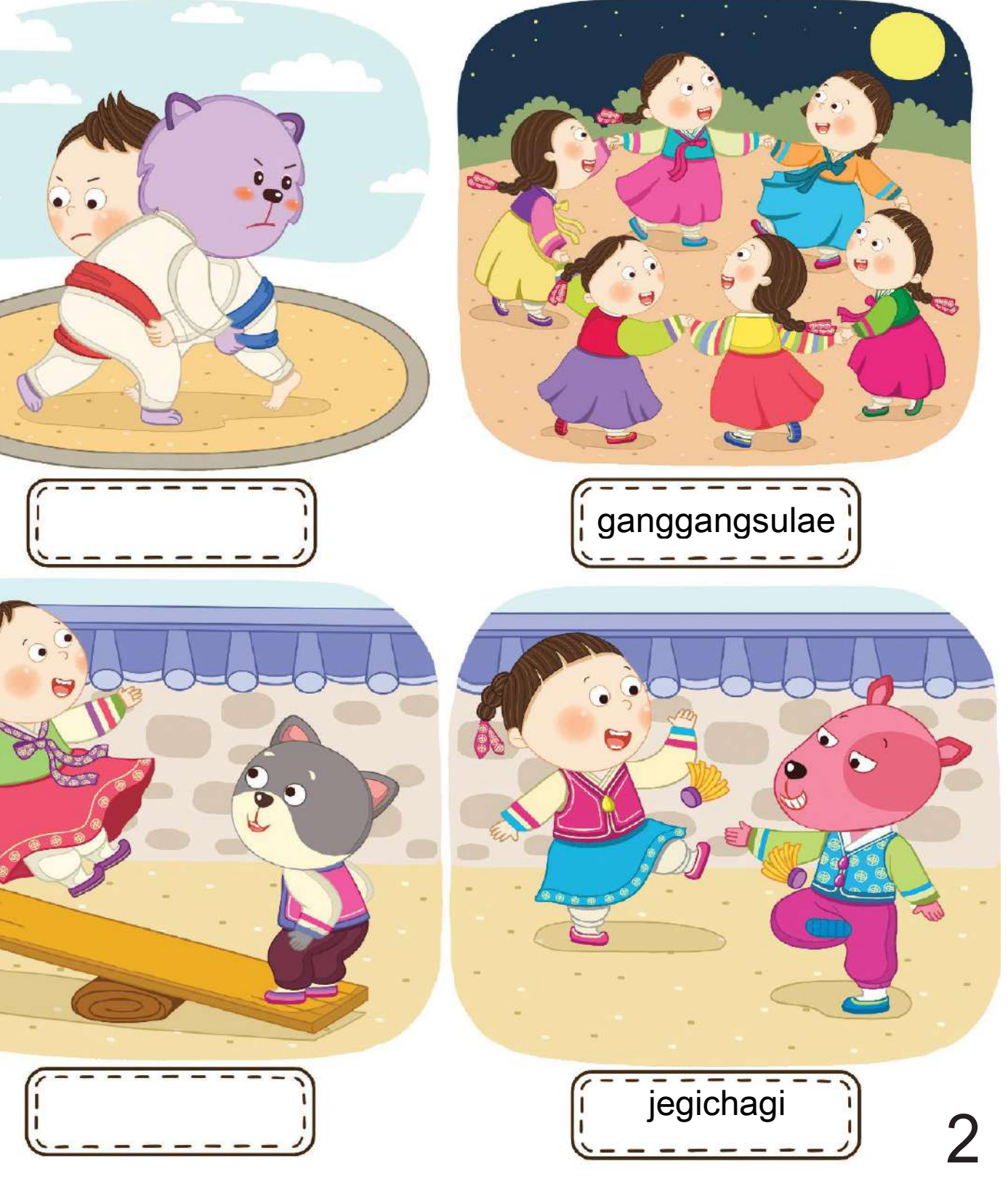

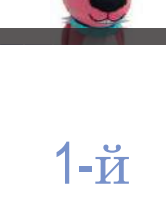

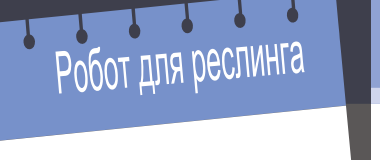

#### Программная игра

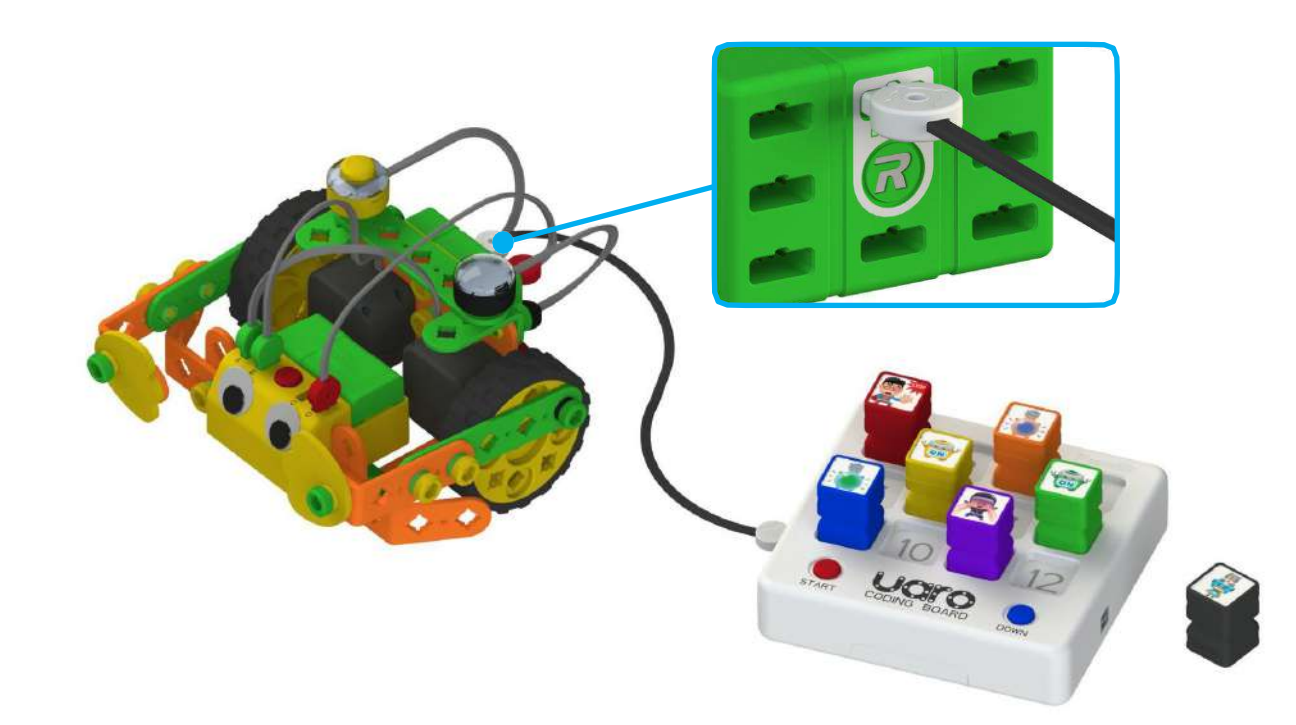

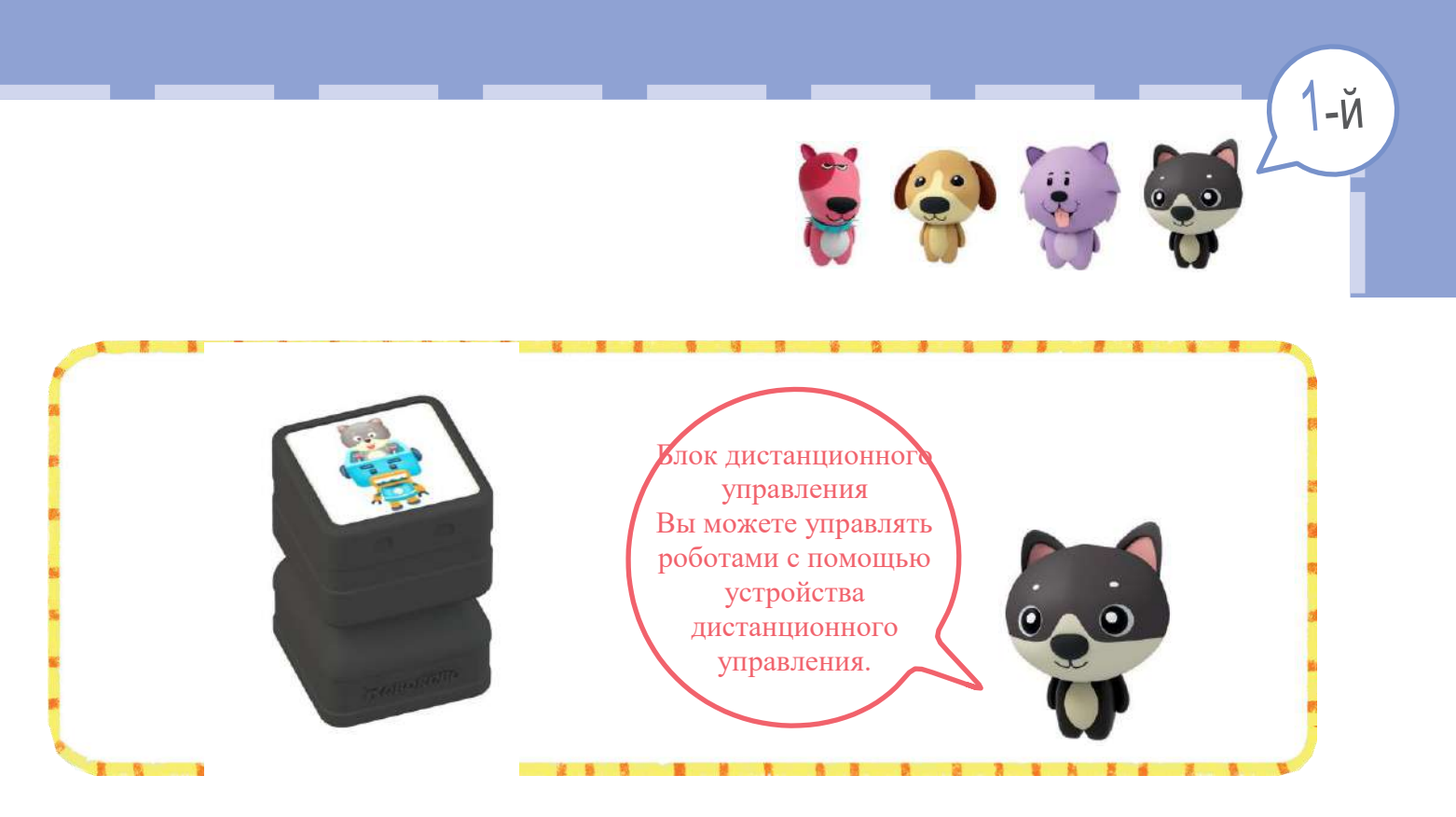

Попробуйте загрузить программный блок в робота, как показано на рисунке. Если нажать на кнопку устройства дистанционного управления, изображенную на рисунке ниже, как будет действовать робот?

- Включите робота. 2
- 3

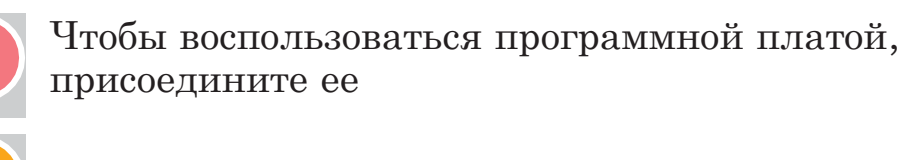

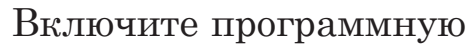

- 
- Установите программные блоки на программную плату.
- В этом заключается процесс программирования!

Нажмите на синюю кнопку на

1

4

5

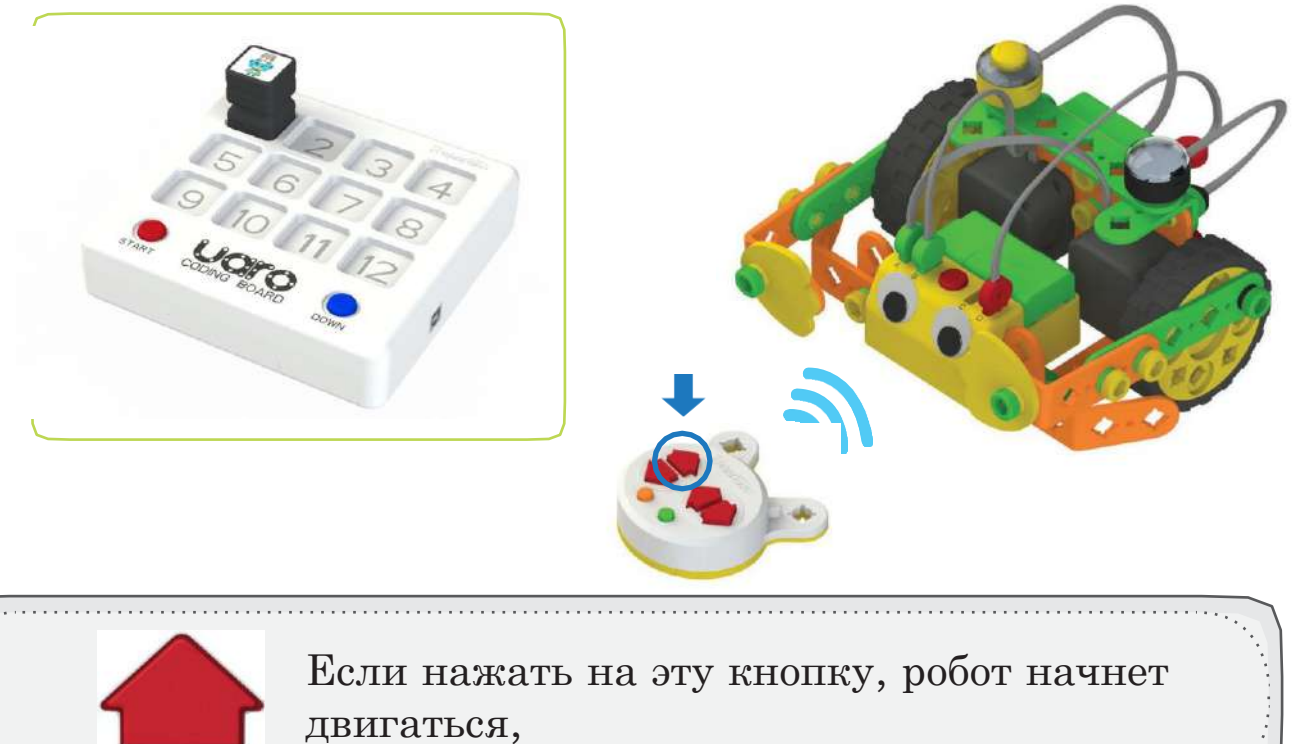

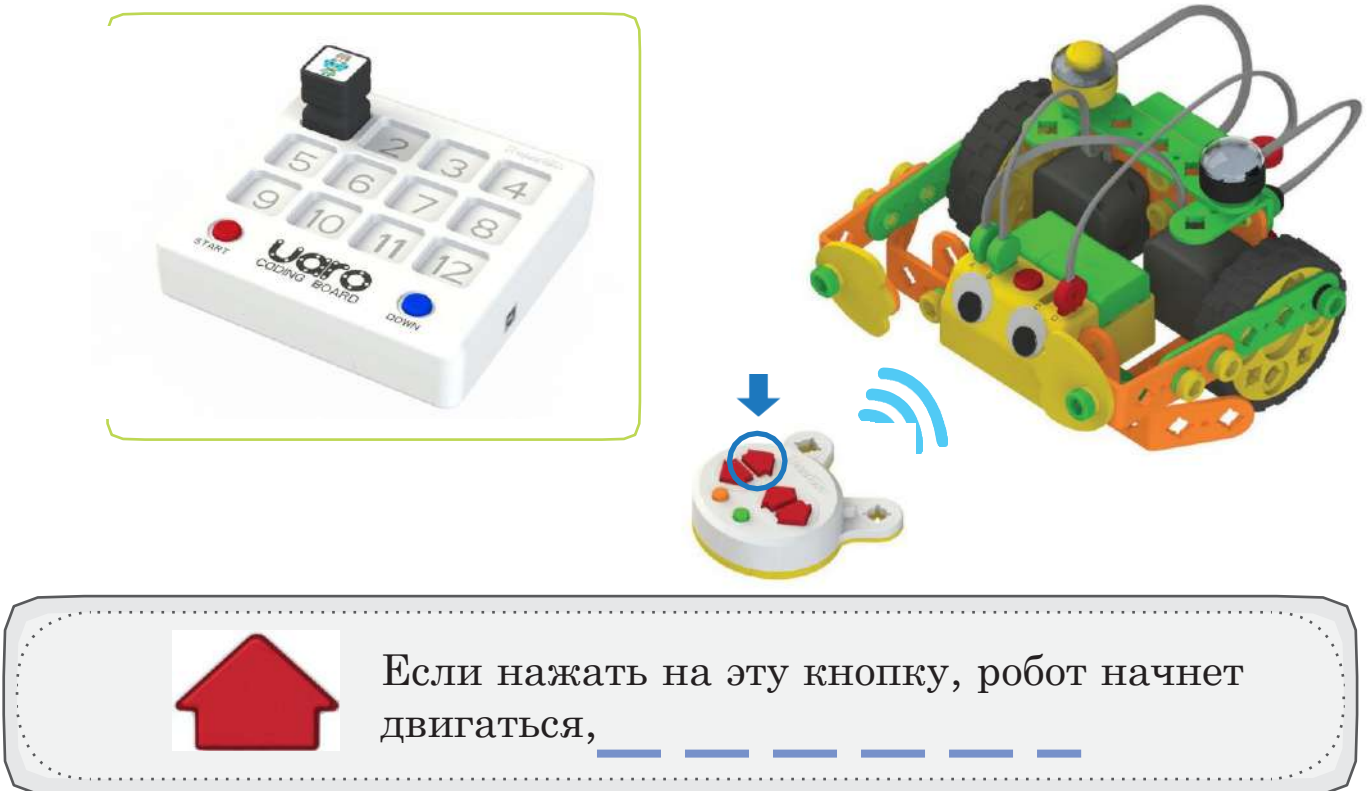

### Робот для настольных игр

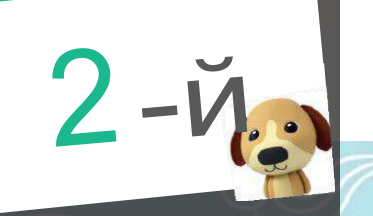

#### Приготовим рисовый пирог

В Южной Корее принято готовить рисовый пирог на праздники. Поместите наклейку с изображением рисового пирога на тарелки.

В Корее есть настольная игра, которая называется «Ют». Это игра, в которую играют с помощью четырех деревянных палочек. Проведите линию от изображения каждой пары к ее названию.<br>линию от изображения каждой пары к ее названию.

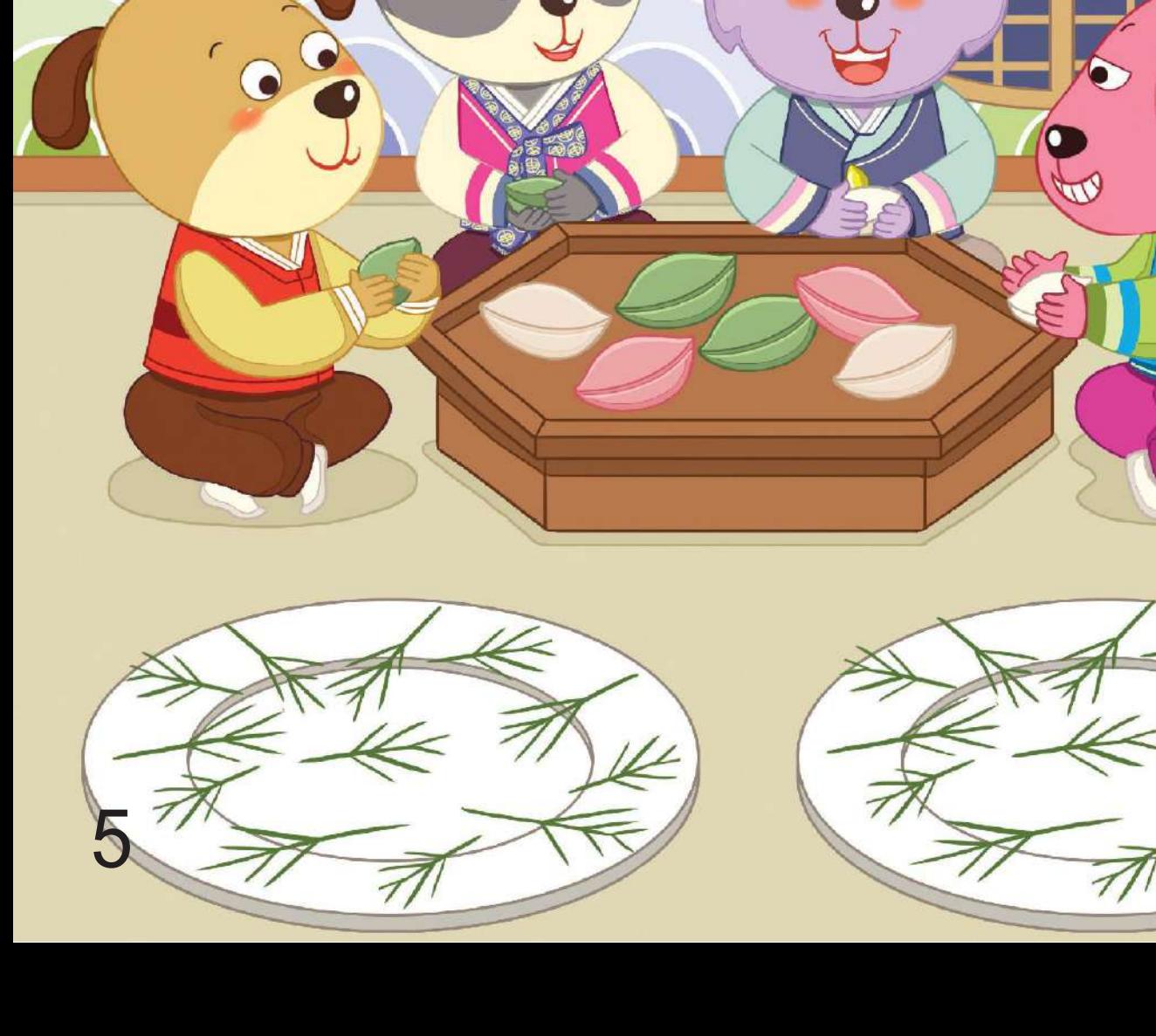

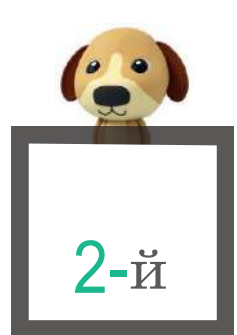

#### Корейская настольная игра

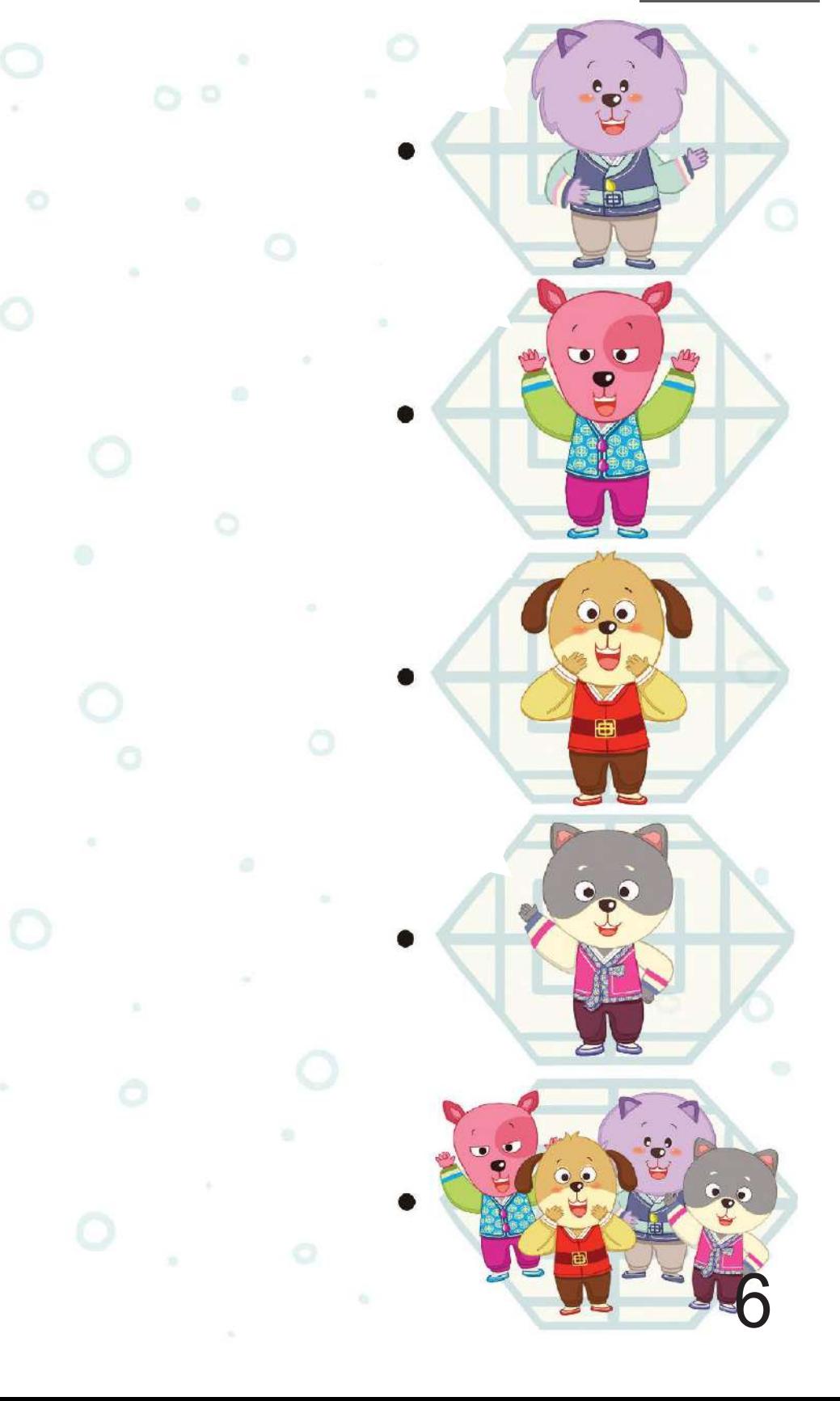

Чтобы робот двигался в другую сторону, какой блок нужно использовать? Отметьте блок знаком «О».

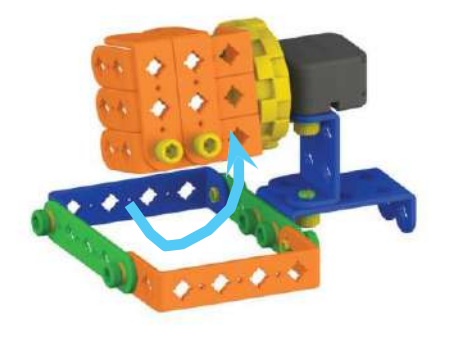

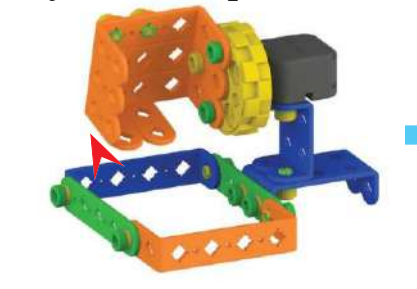

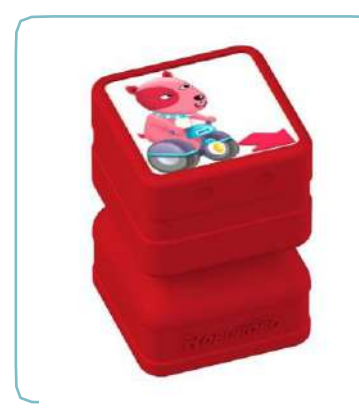

Установите блок «Forward» («Вперед») на программную плату и загрузите его в робота. Понаблюдайте за движениями робота.

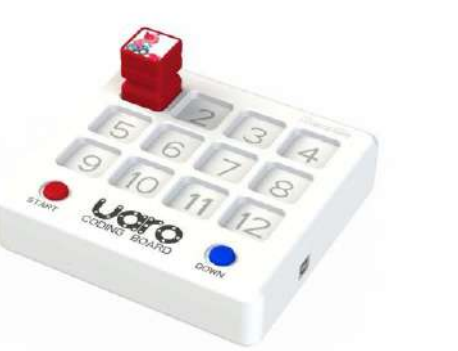

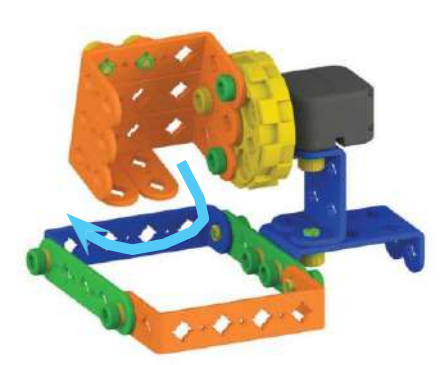

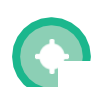

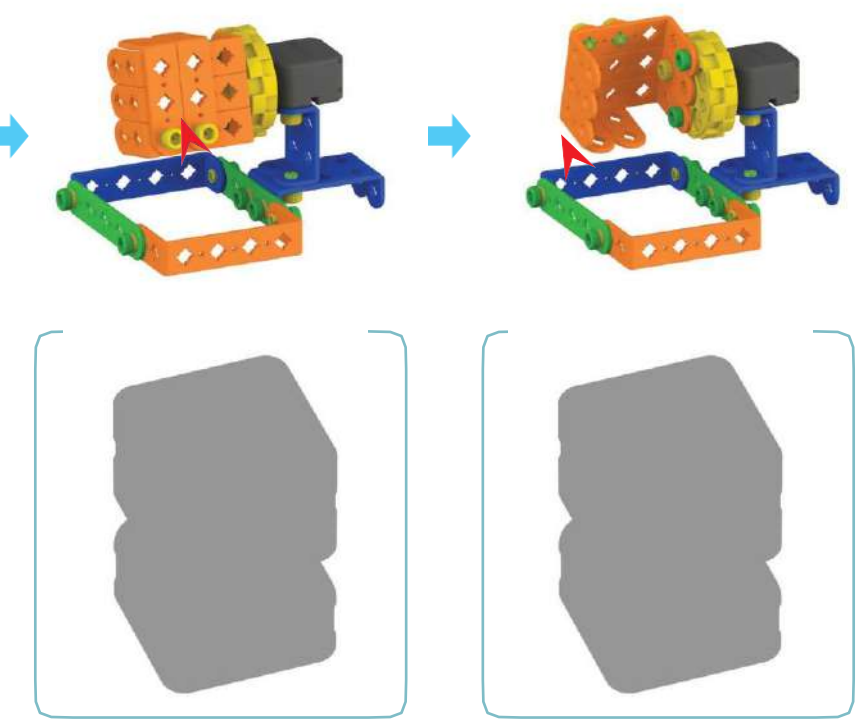

Сыграйте с друзьями в «Ют», используя робота для настольных игр.

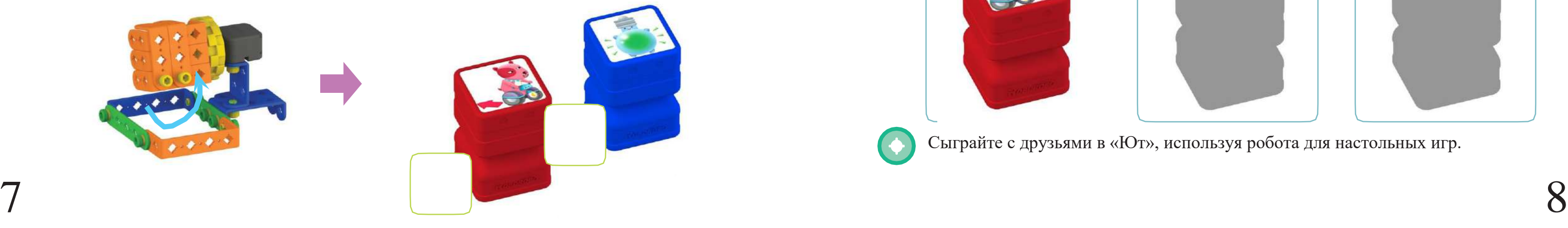

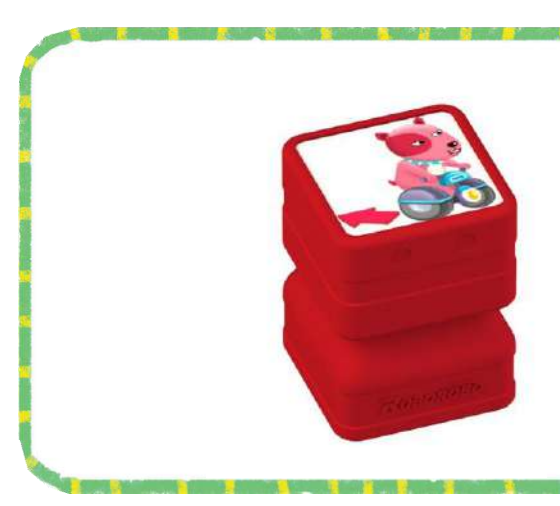

нужном порядке.

# Программная игра

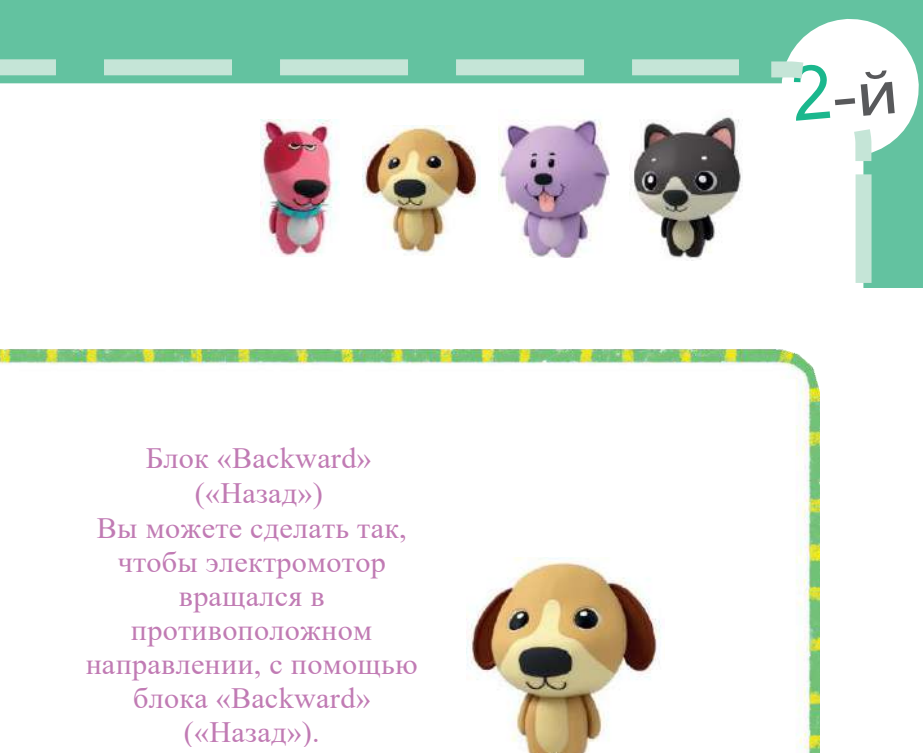

Чтобы робот двигался, как показано на рисунке ниже, какие блоки нужно использовать? Поместите в пустые поля наклейки блоков в

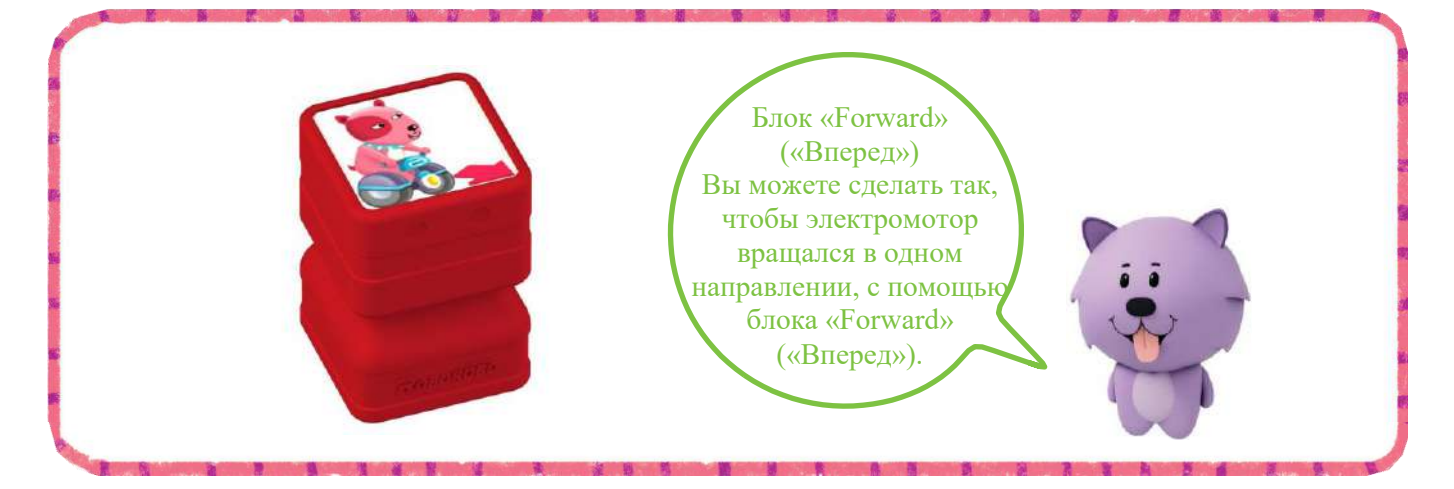

### Мировой чемпионат

 $3-\check{M}$ 

Мировой чемпионат - это спортивное мероприятие, в рамках которого множество стран участвуют в турнире по футболу. Найдите футбольный мяч и обведите его кружком.

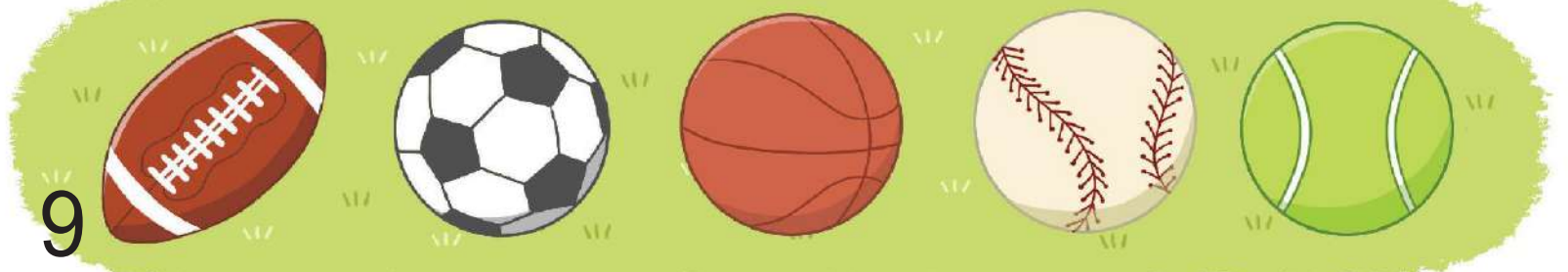

### Правила игры в футбол

 $\overline{M}$ 

В футболе разрешается управлять мячом только с помощью ног и корпуса. Найдите друга, который нарушает правила, и обведите его кружком.

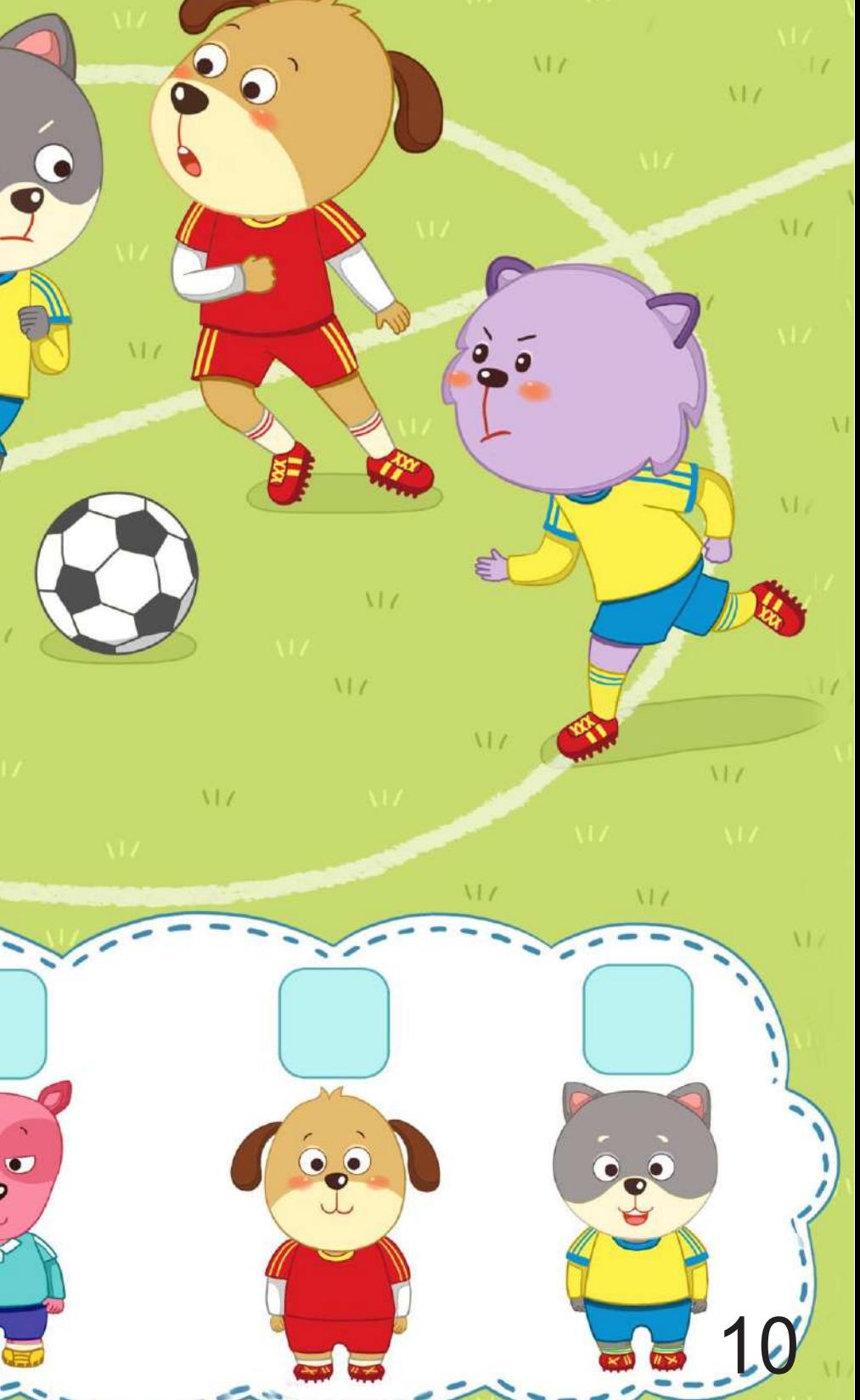

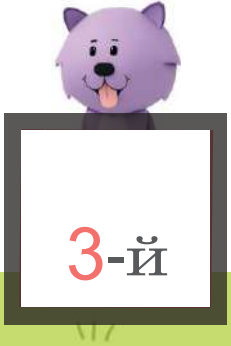

Установите блок «Left» («Влево») на программную плату и загрузите его в

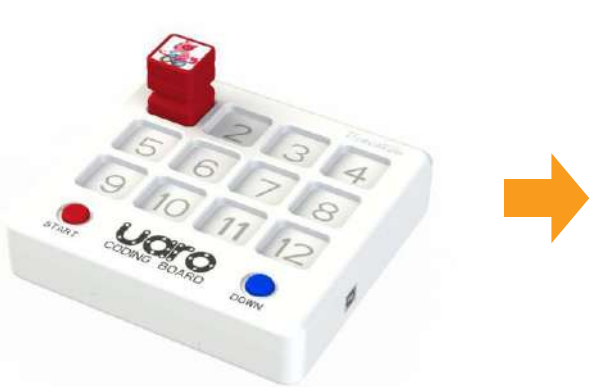

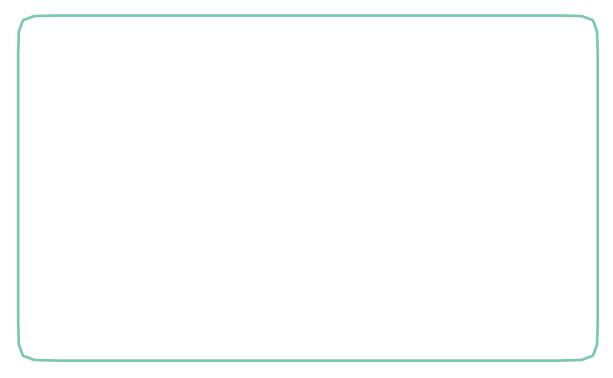

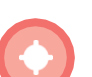

#### Робот-футболист

#### Программная игра  $3 - \breve{\mathsf{M}}$

Если робот выполняет правый поворот, какой блок работает? Обведите блок кружком.

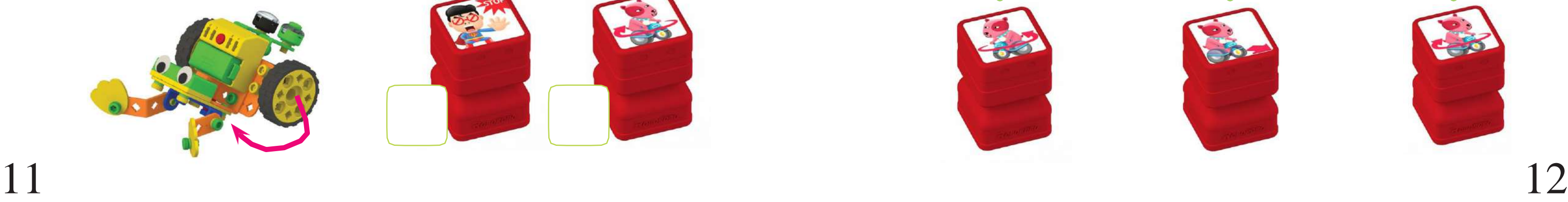

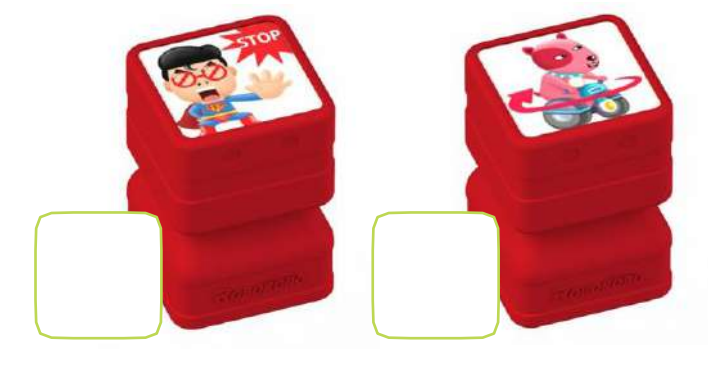

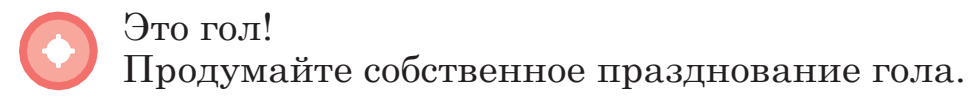

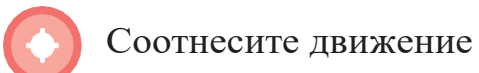

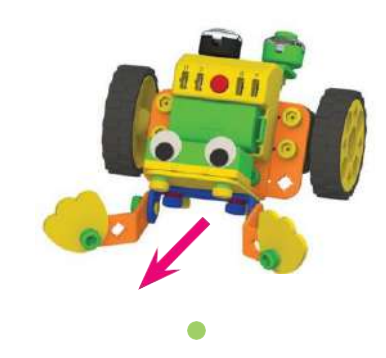

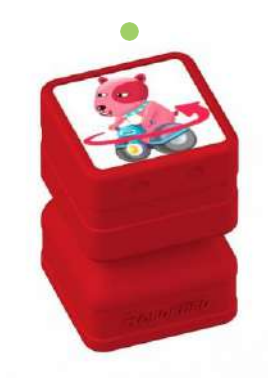

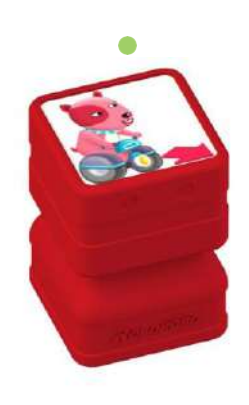

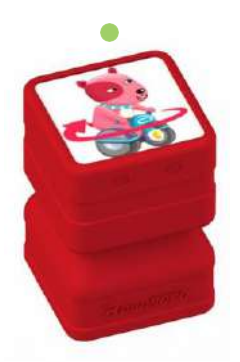

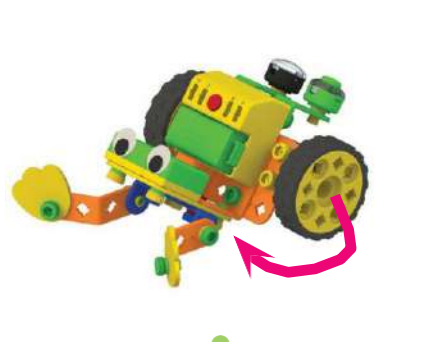

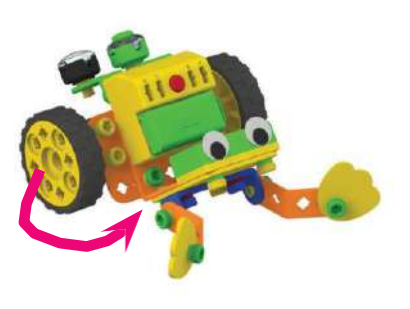

Соотнесите движение робота-футболиста с нужным программным блоком.

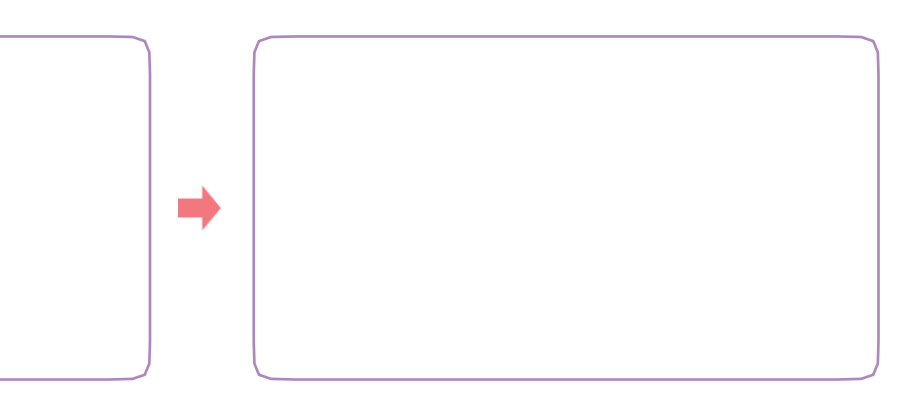

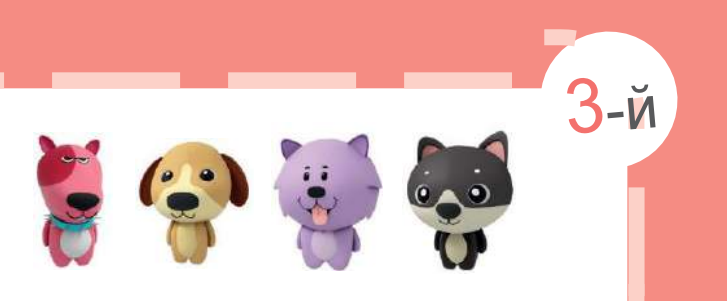

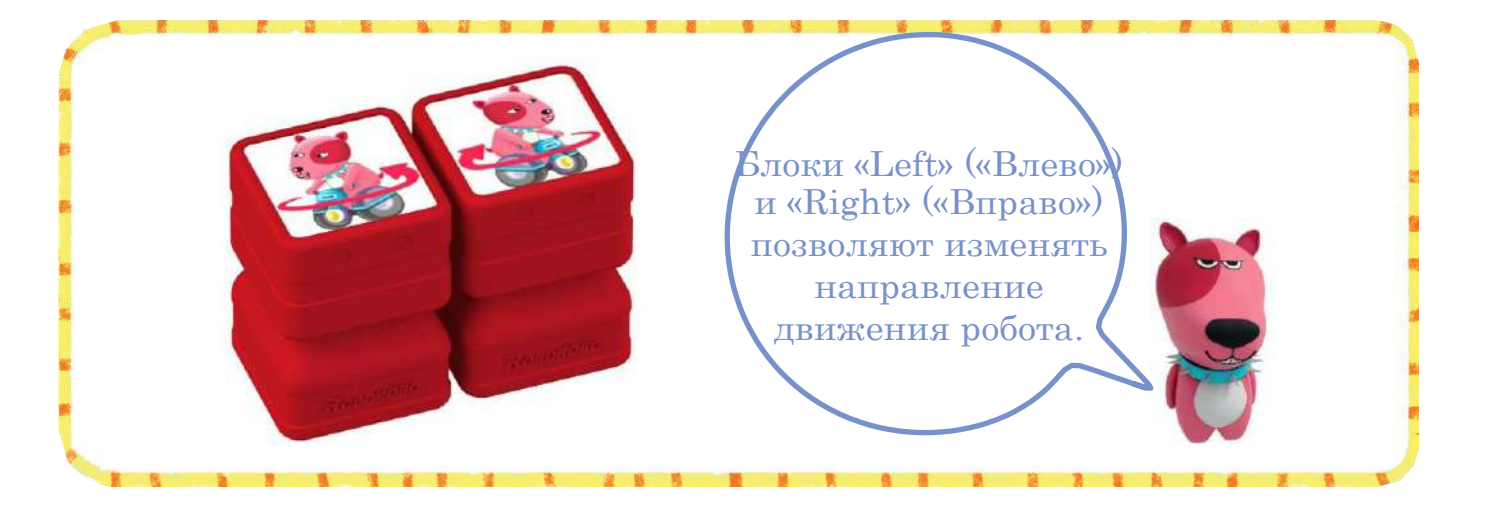

### Бой быков

Бык

Бой быков - это испанский вид спорта, суть которого заключается в том, чтобы увернуться от нападающего быка. Поместите наклейку на флаг матадора.

13

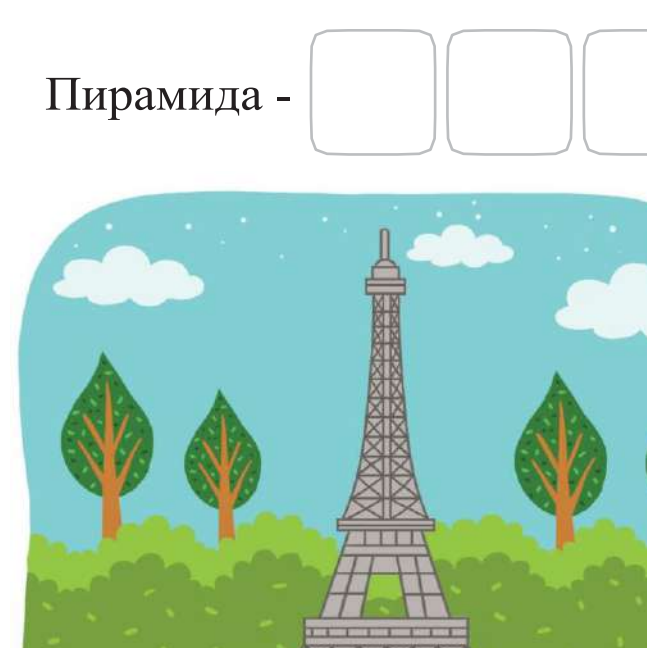

Статуя свободы -

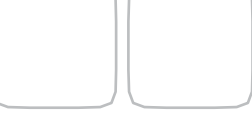

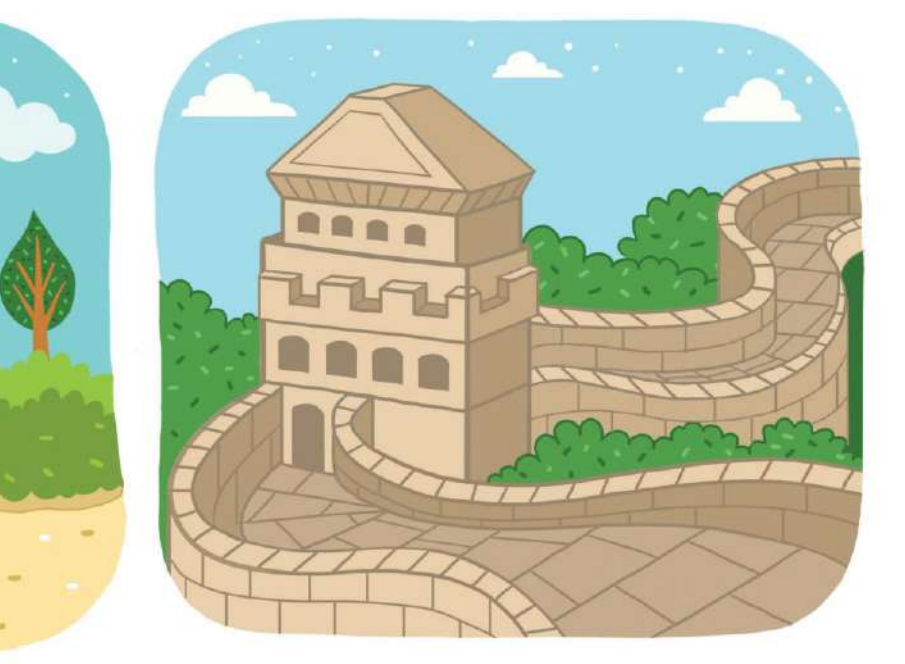

Эйфелева башня - Великая китайская стена -

### Известные здания и конструкции

#### Посмотрите на известные здания и конструкции и запишите страну их

происхождения.

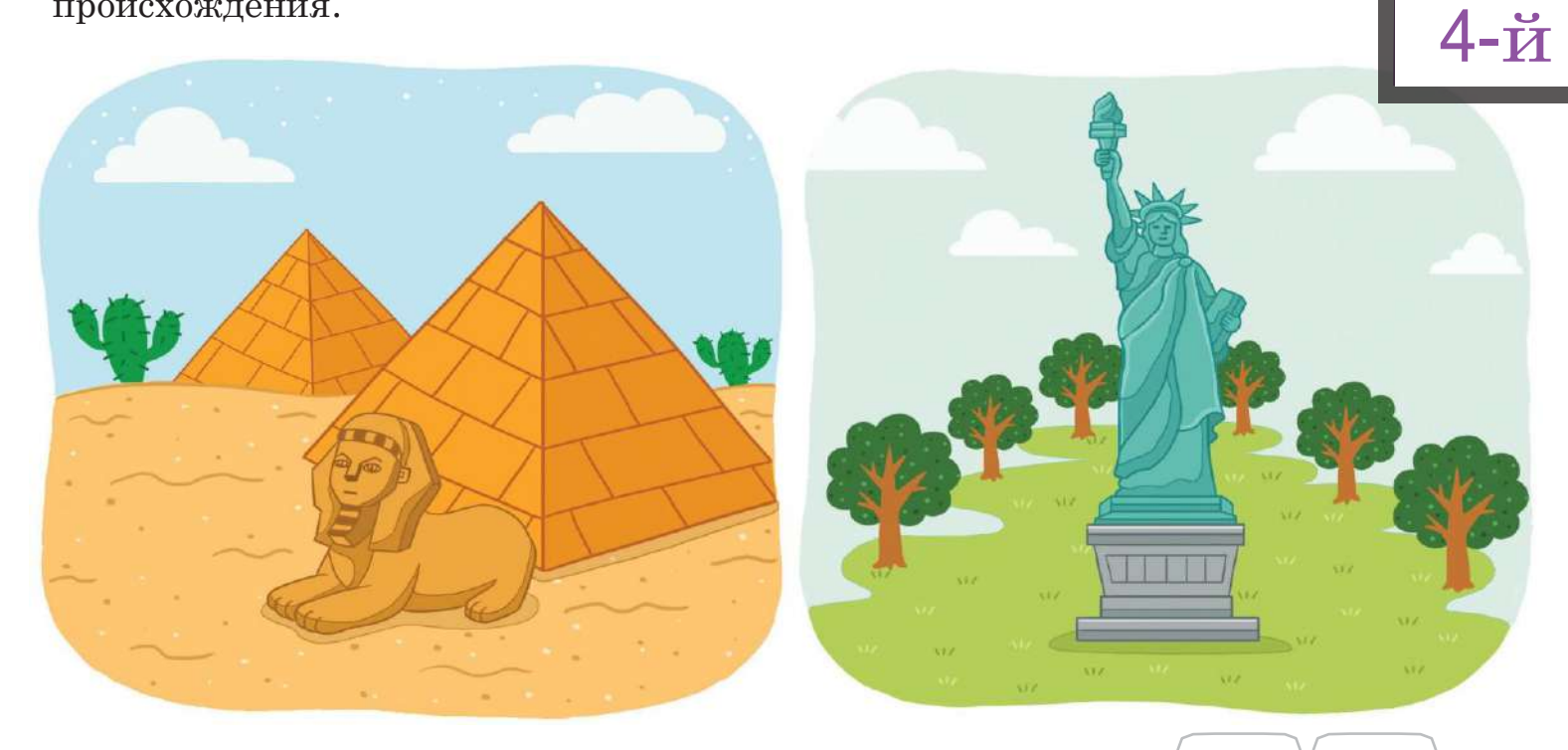

# Программная игра

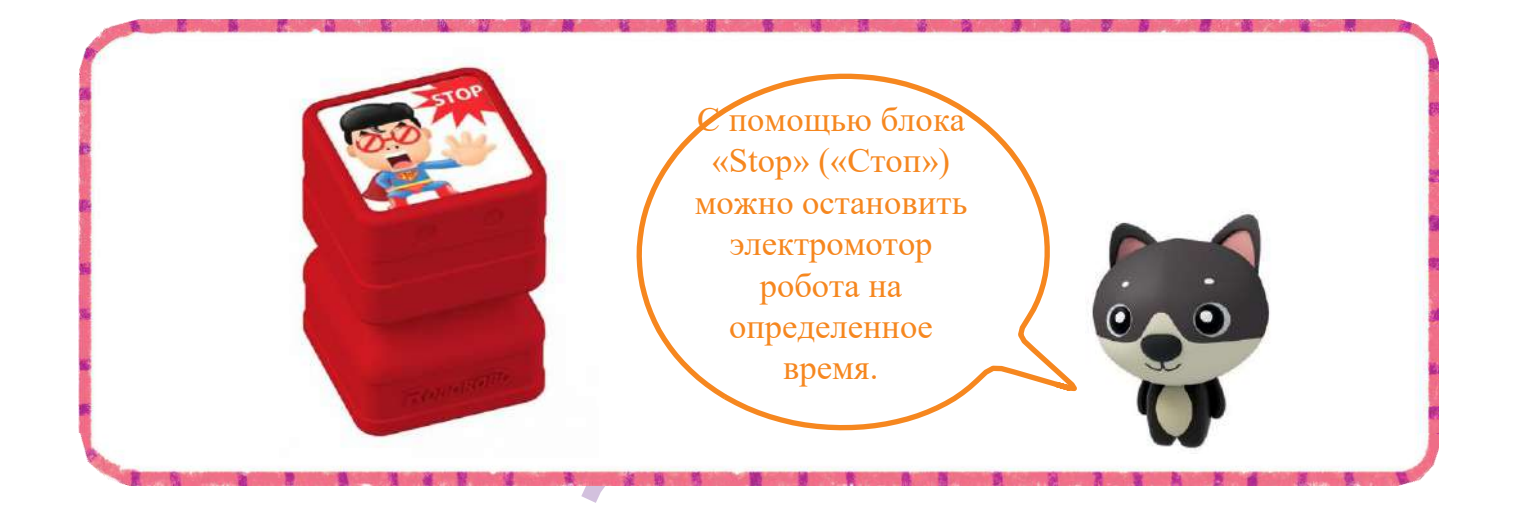

#### Бычок ищет свою маму. Какое количество блоков потребуется?

Установите два блока «Forward» («Вперед») на программную плату и загрузите их в робота. Изучите движение робота и зарегистрируйте время выполнения.

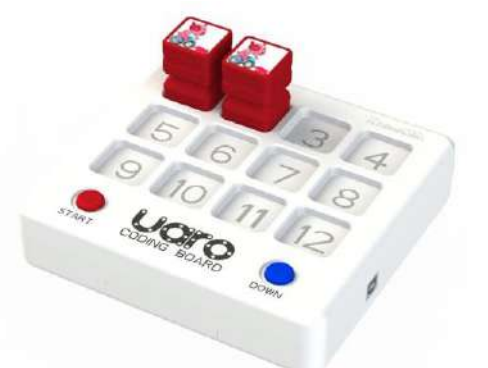

Проведите бой быков с участием роботов-быков своих друзей и своего робота-быка  $15$  16

Время выполнения

секунд

Бык

Установите блок «Forward» («Вперед») - блок «Stop» («Стоп») - блок «Forward» («Вперед») на программную плату и загрузите их в робота. Изучите движение робота и зарегистрируйте время выполнения.

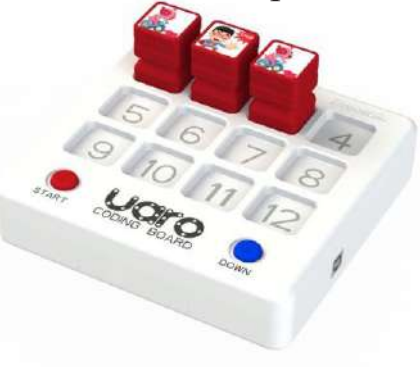

Время выполнения

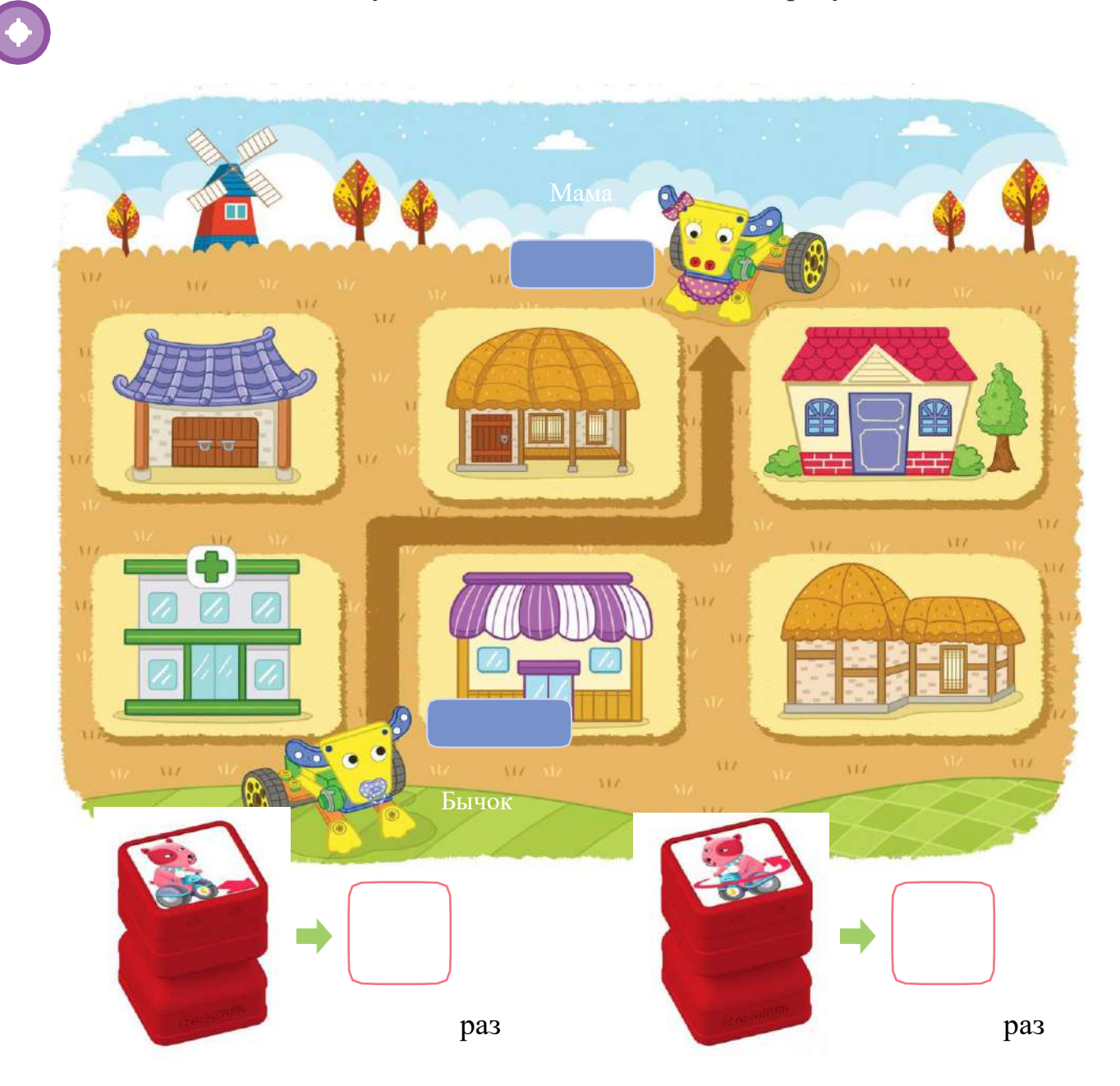

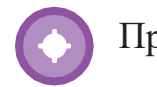

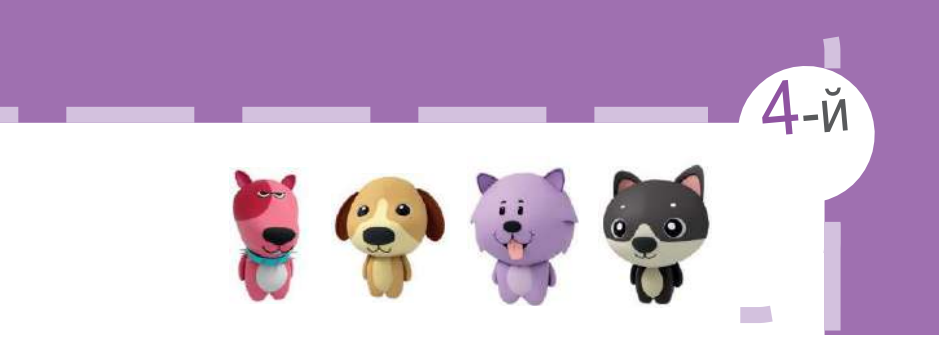

секунд

 $-\breve{M}$ 

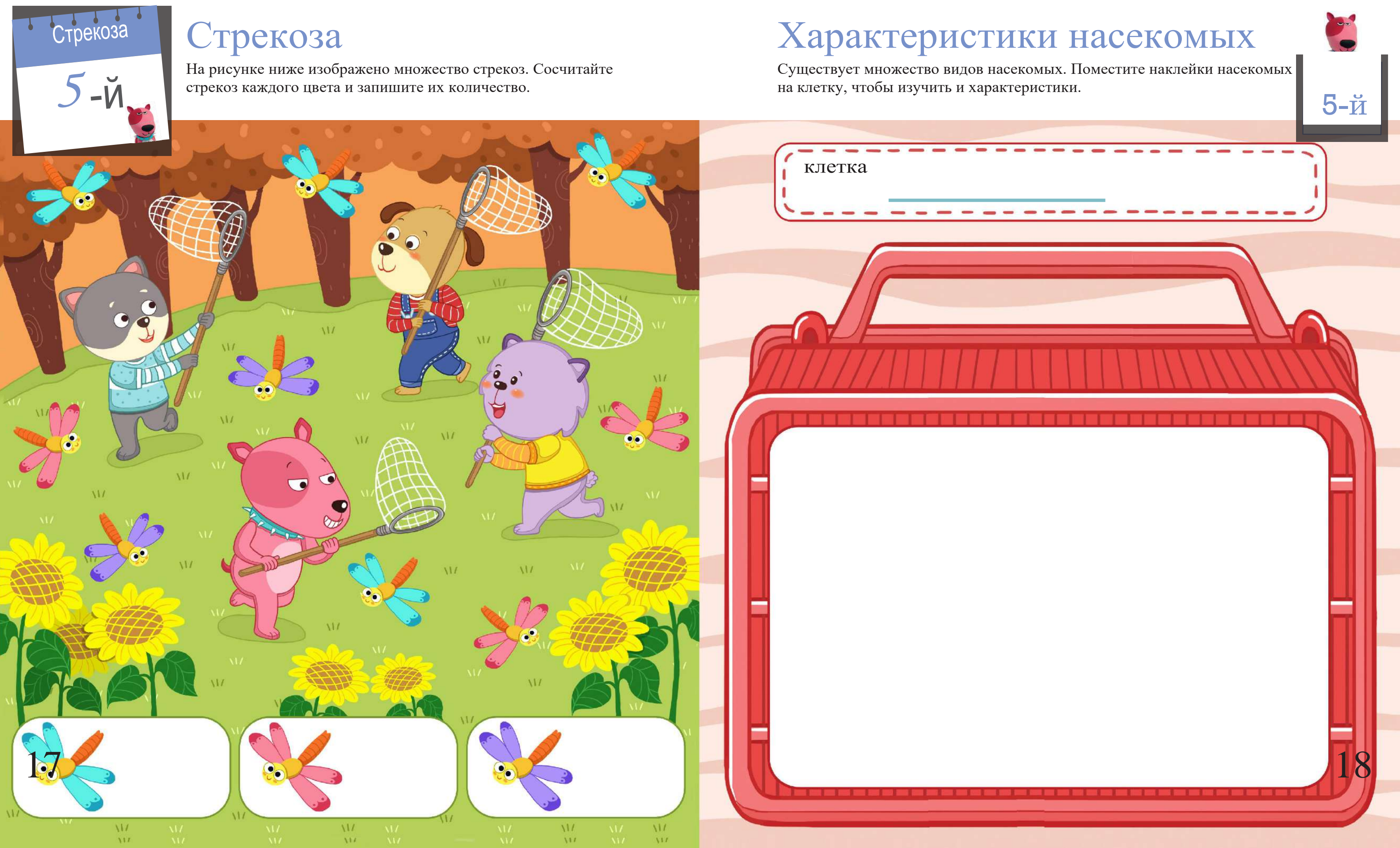

Для активации оранжевого LED необходимо использовать блоки.

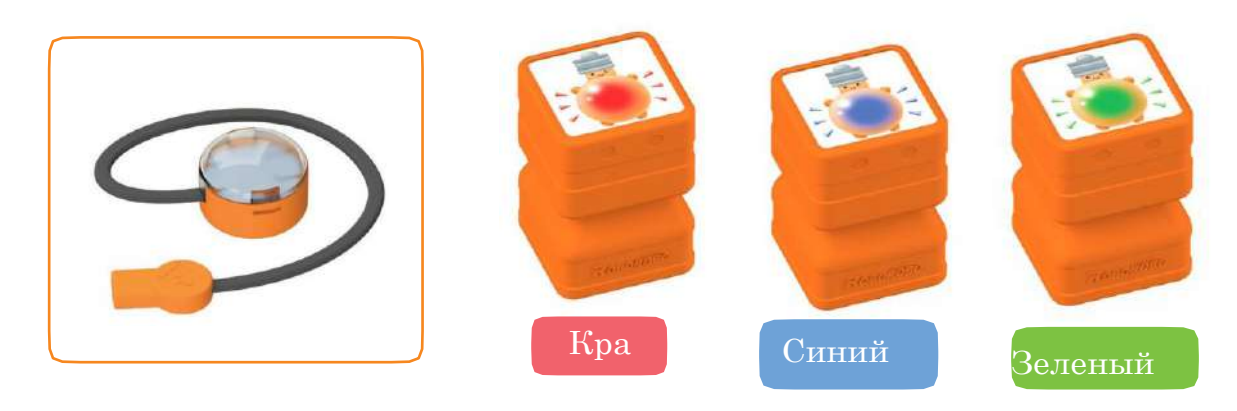

#### Стрекоза

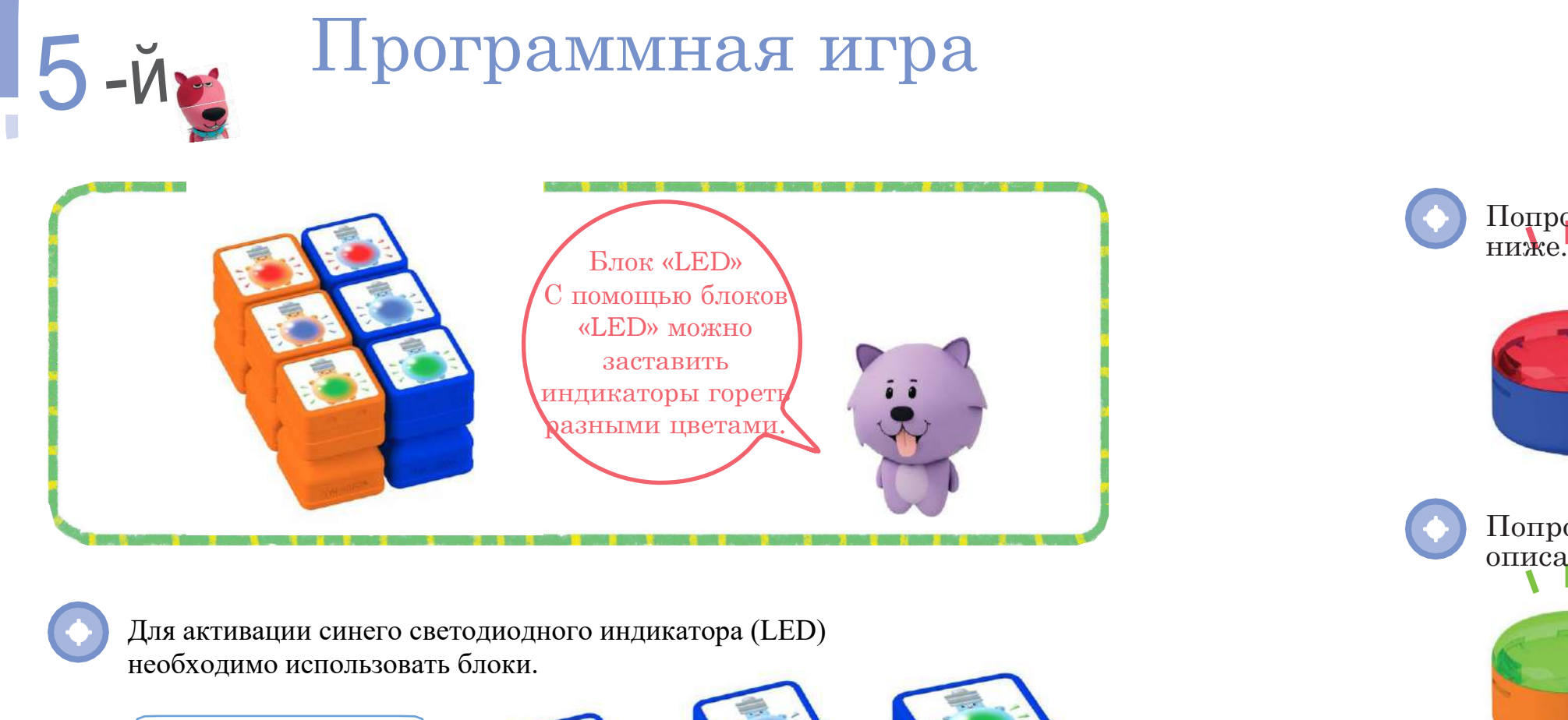

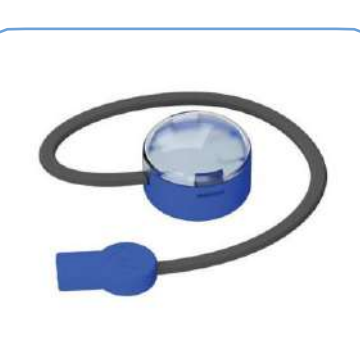

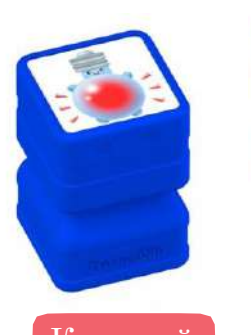

Если вы используйте блоки «LED» ниже, что произойдет? Поместите

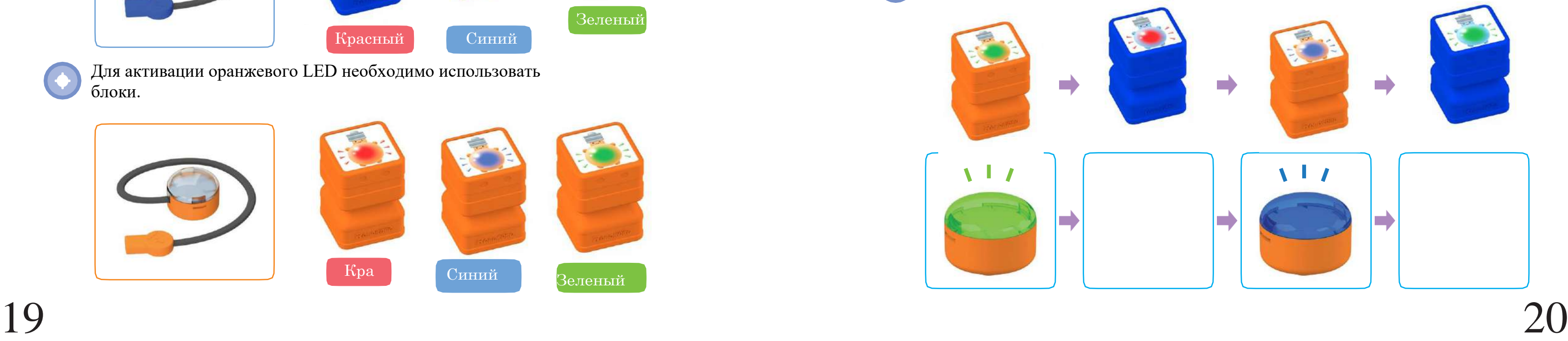

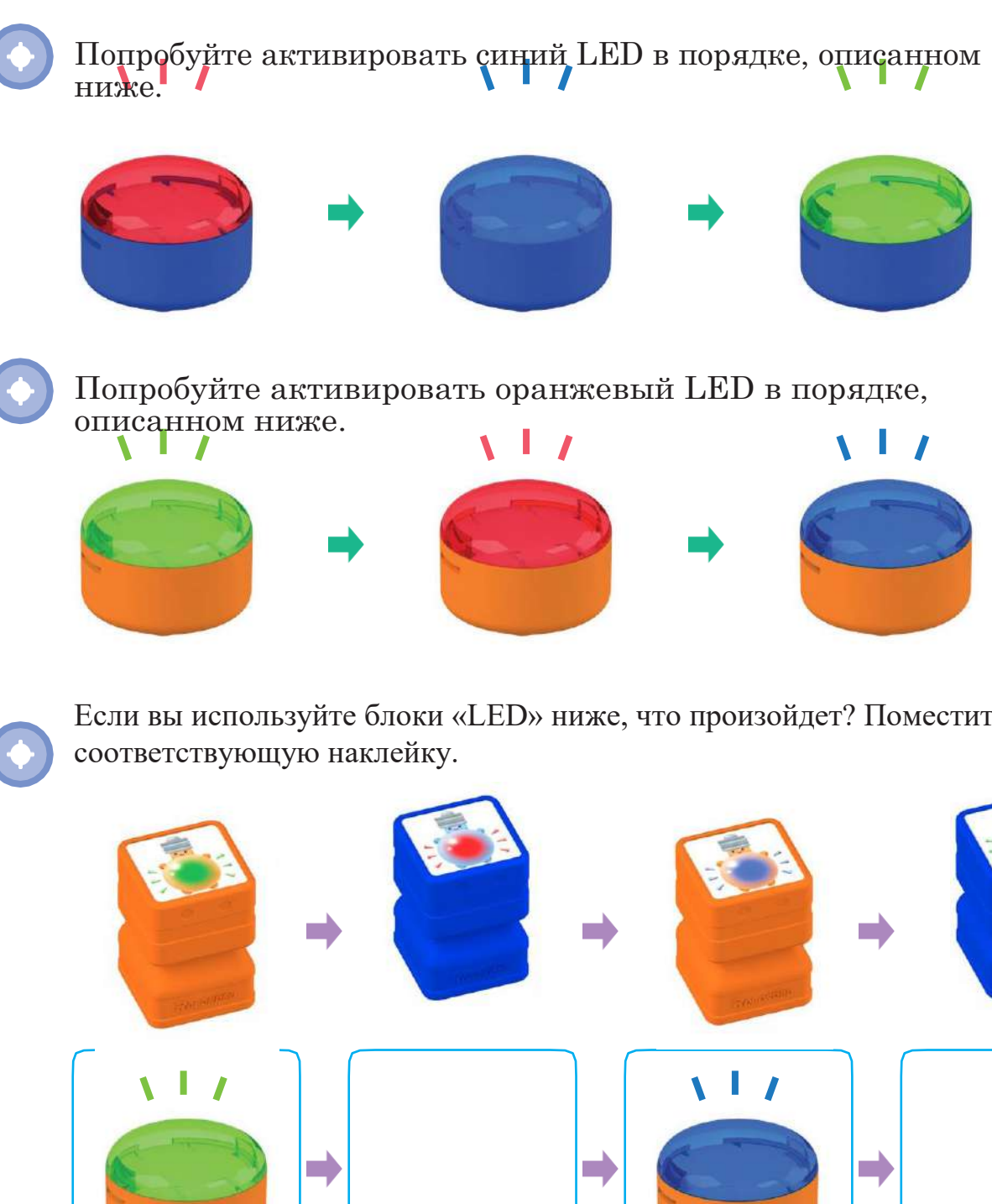

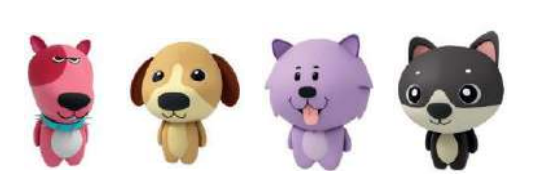

**5-й** 

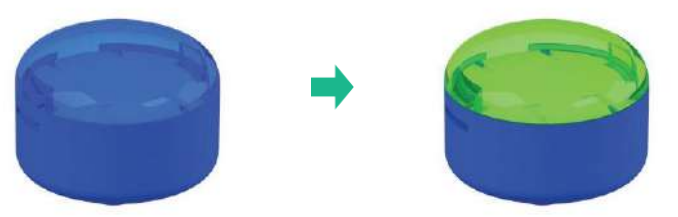

Попробуйте активировать оранжевый LED в порядке,

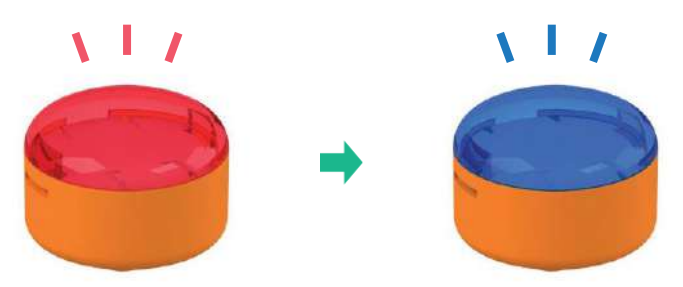

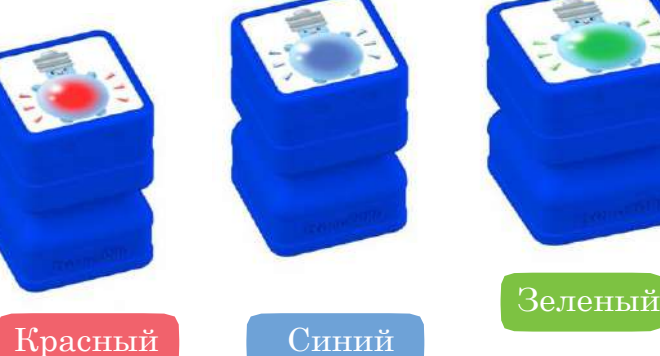

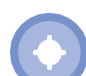

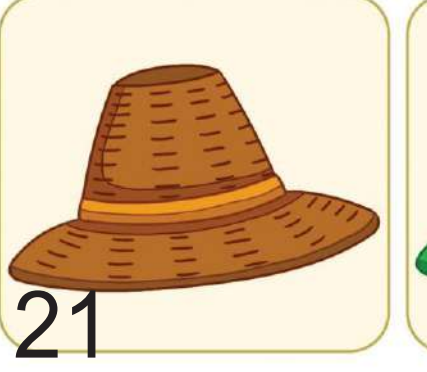

 $6 - M_{(2)}$ 

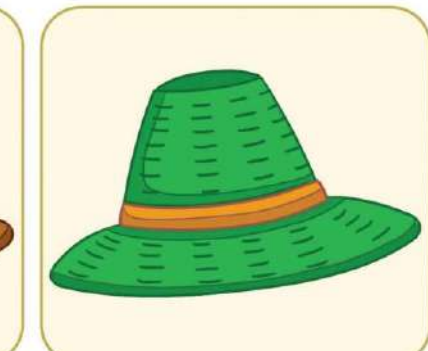

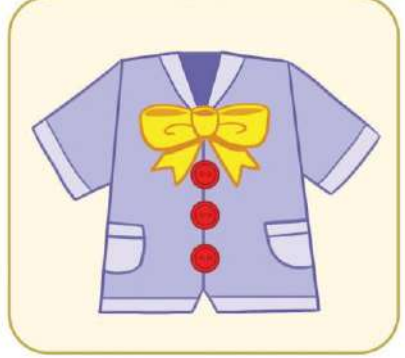

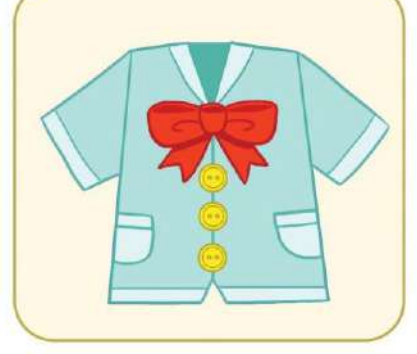

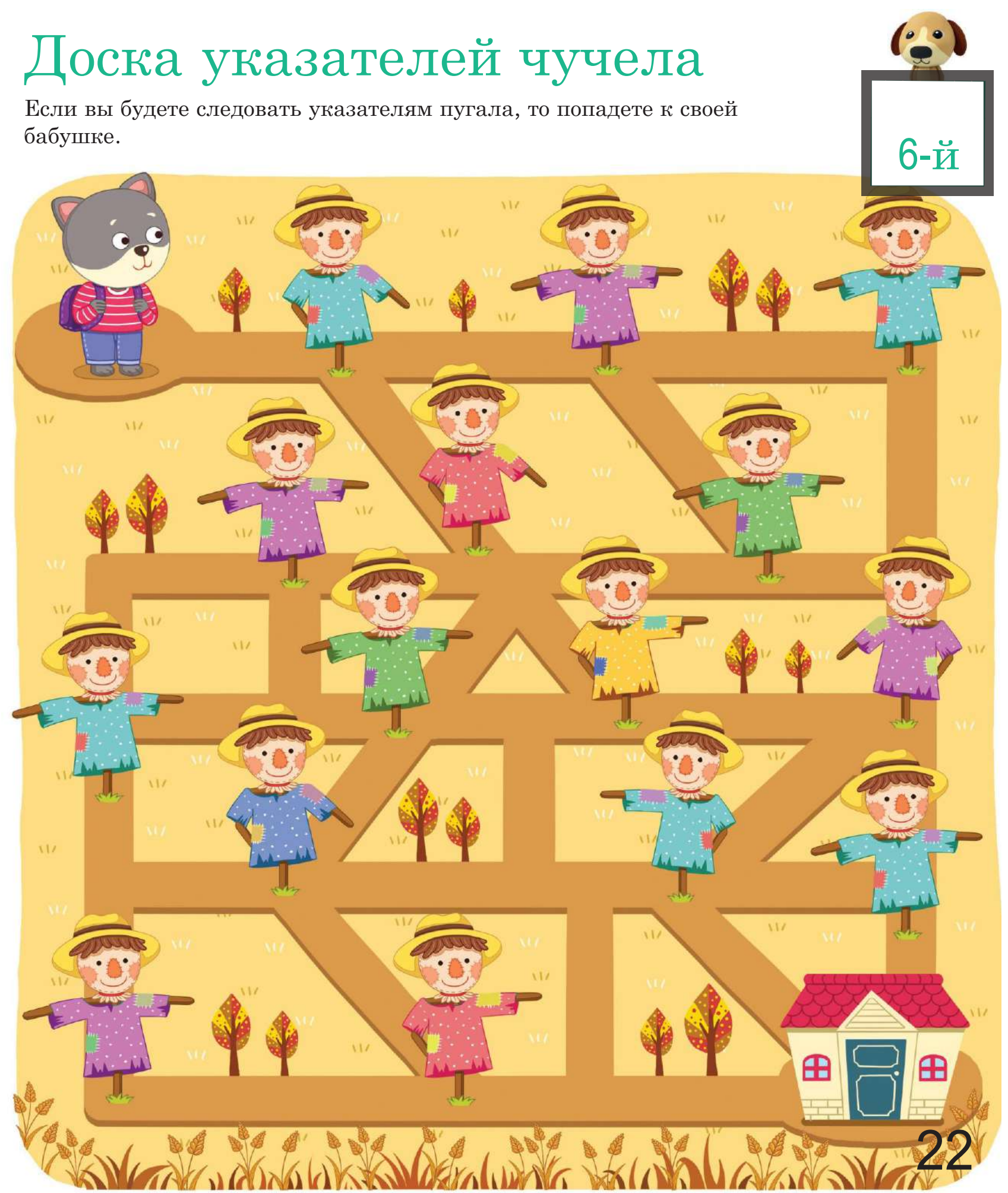

### Новая одежда для чучела

Чучелу нужна новая одежда. Обведите кружком одежду и головной убор, которые ему понравятся.

> Я хочу одеть рубашку с красными лентами и желтыми пуговицами. Я хочу одеть коричневую шляпу.

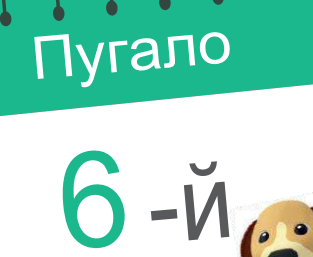

### Программная игра

Установите блок «Forward» («Вперед») на программную плату и загрузите его в робота. Посмотрите, как робот будет двигать своими руками, и обсудите с друзьями.

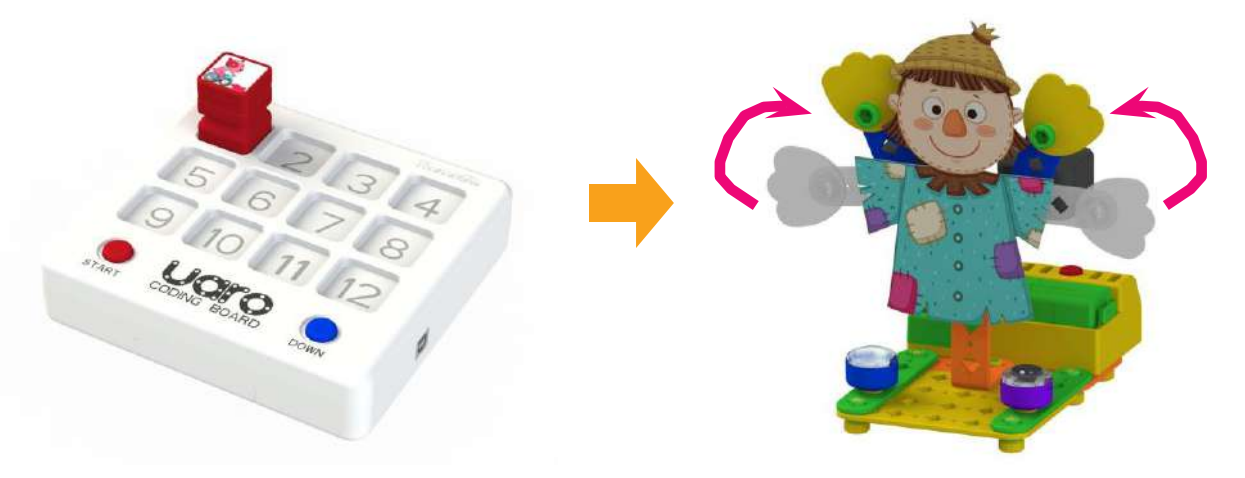

Пугало пытается отпугивать птиц с помощью рук. Подберите блоки для каждого движения и наклейте соответствующие наклейки.

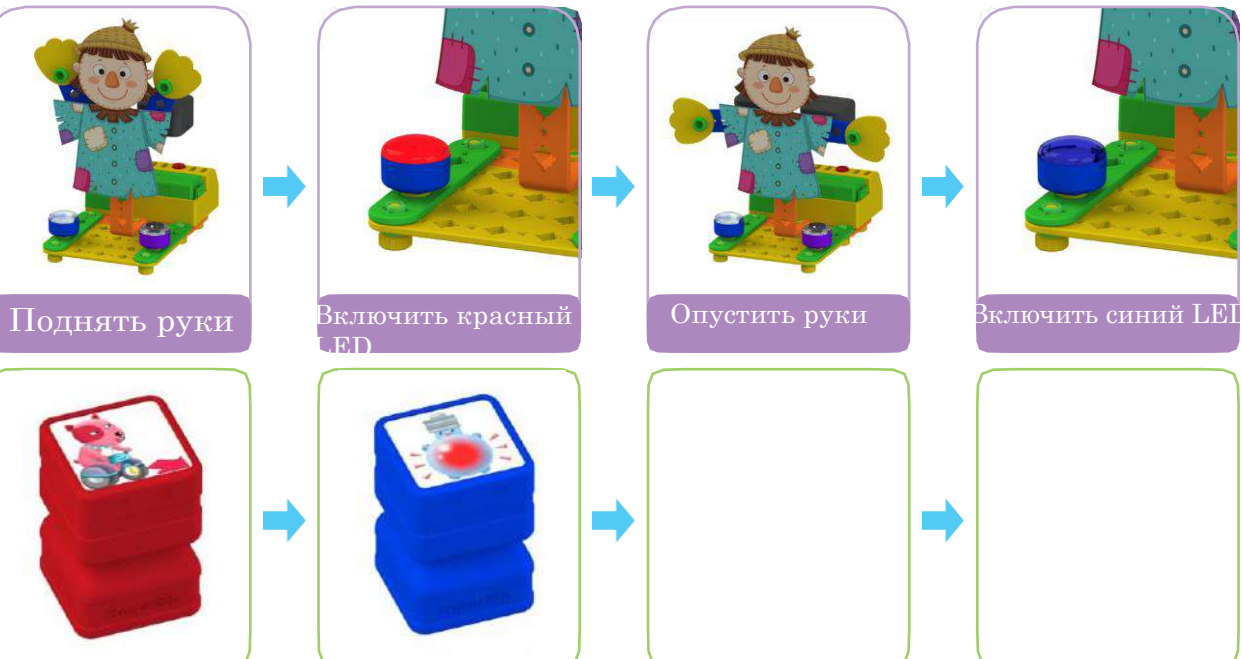

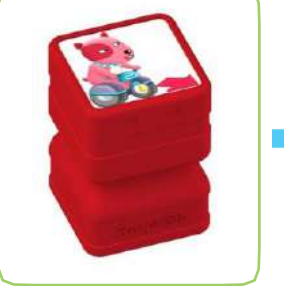

Установите блок «Backward» («Назад») на программную плату и загрузите его в робота. Посмотрите, как робот будет двигать руками, и обсудите с друзьями. Попробуем привести пугало в движение с помощью инфракрасного

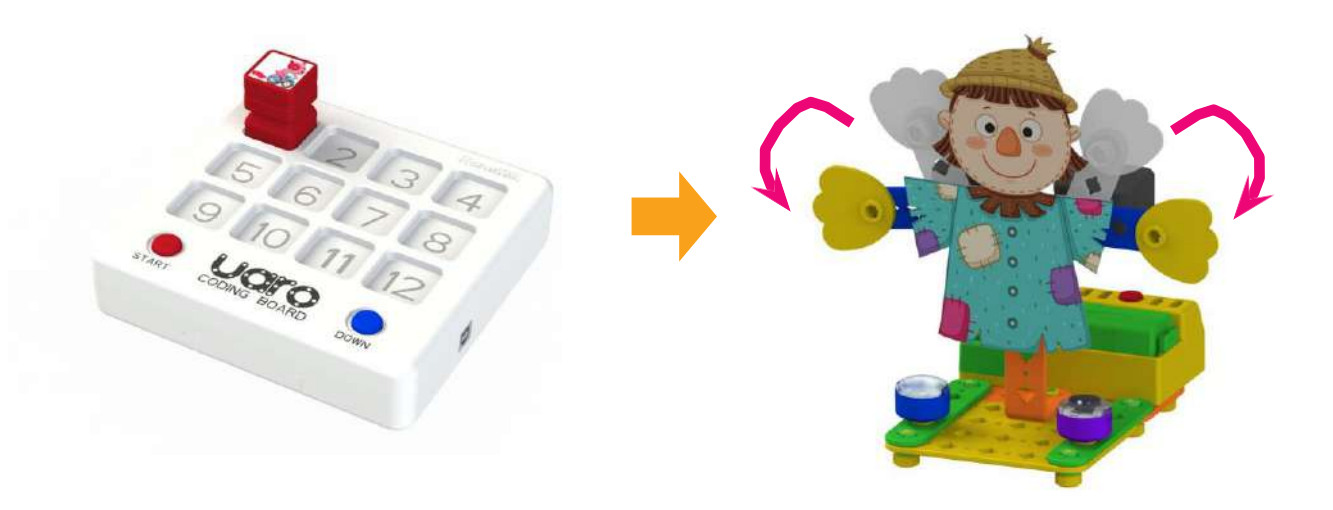

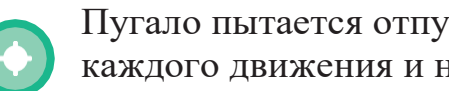

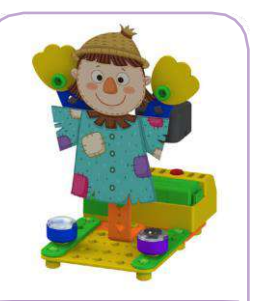

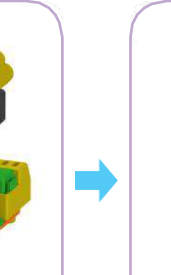

датчика. Подумайте о том, что нужно сделать, и поместите соответствующую наклейку в пустое поле.

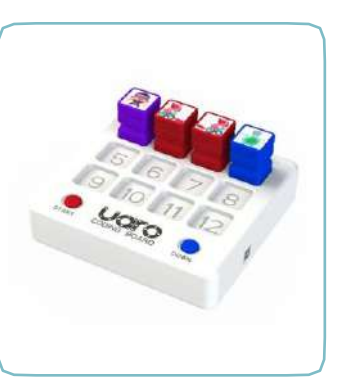

Установите блоки на программную плату и загрузите их в робота.

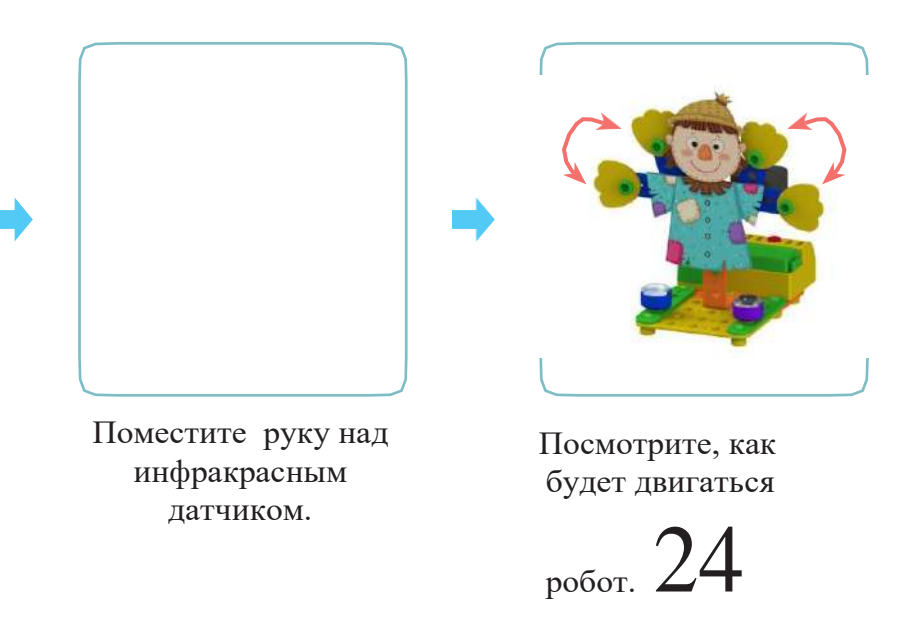

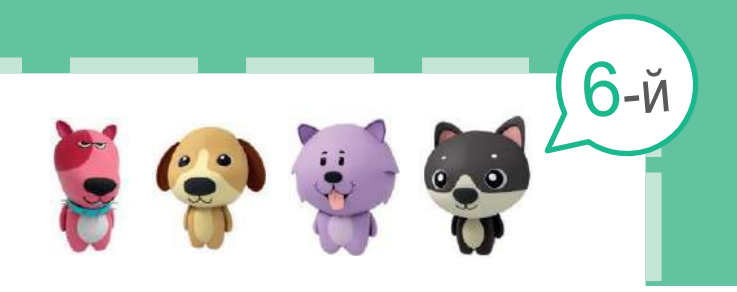

### Сбор урожая

 $-N$ 

**DAKTOR** 

Пришло время сбора урожая! Найдите машину, которая потребуется для выполнения этой работы, и обведите ее кружком.

### Из чего она сделана?

На рисунках изображены вкусные блюда. Подумайте, из каких ингредиентов они приготовлены, и проведите линии.

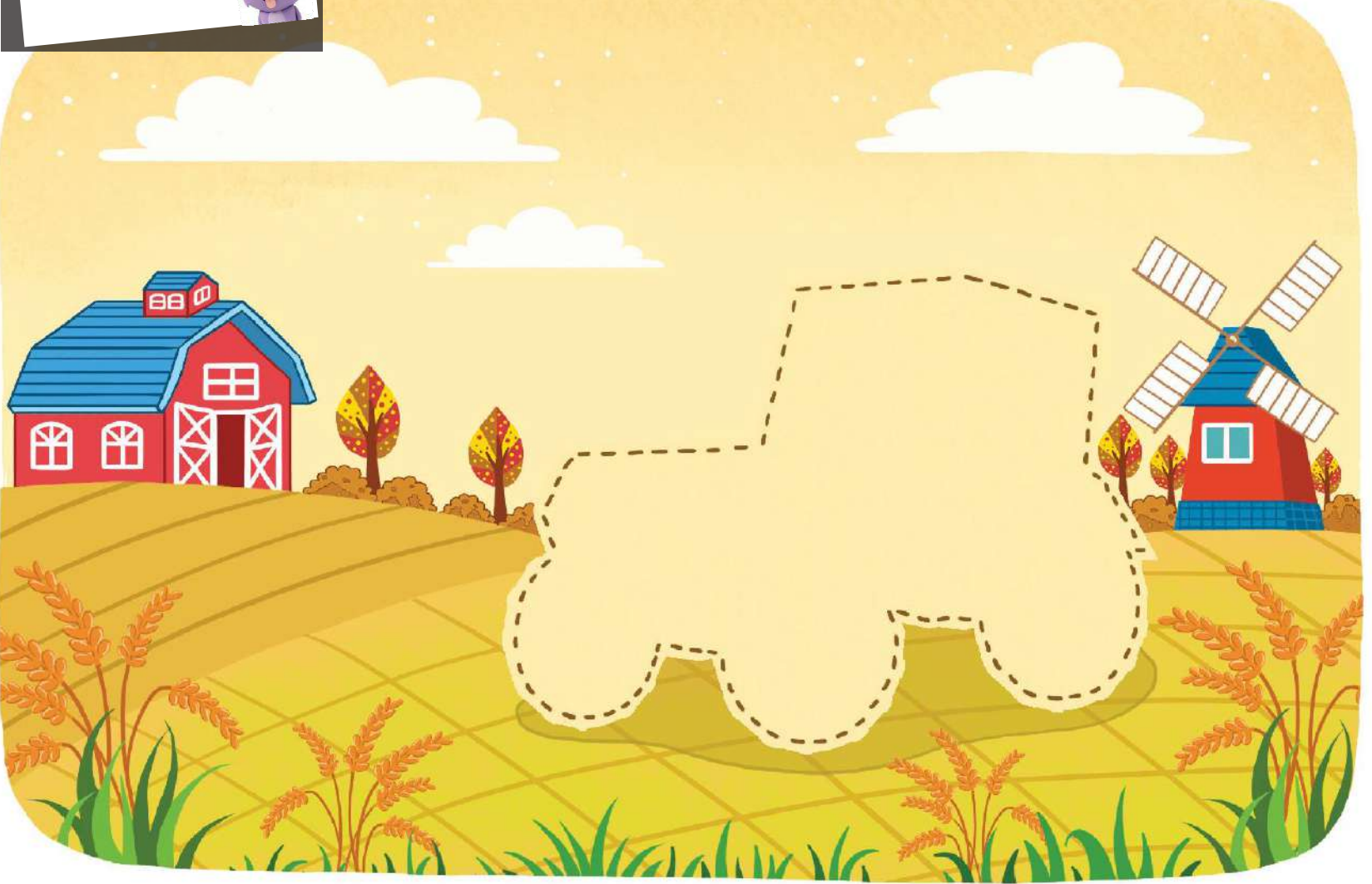

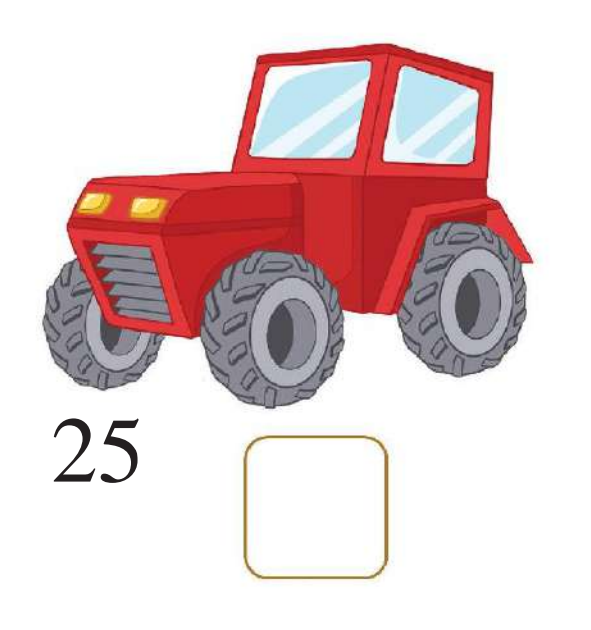

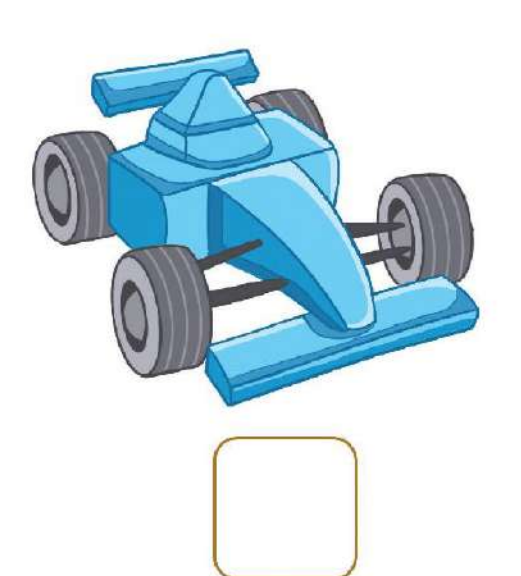

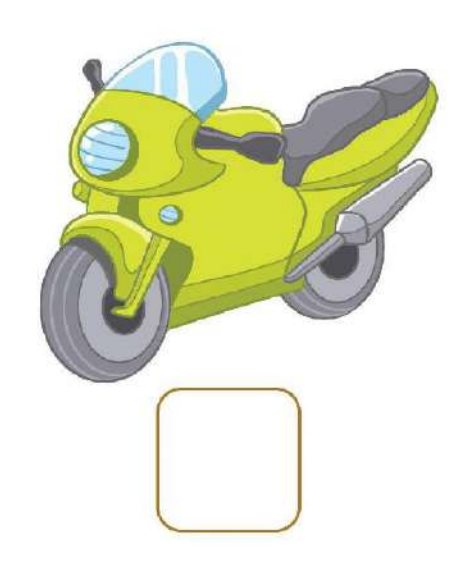

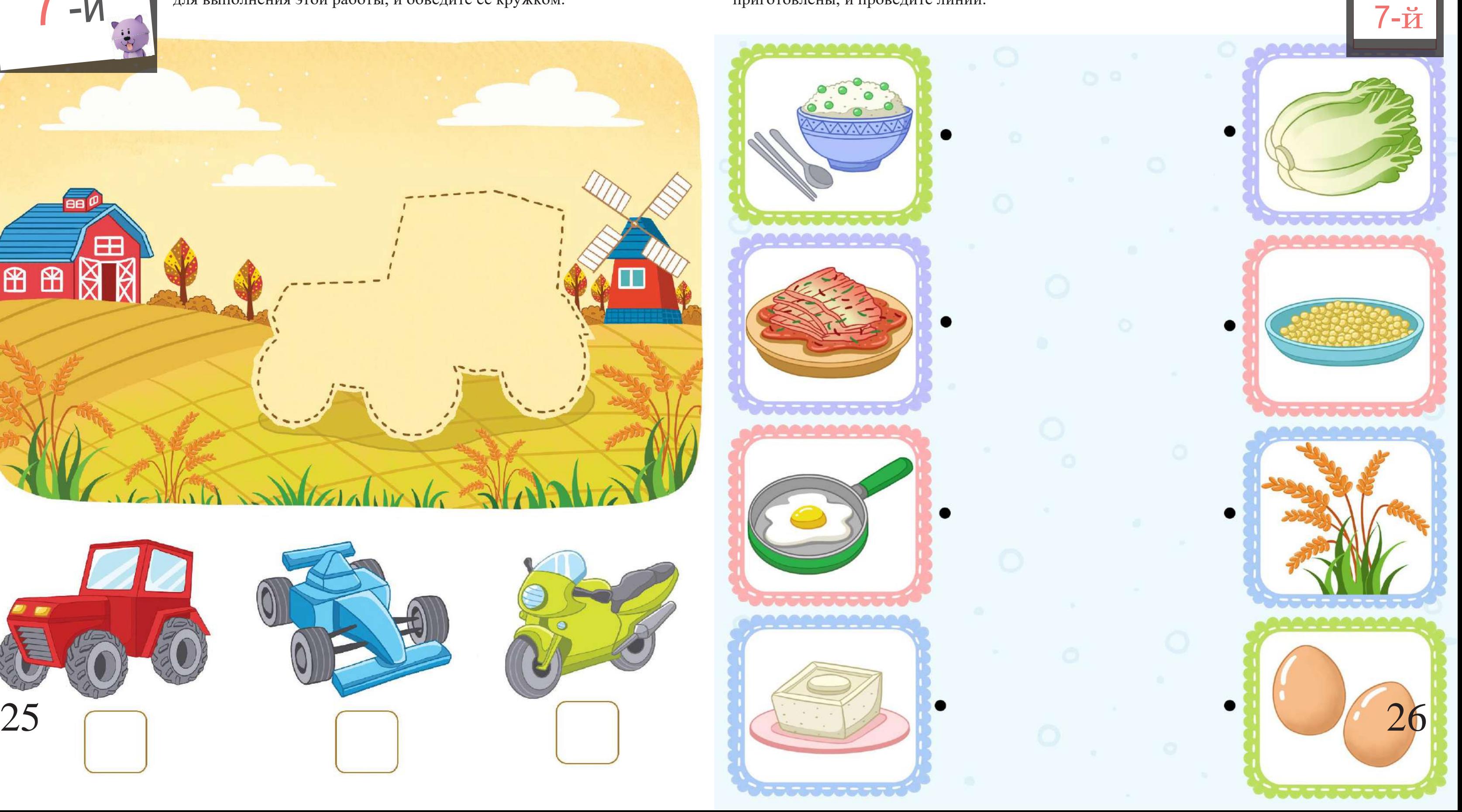

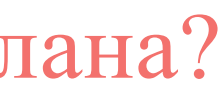

#### Трактор

# $-M$

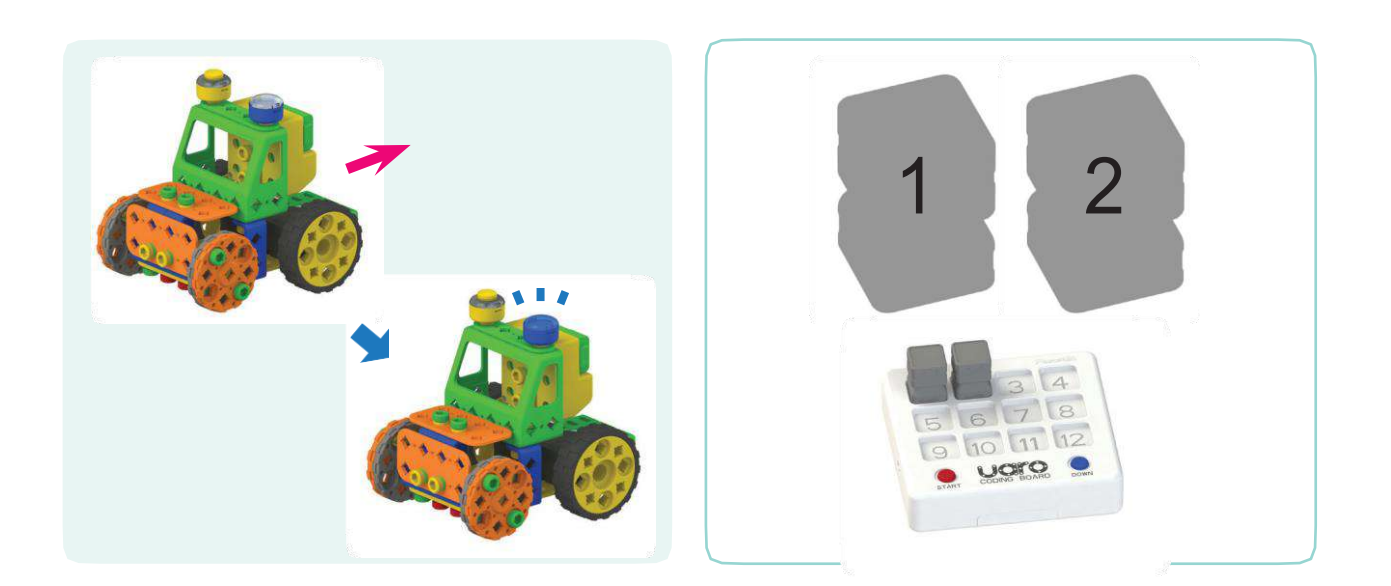

Трактор переместился назад и просигналил синим светом. Какие программные блоки были использованы? Разместите наклейки блоков в нужном порядке.

> Расскажите друзьям о движениях робота и задайте им вопрос о том, с помощью каких блоков их можно реализовать.

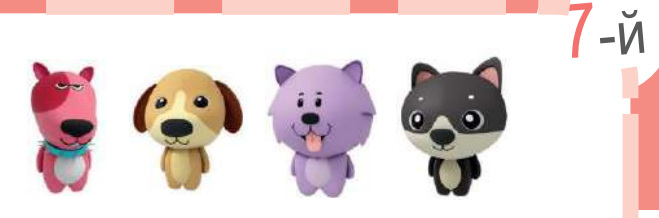

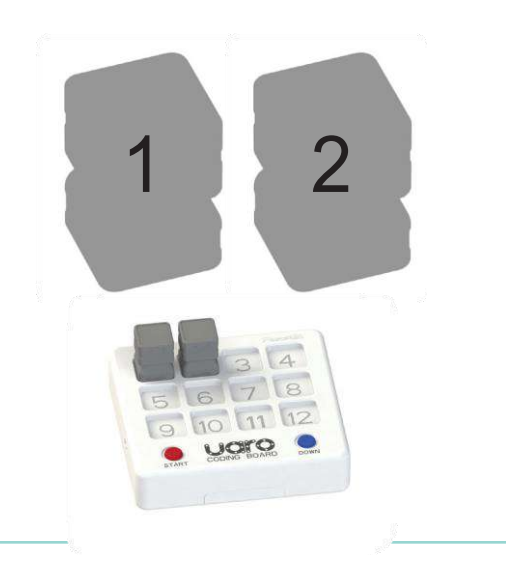

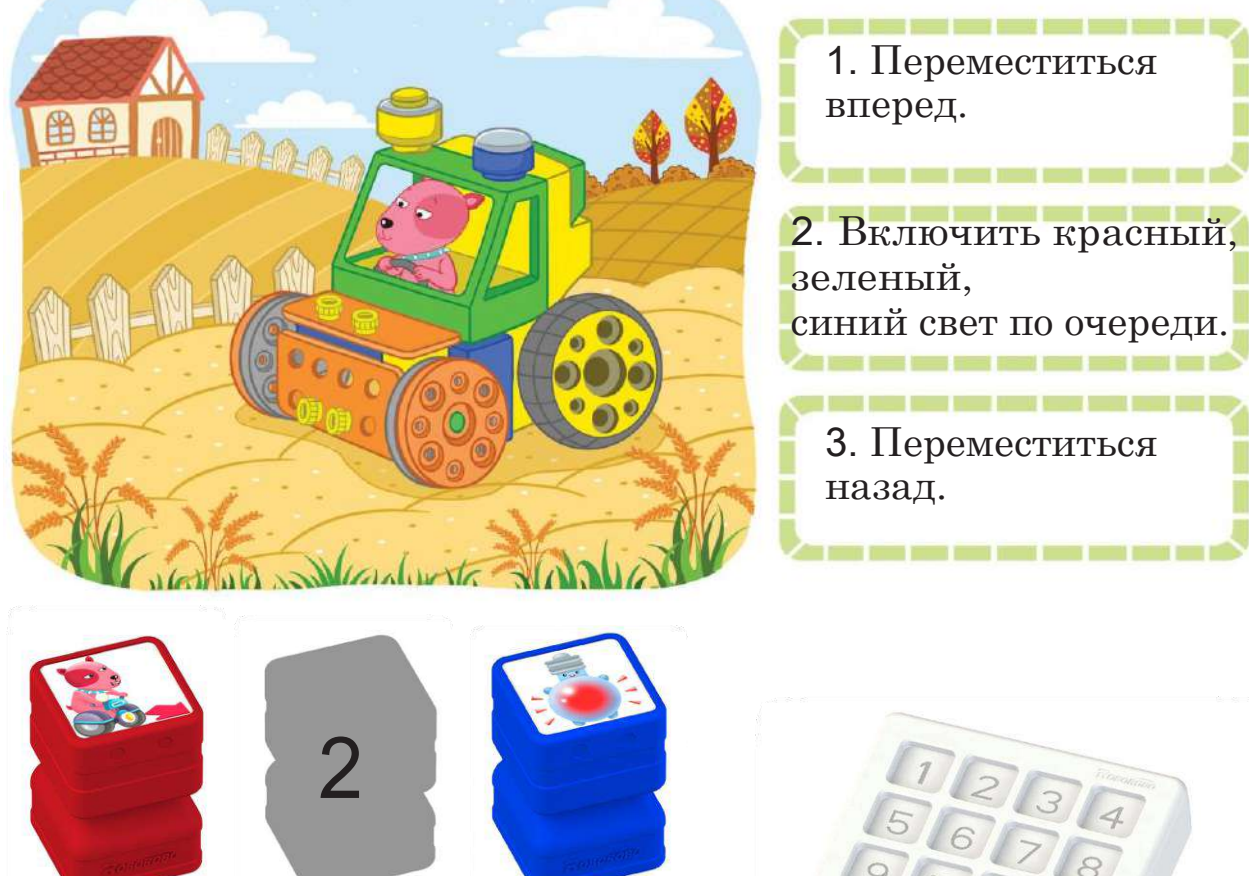

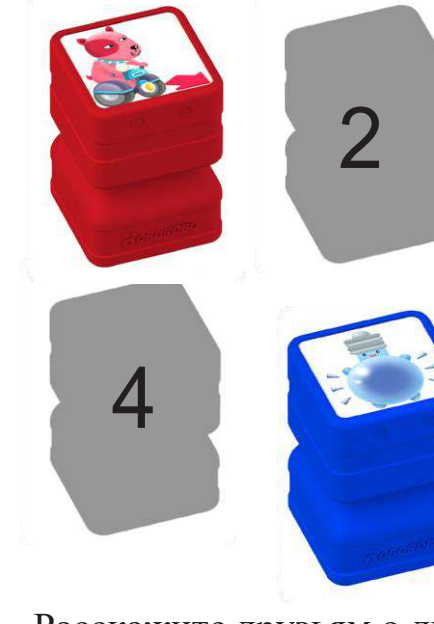

Трактор просигналил красным светом и переместился вперед. Какие программные блоки были использованы? Разместите наклейки блоков в нужном порядке.

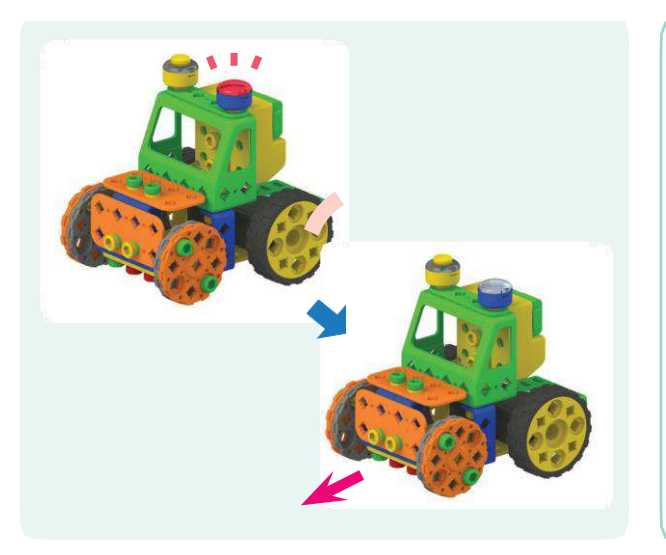

Чтобы робот следовал в указанном ниже направлении, какие блоки необходимо использовать? Разместите наклейки блоков в нужном порядке.

### Робот-помощник

Робот-помощник

Поместите наклейки роботов, которые помогают вашей семье.

Отметьте роботов, которые помогают людям, знаком «◯», и ответьте роботов, которые вредят людям, знаком  $\langle \langle \times \rangle \rangle$ .

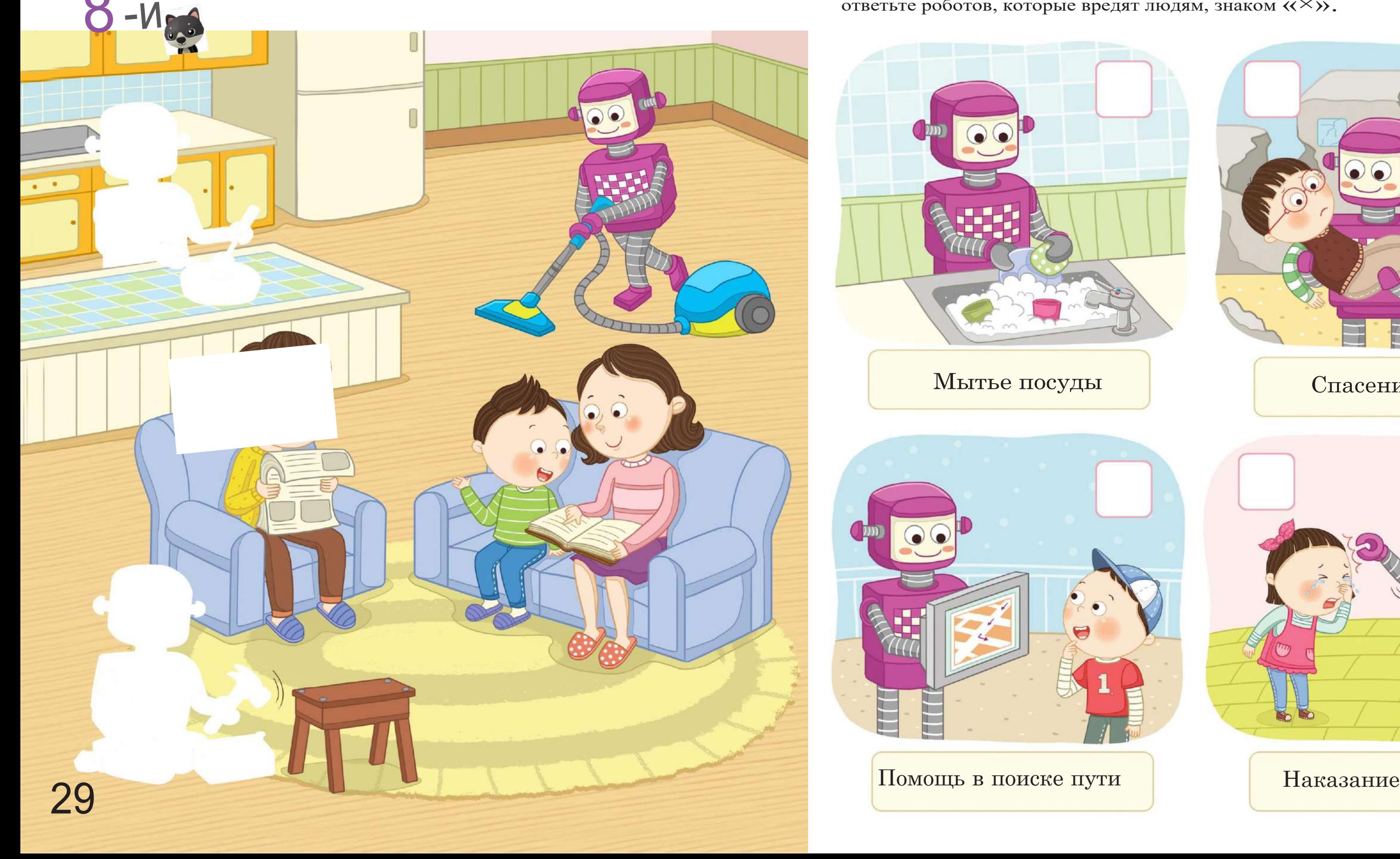

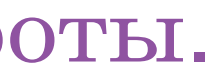

### Спасибо, роботы.

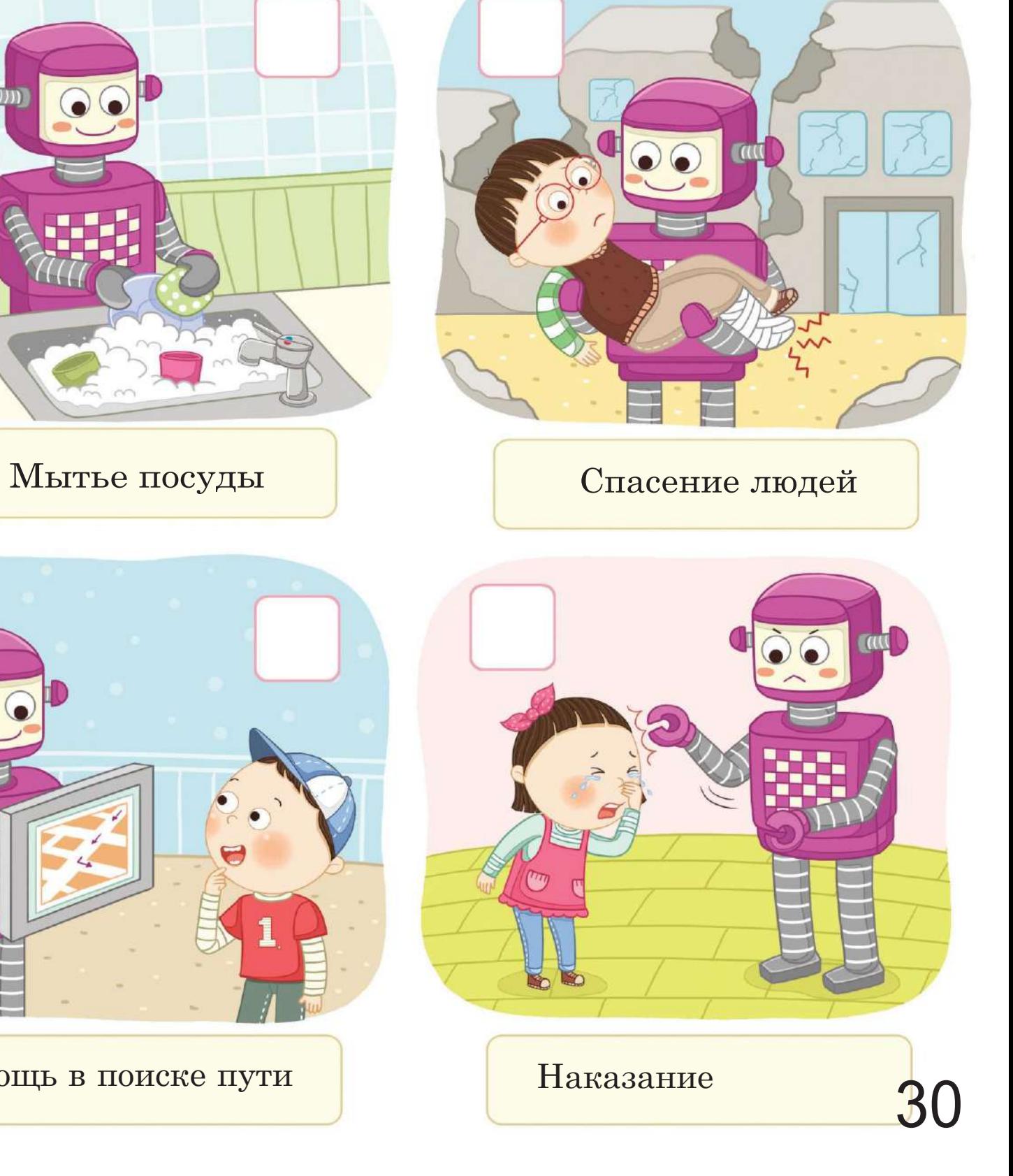

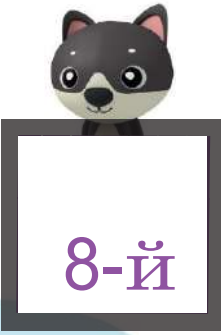

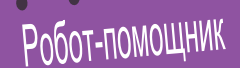

### Программная игра

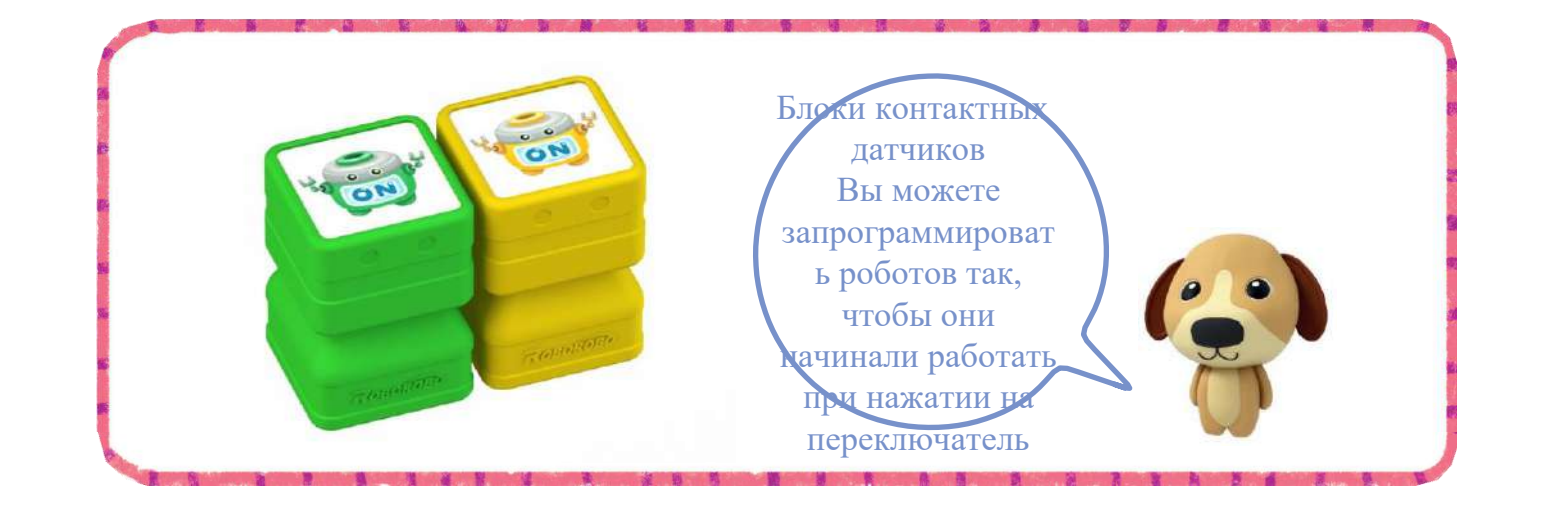

Мы попробуем запрограммировать робота так, чтобы он начинал доставлять подарки после нажатия на переключатель. Какой программный блок нам понадобится? Поместите наклейку блока в пустое поле.

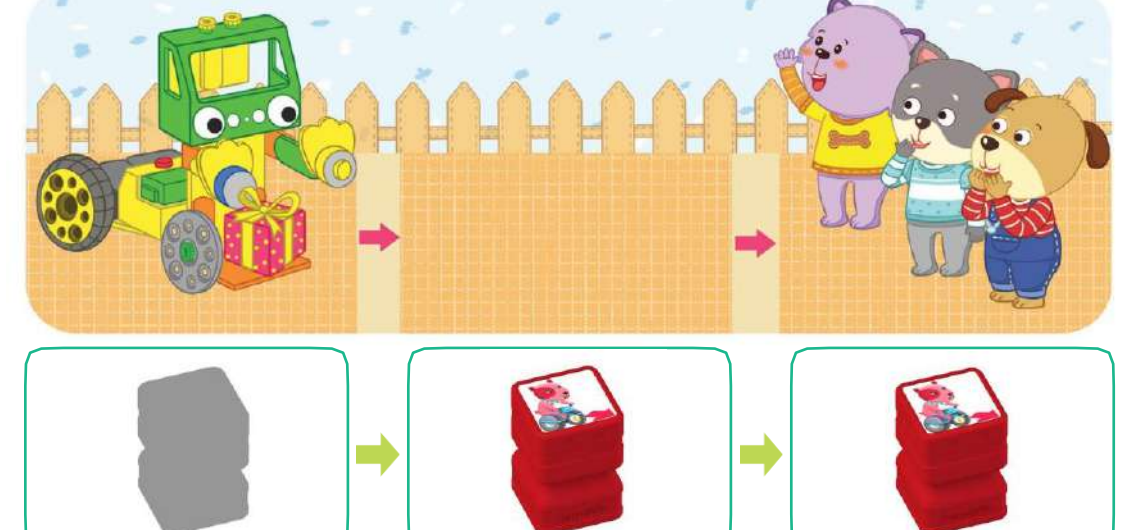

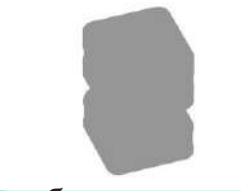

Существует два типа контактных датчиков. Датчики имеют разные цвета, поэтому вам потребуются разные программные блоки. Соедините линией датчики и блоки одного и того же цвета.

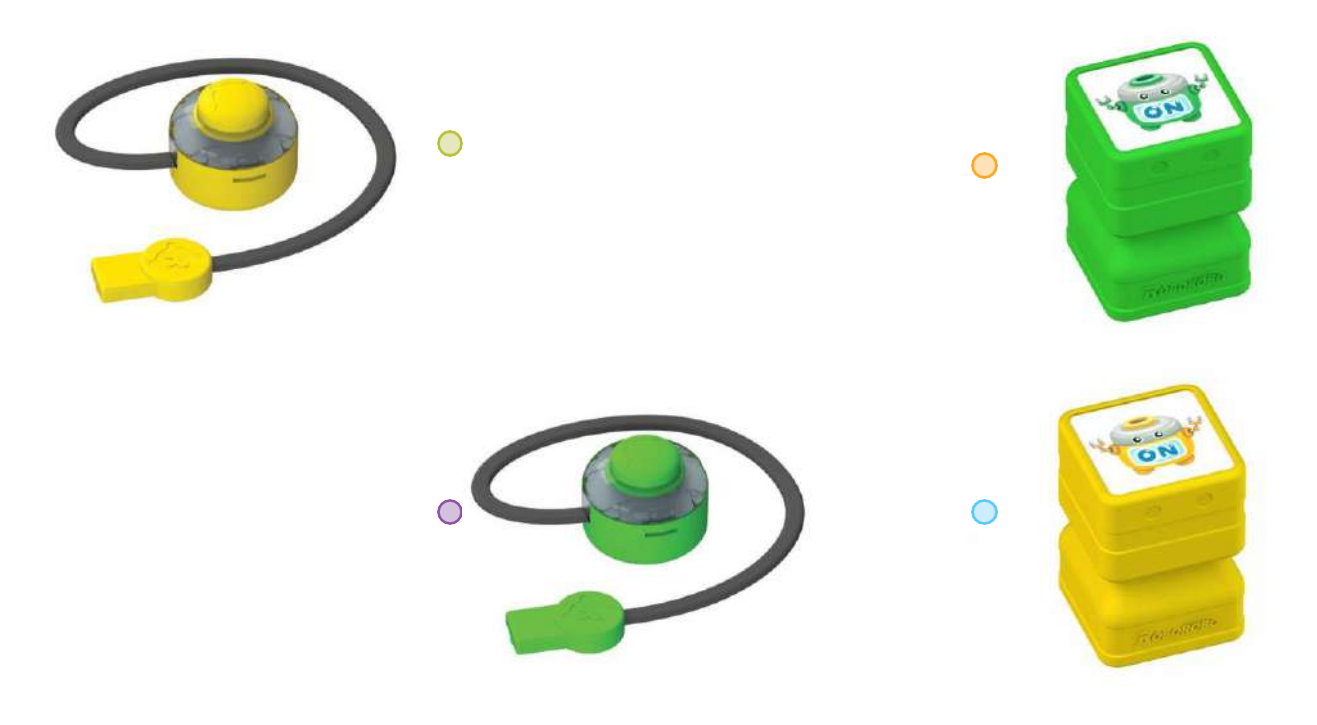

Мы попробуем запрограммировать робота так, чтобы он двигался вперед после нажатия на желтый контактный датчик, и двигался вперед - после нажатия на зеленый контактный датчик. Какие программные блоки вам понадобятся? Поместите наклейки блоков в пустые поля.

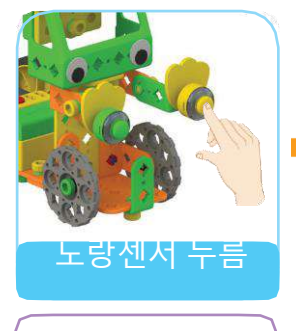

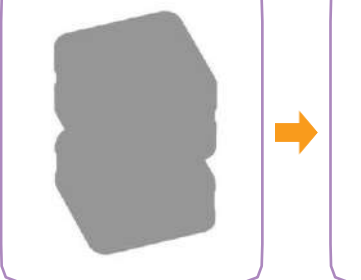

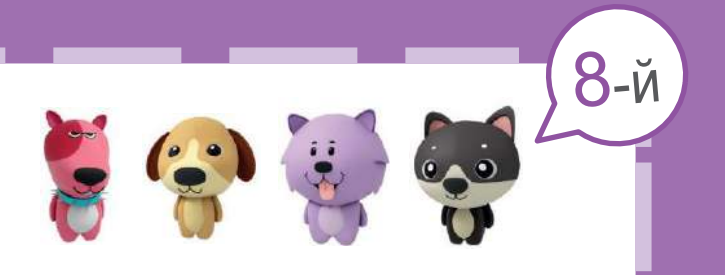

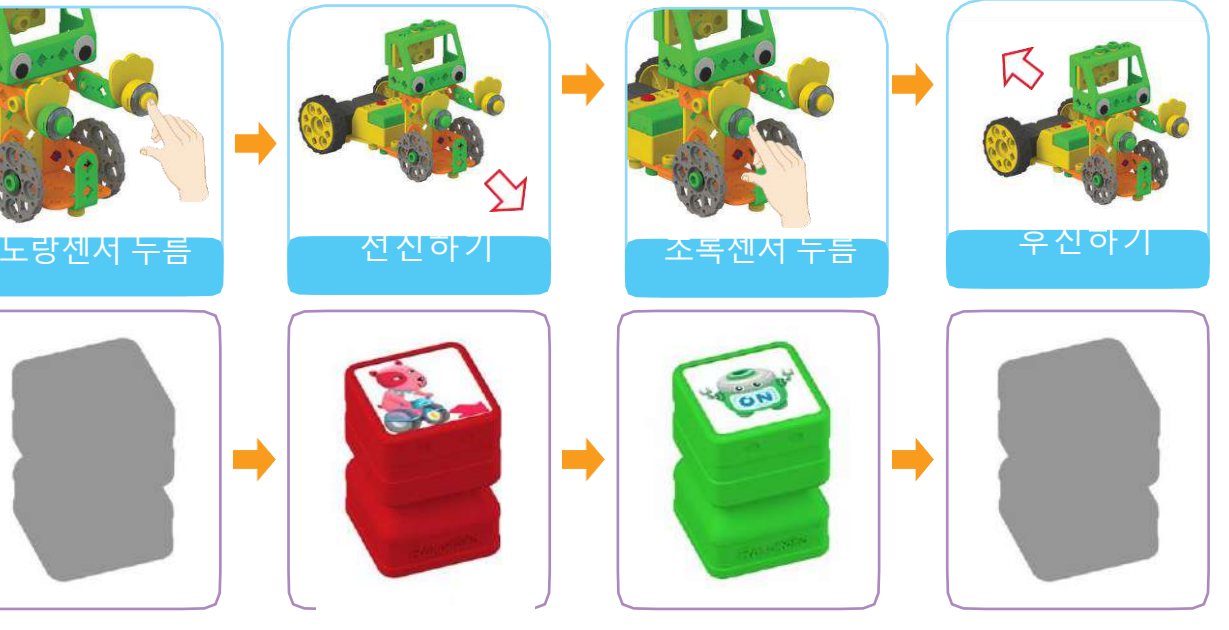

### Морские перевозки

Яхта

Существует множество видов морских перевозок. Найдите и обведите кружком виды перевозок, не имеющих отношения к морю.

### Маяк

Маяки направляют суда ночью, указывая им путь с помощью луча света. Найдите на рисунке все буквы и впишите в поля ниже.

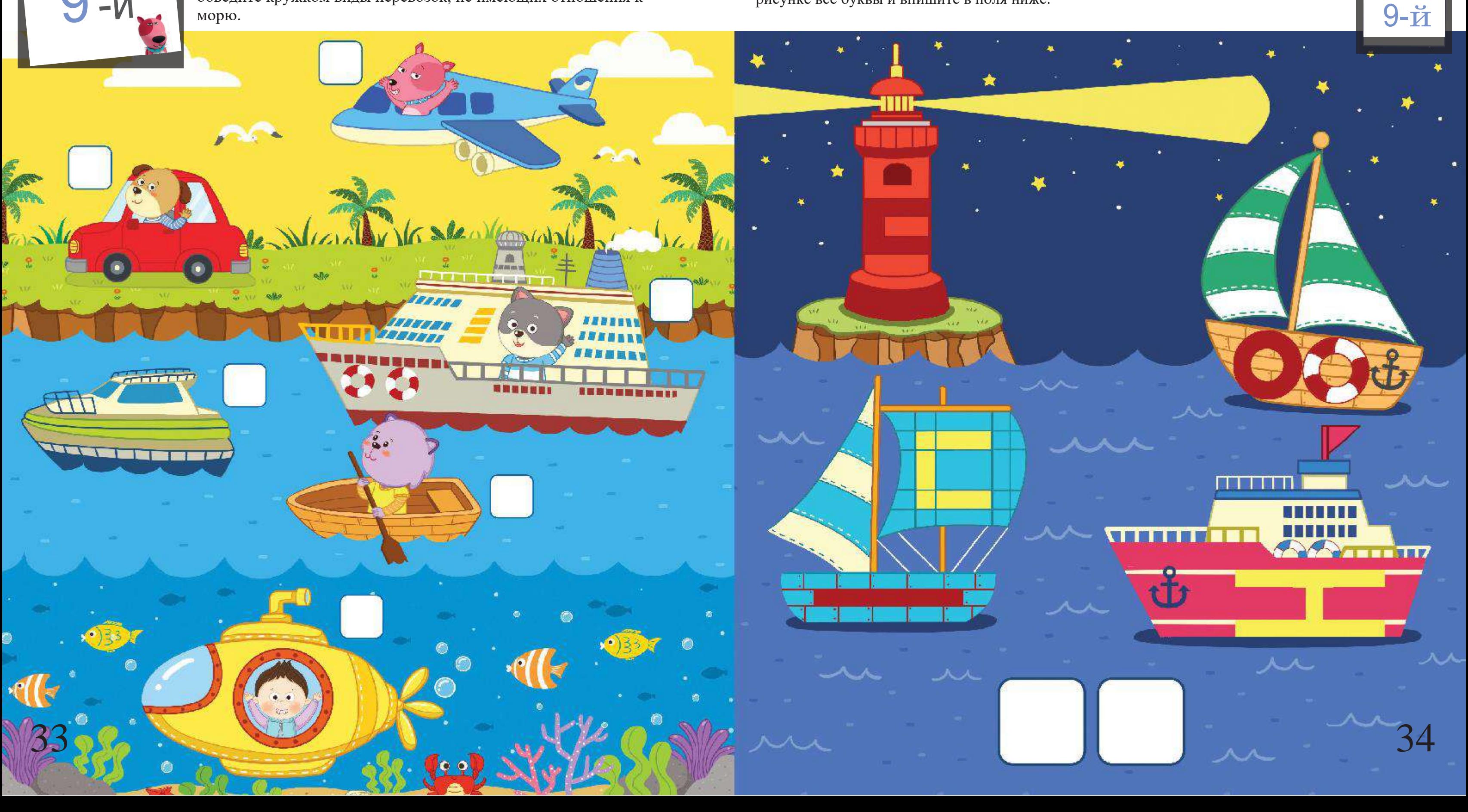

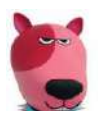

#### Яхта

# Программная игра

Поместите наклейки блоков в пустые поля в порядке, соответствующем программе, позволяющей яхте следовать за лучом света и избегать столкновения со скалами.

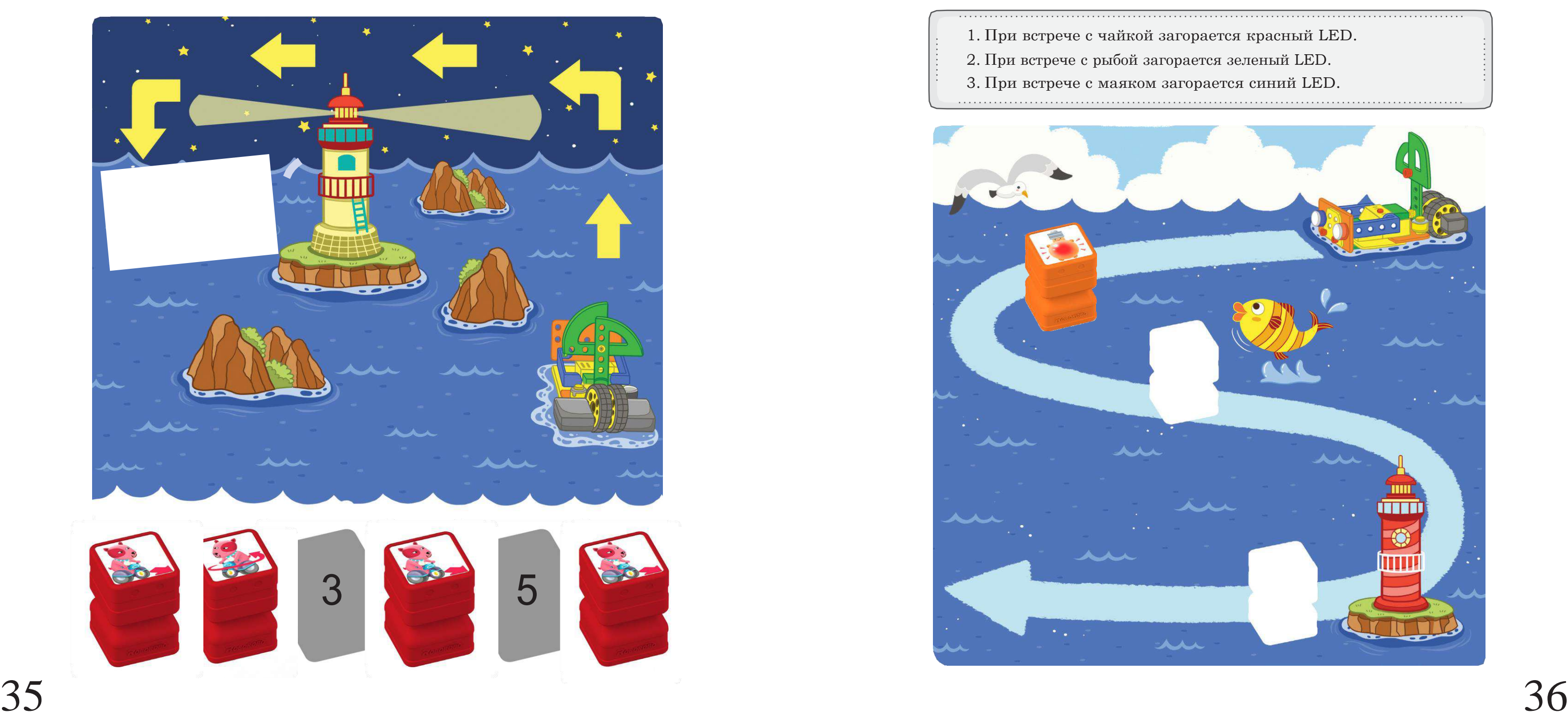

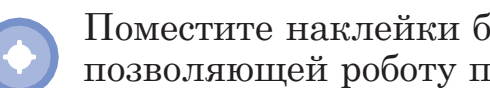

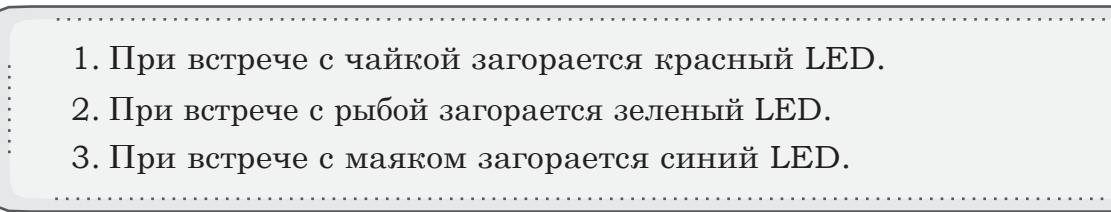

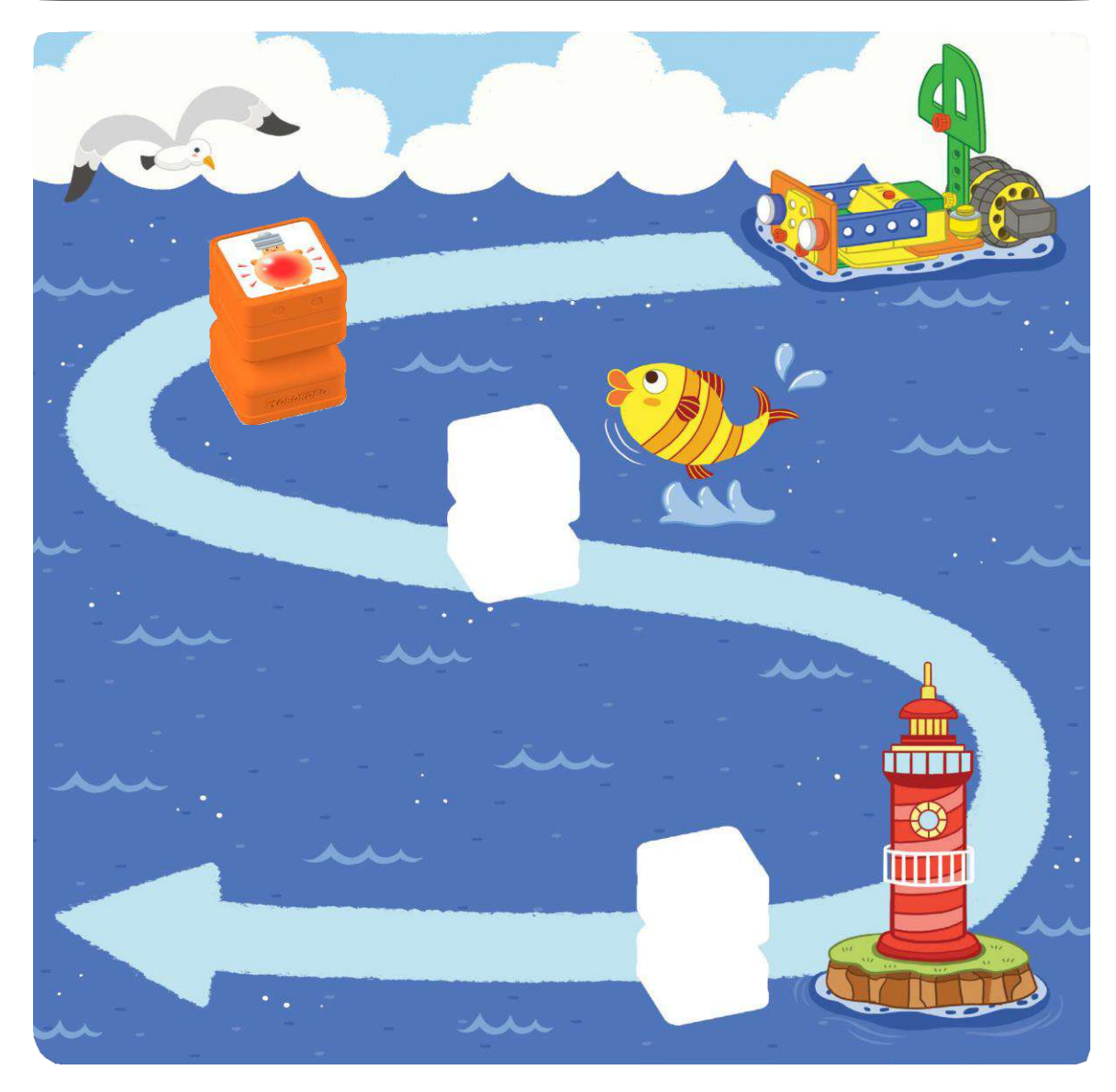

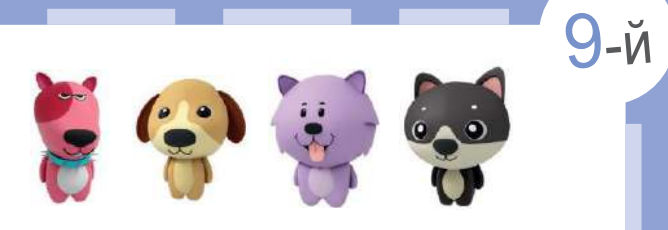

#### Поместите наклейки блоков, необходимых для создания программы, позволяющей роботу перемещаться по указателям.

1. При встрече с чайкой загорается красный LED.

2. При встрече с рыбой загорается зеленый LED.

3. При встрече с маяком загорается синий LED.

#### Надевай защитный шлем!

Следует надевать защитный шлем при езде на велосипеде. Поместите наклейки шлема на изображения тех друзей, которым он необходим.

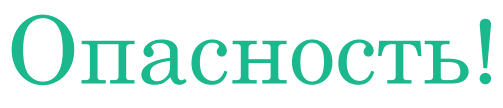

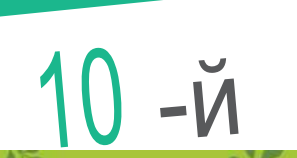

Велосипед

Следует быть внимательными при езде на велосипеде. Найдите

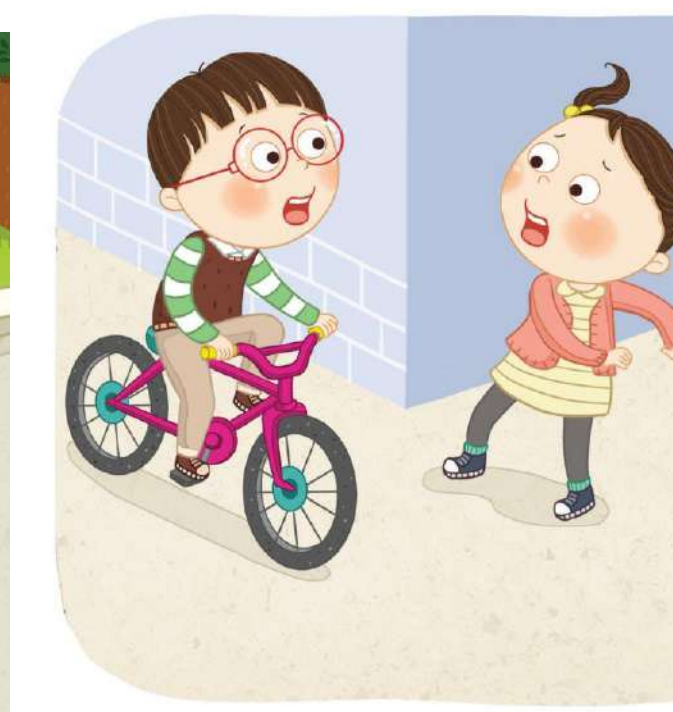

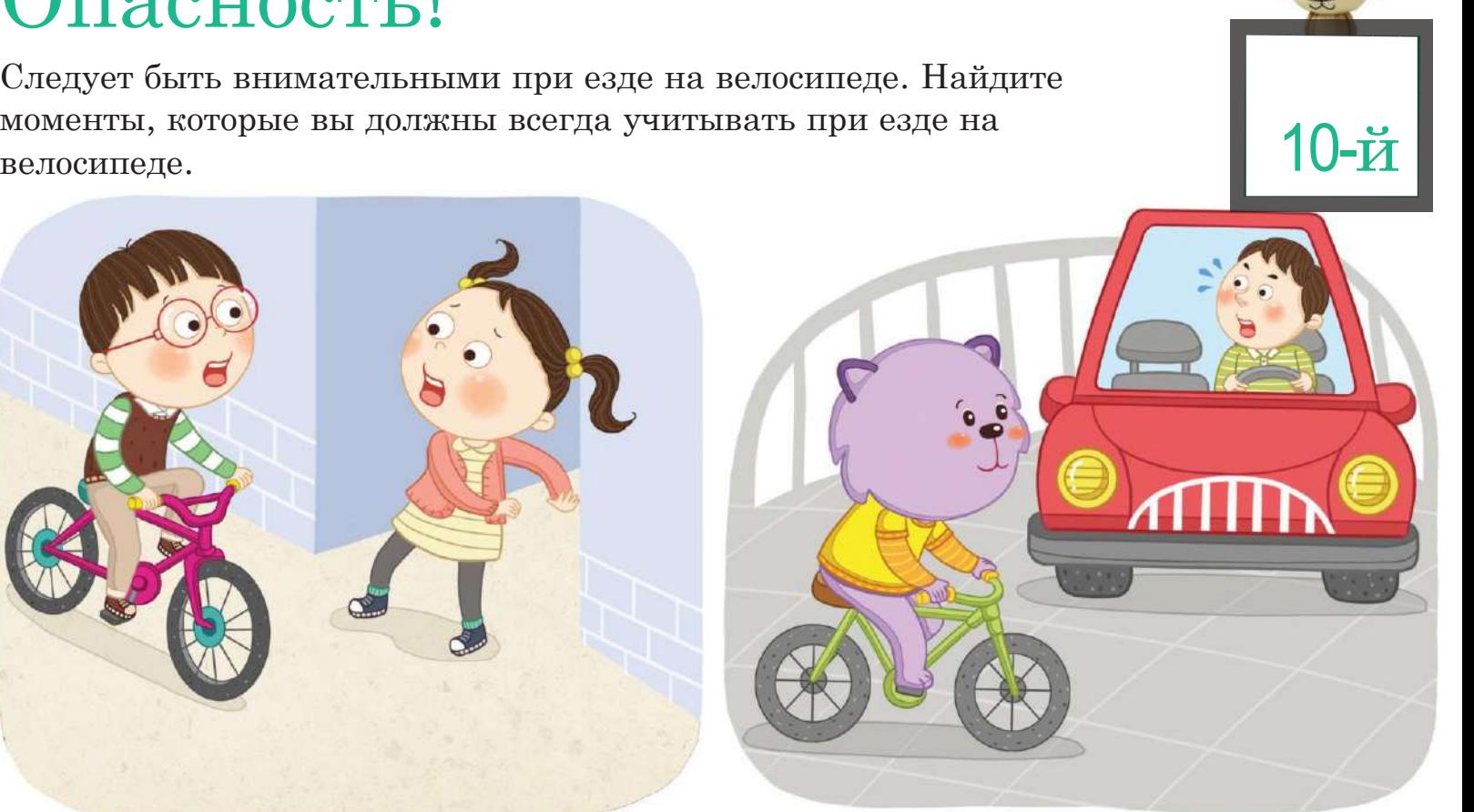

Сбрось скорость при езде по тротуару Будь осторожен среди машин

Катайся на велосипеде один и

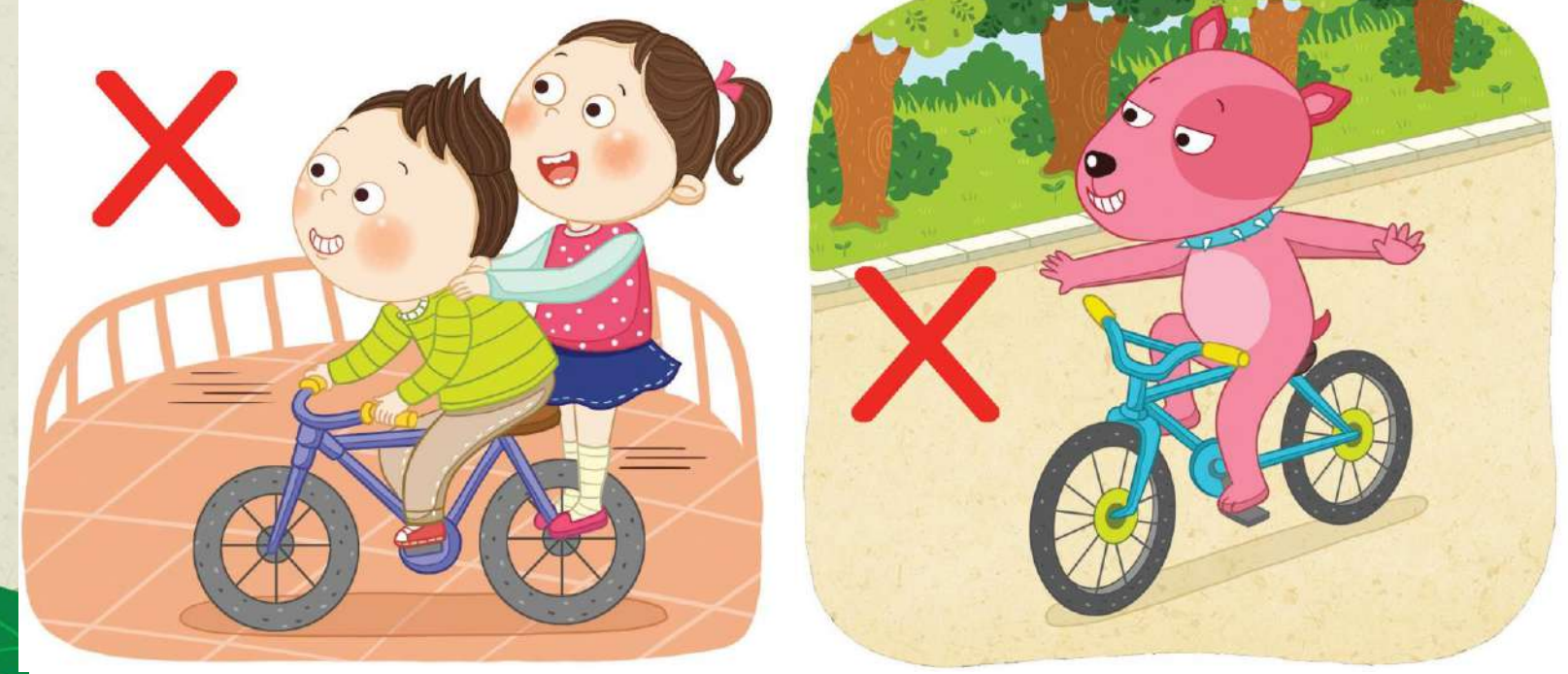

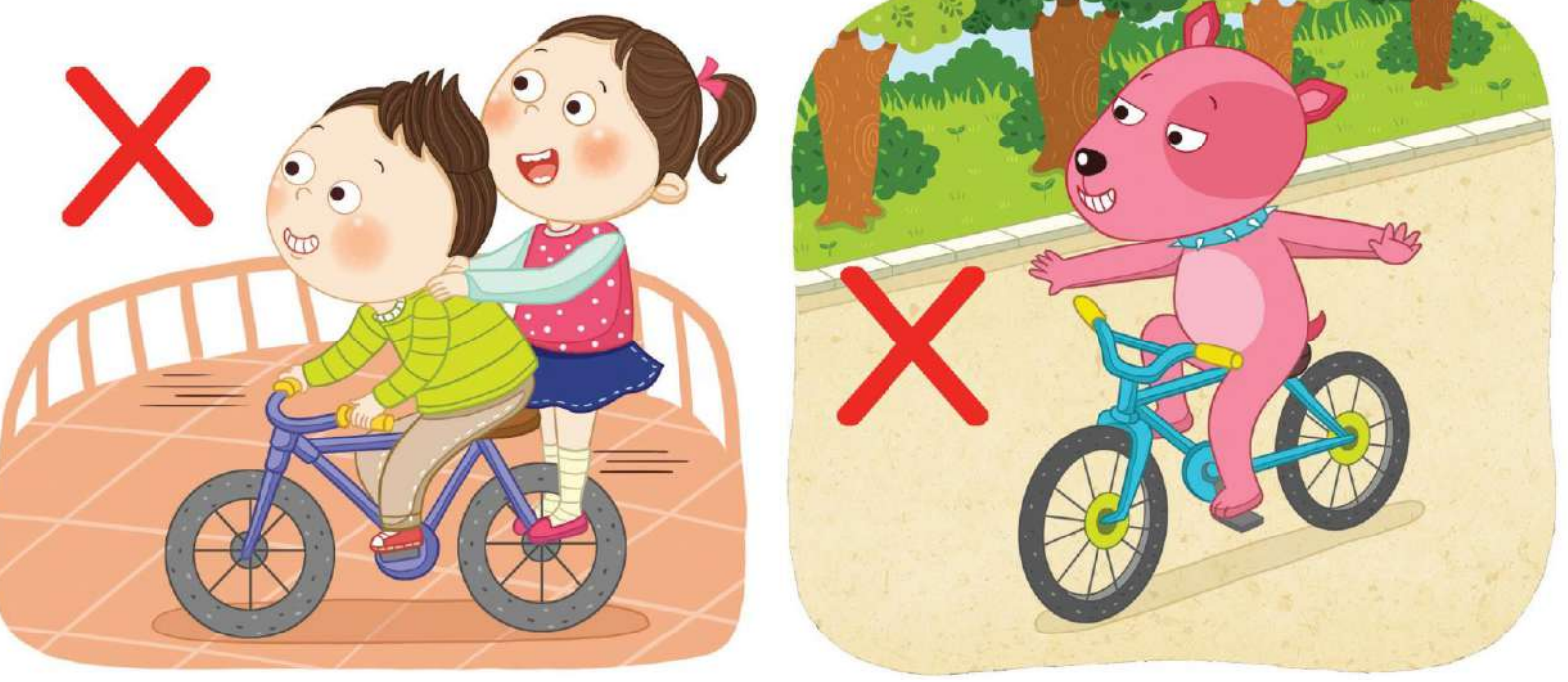

не вставай с седла во время езды

#### в течение всей поездки 38

#### Крепко держи руль

#### Велосипед

 $\bullet$ 

Мы хотим поехать на велосипеде в супермаркет. Какие программные блоки потребуются для того, чтобы составить маршрут. Поместите наклейки блоков в пустые поля.

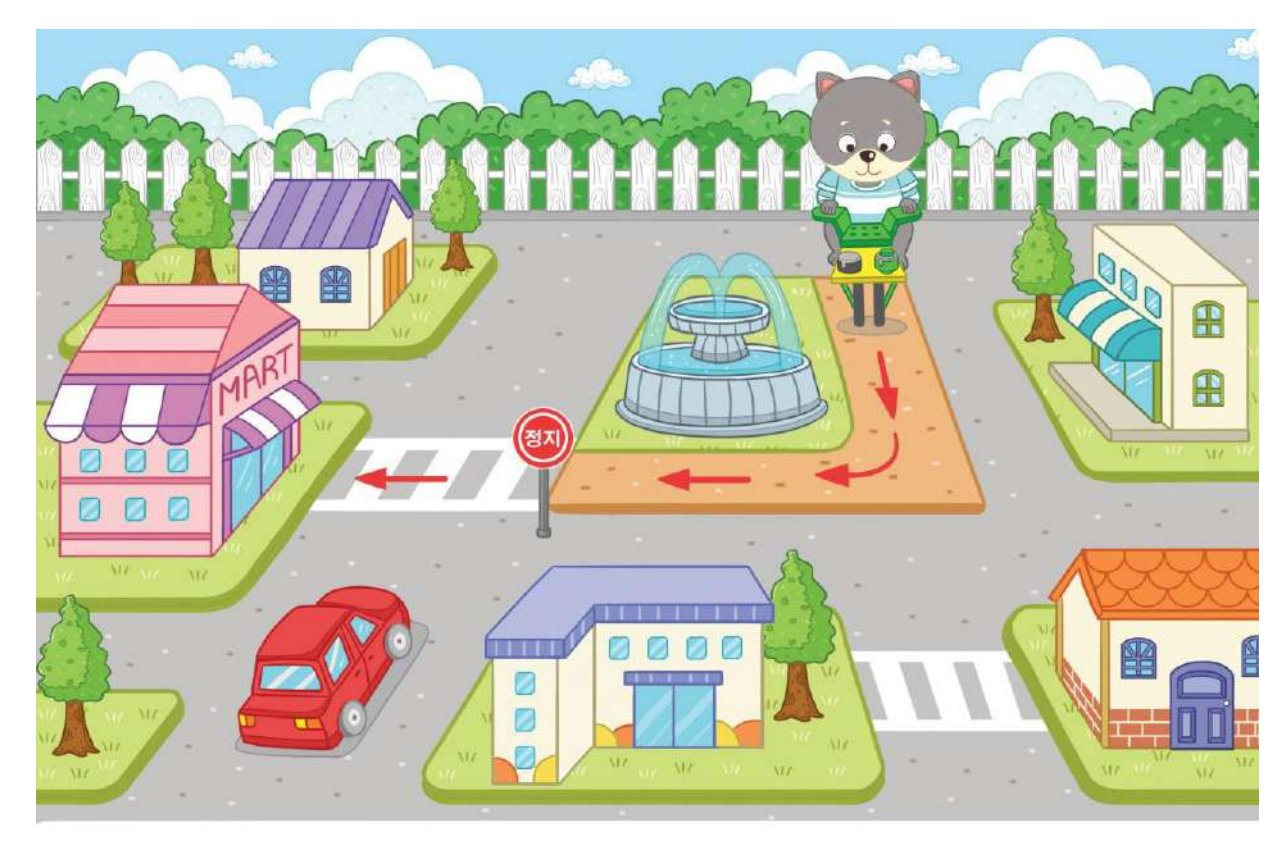

#### С помощью каких программных блоков можно запрограммировать робота так, чтобы он двигался в соответствии с указаниями ниже?

#### Остановиться перед красным светофором

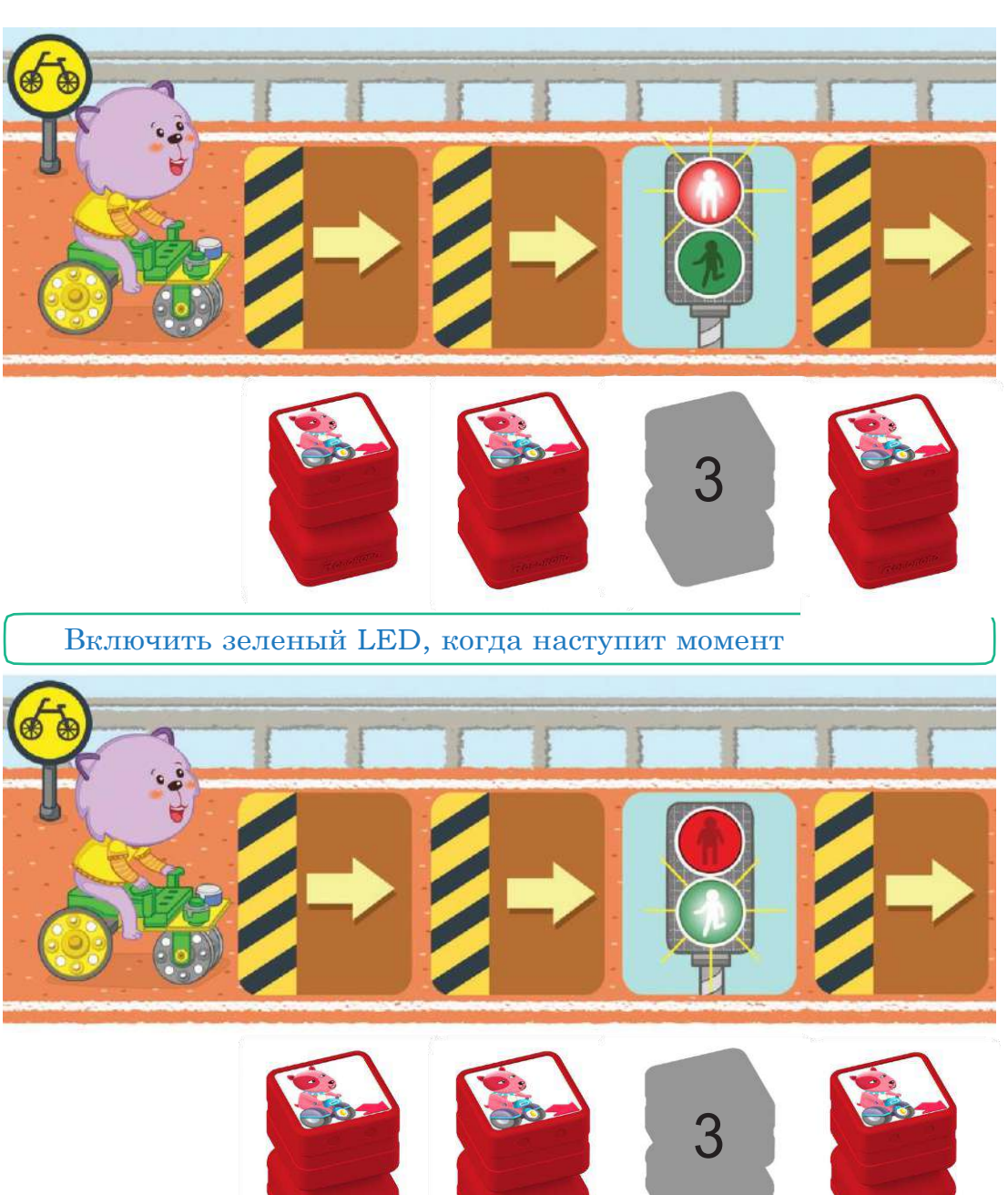

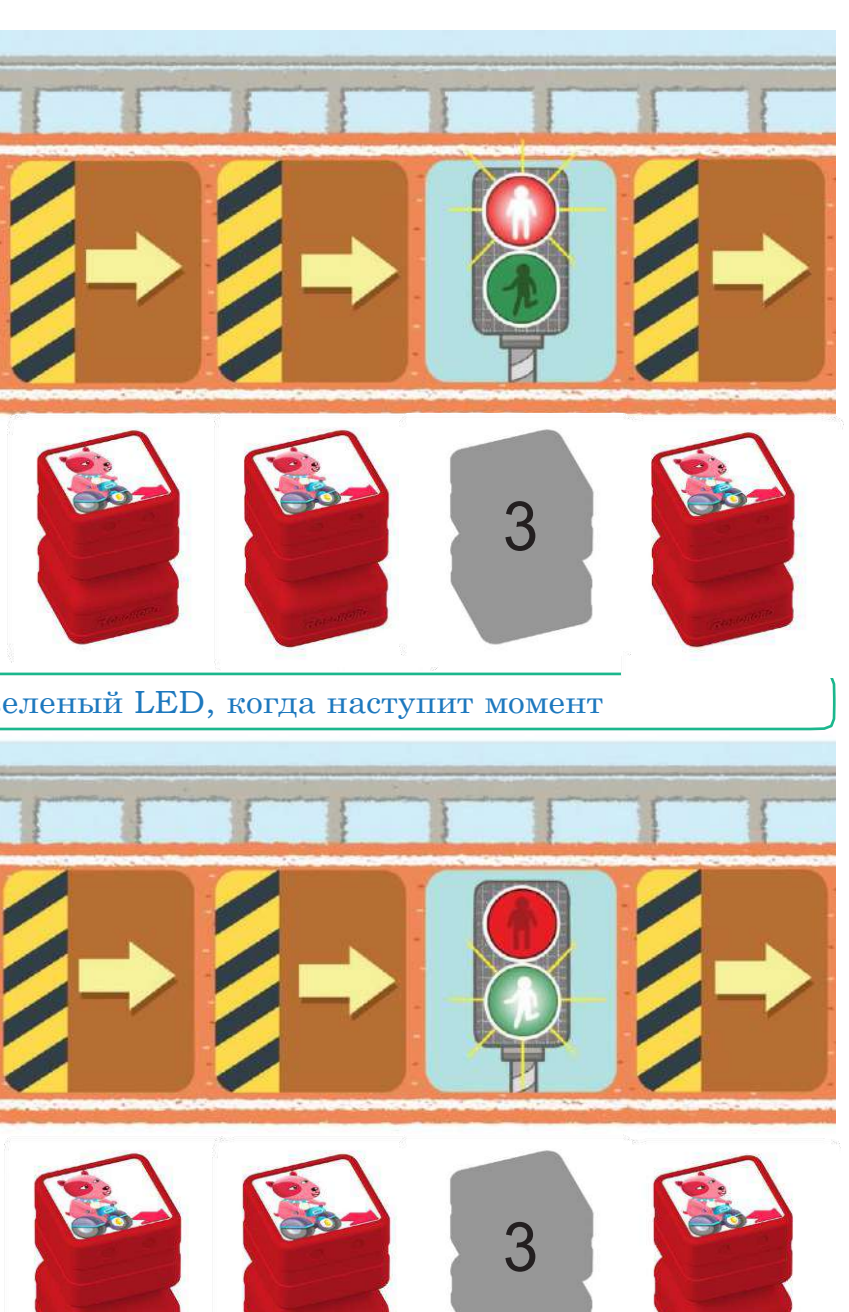

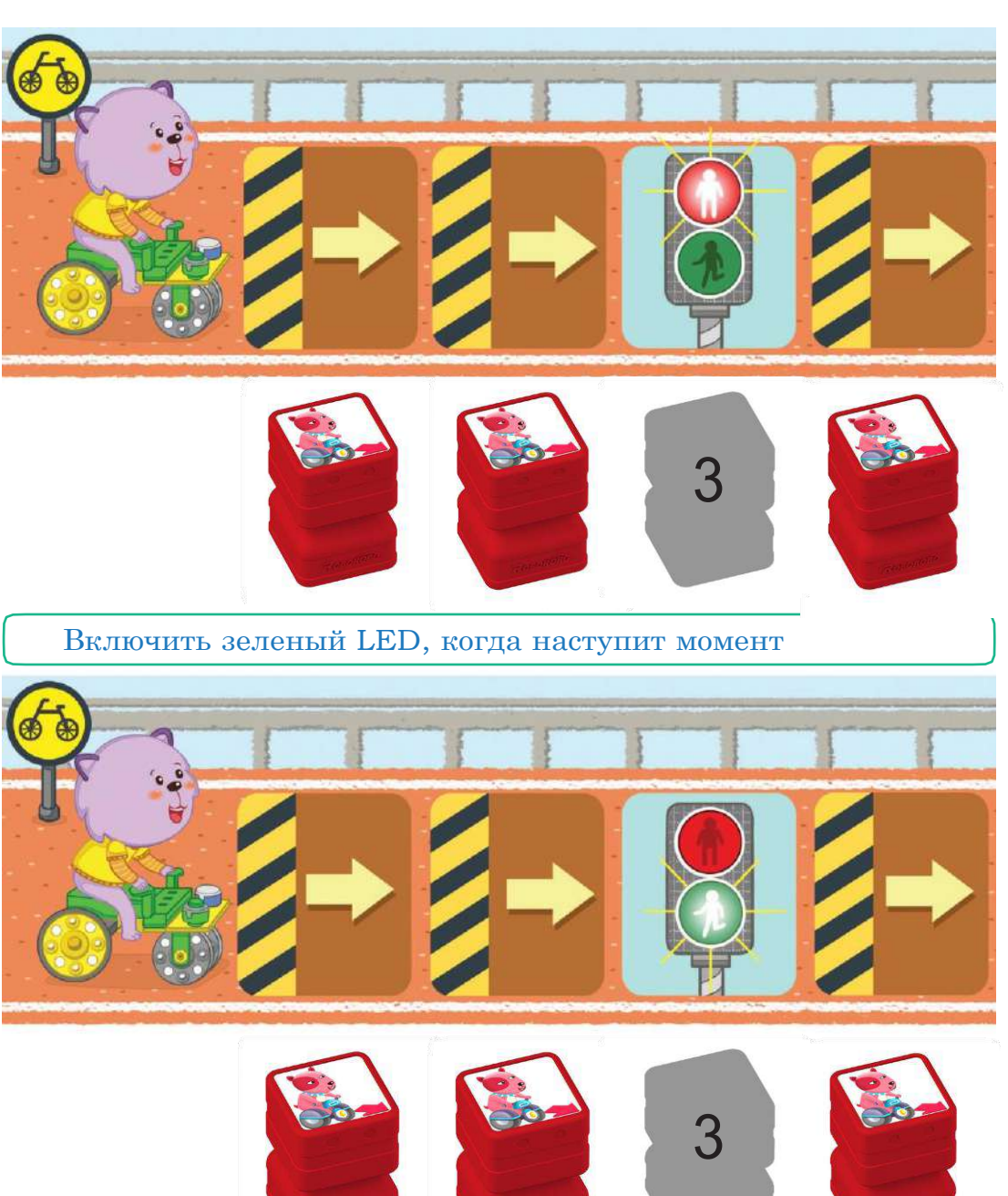

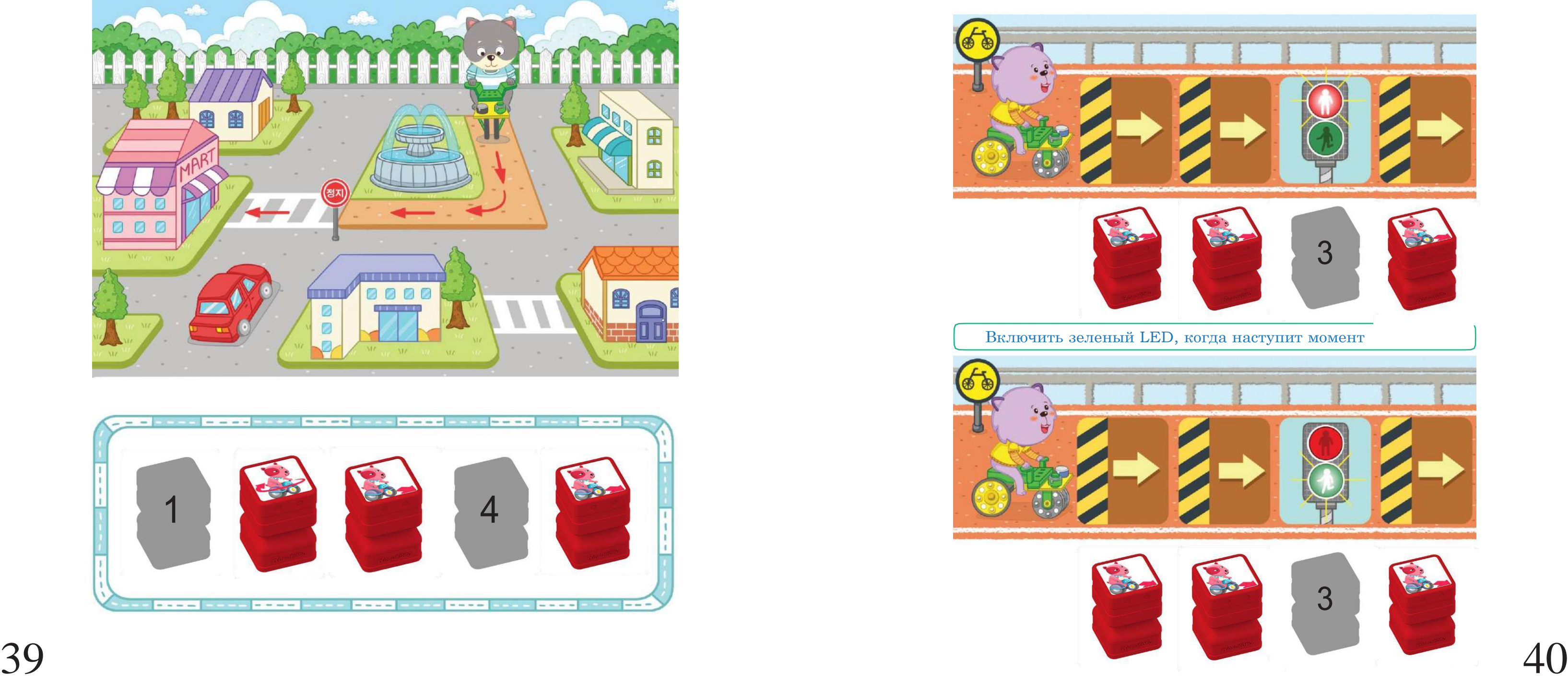

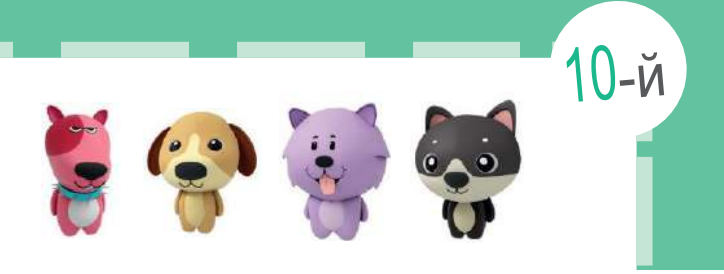

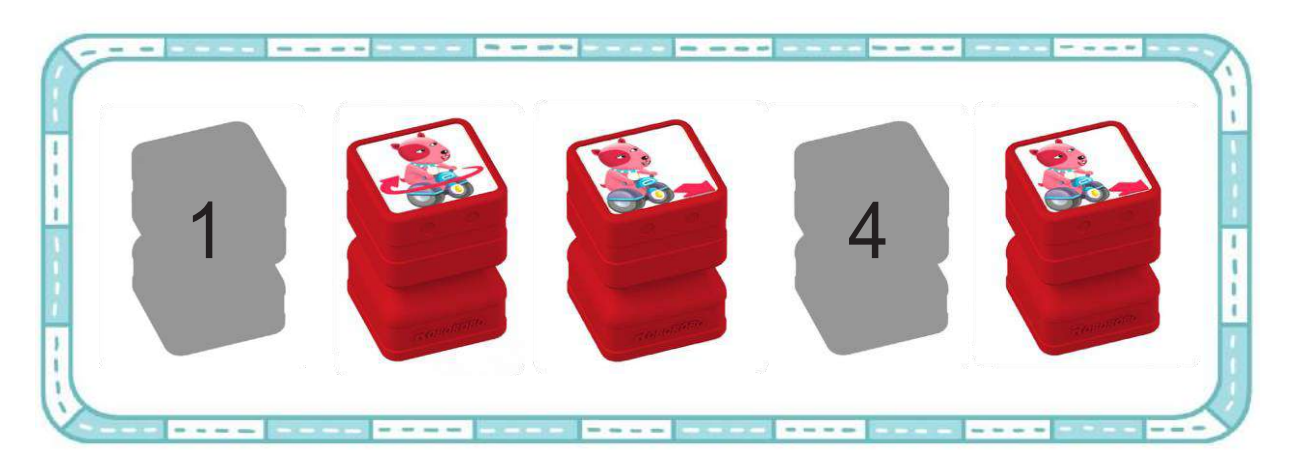

### Вертолет

# $-M$

### Полет на вертолете

Перемещайте вертолет по указателям соответствующего цвета. Поместите наклейку в точку приземления.

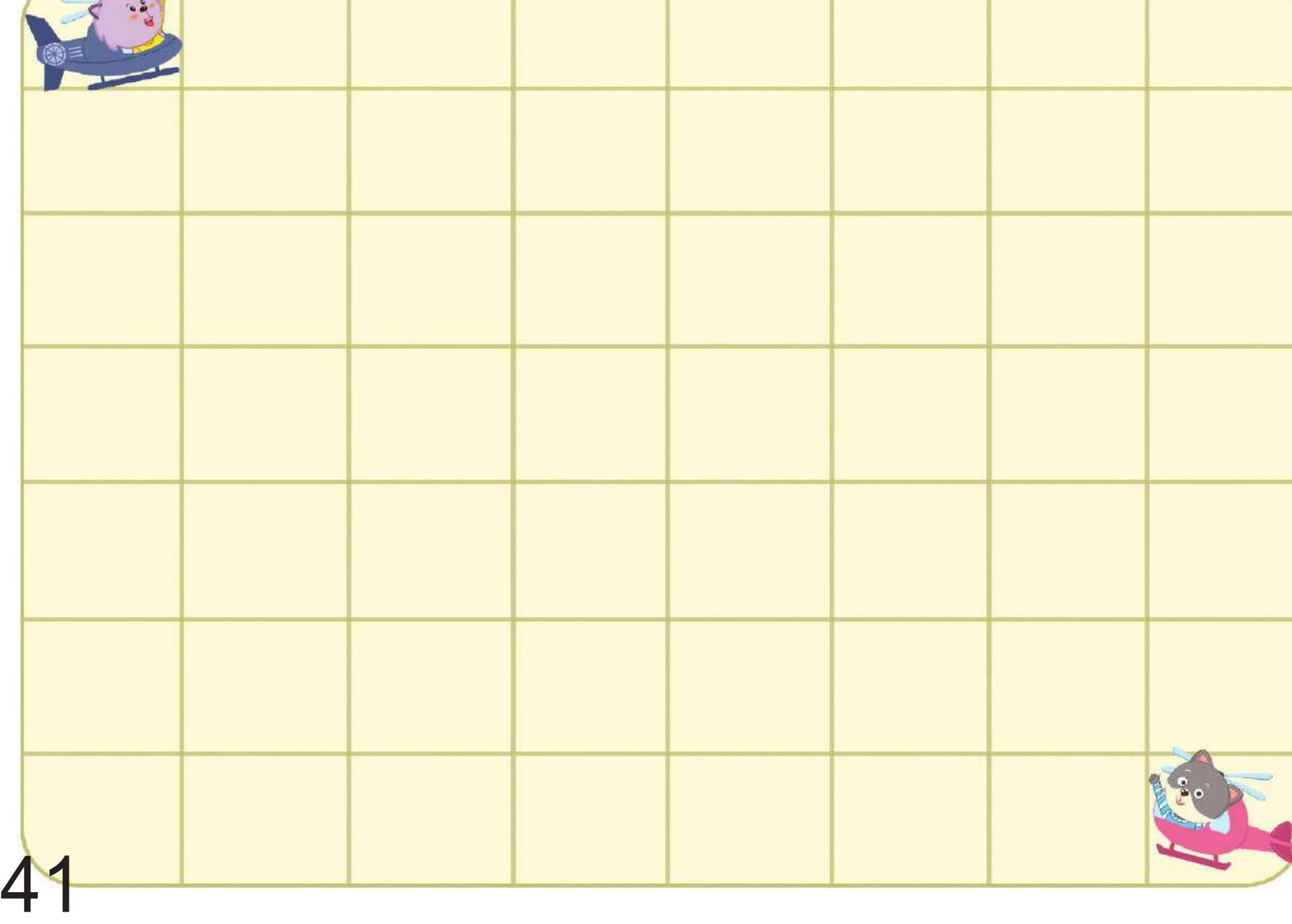

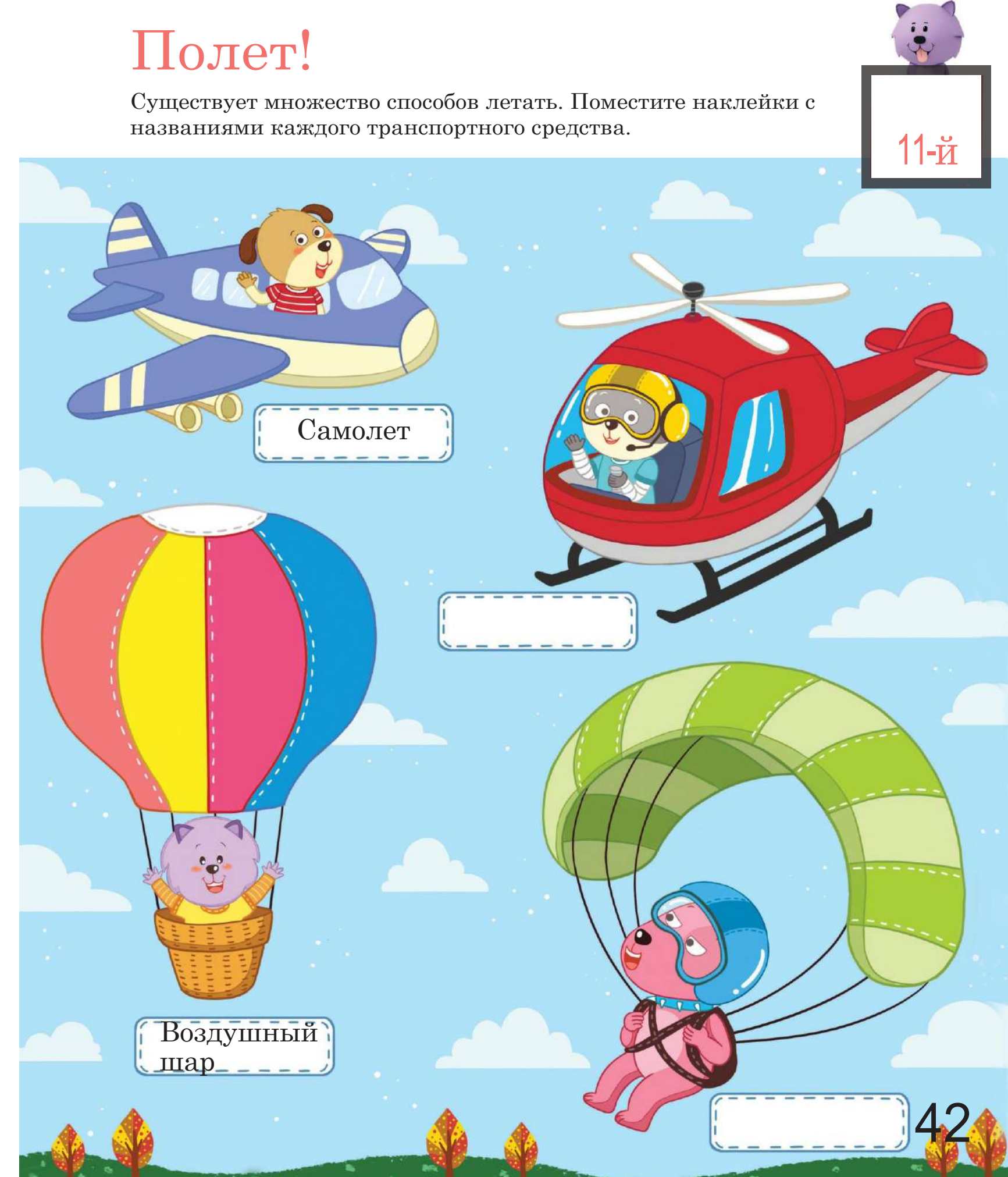

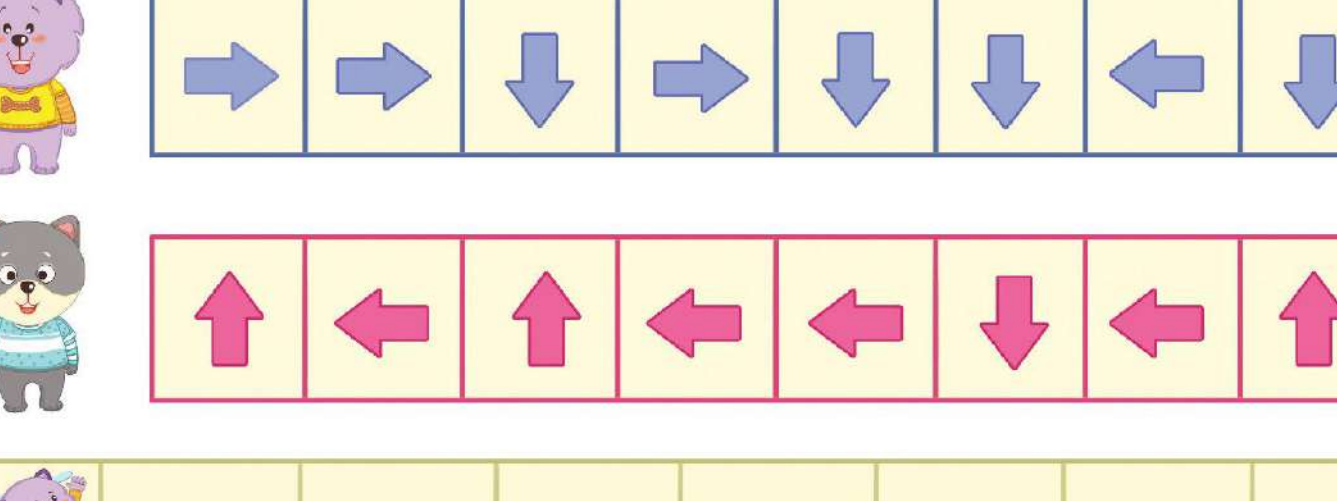

Замените контактный датчик инфракрасным датчиком. Установите блок инфракрасного датчика и блок «Forward» («Вперед») на программную плату и загрузите их в робота. Запишите события, которые произойдут после того, как вы поднесете руку к датчику.

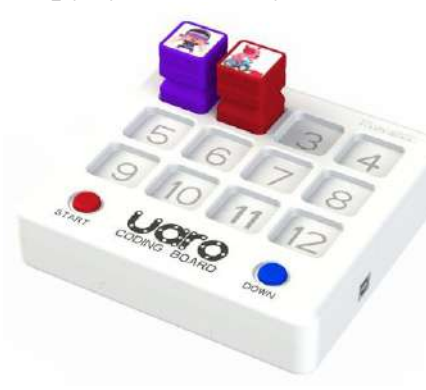

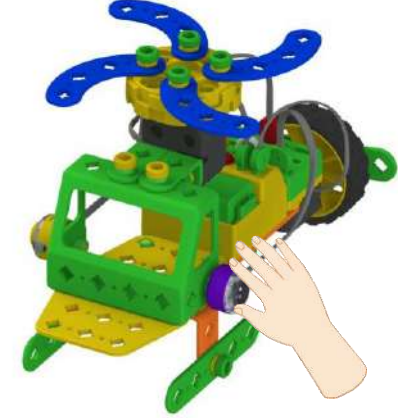

С помощью какого программного блока вы сможете запрограммировать направление, изображенное ниже? Поместите наклейку блока в пустое поле.

вправо.

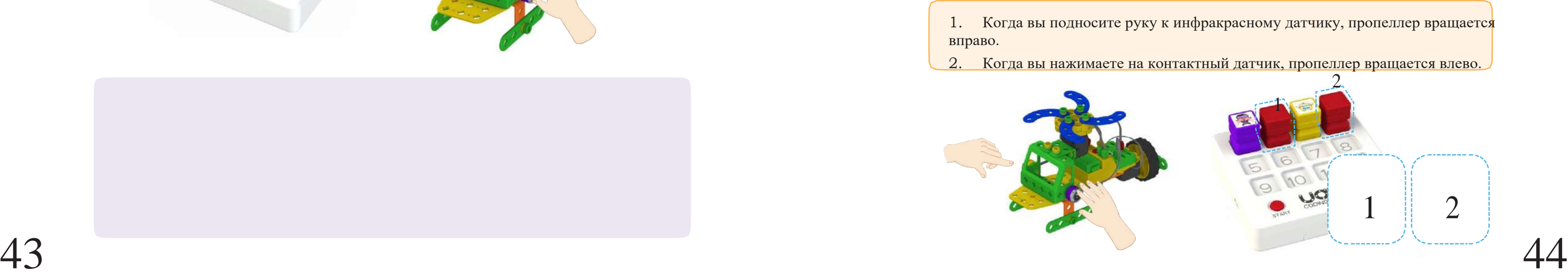

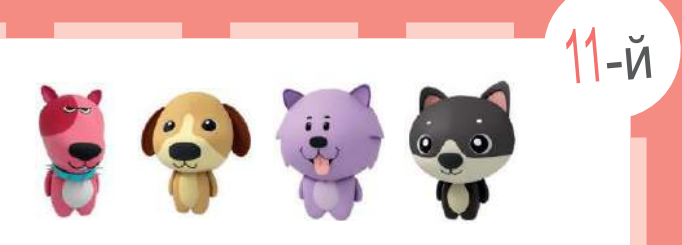

#### Вертолет

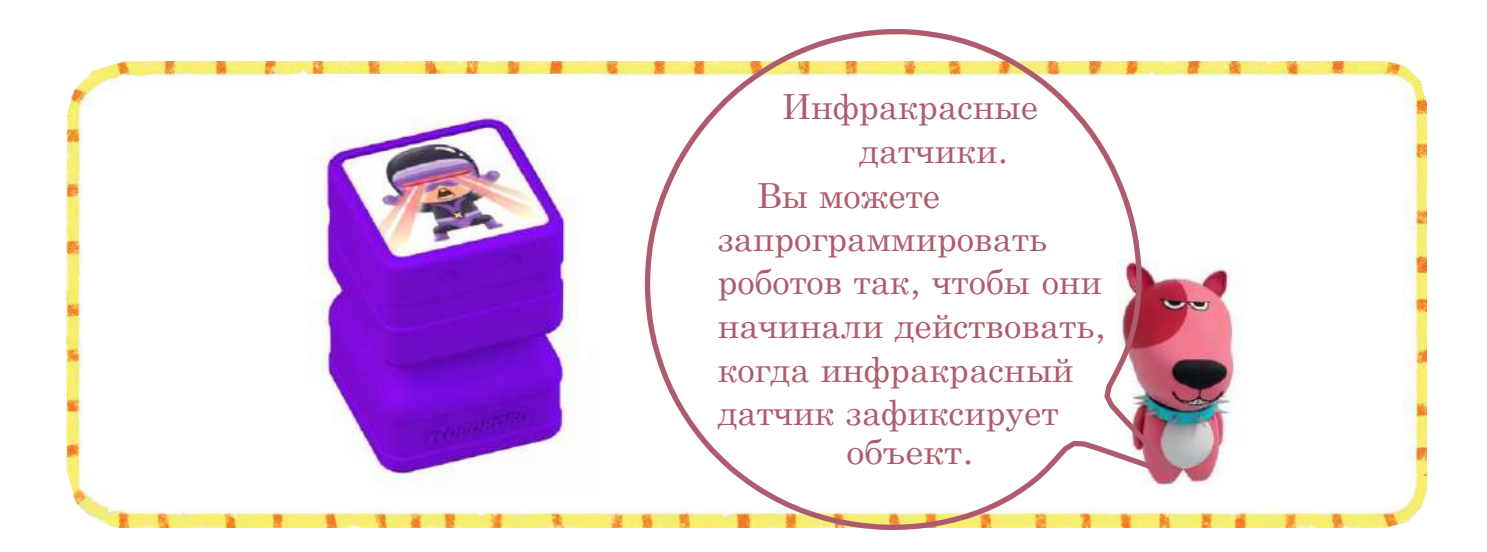

Замените желтый контактный датчик на синий LED. Поместите блоки инфракрасного датчика и синего LED на программную плату и загрузите их в робота. Запишите события, которые произойдут после того, как вы поднесете руку к инфракрасному датчику.

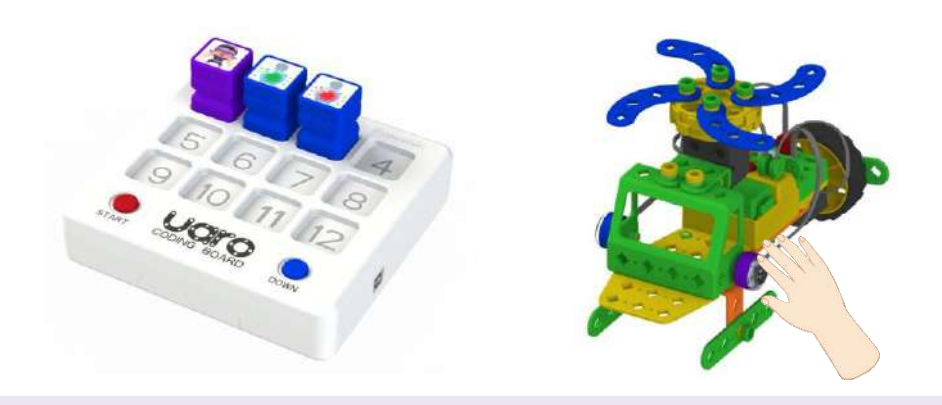

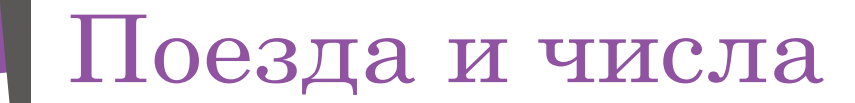

Поезд

Впишите соответствующие знаки и числа в поля.

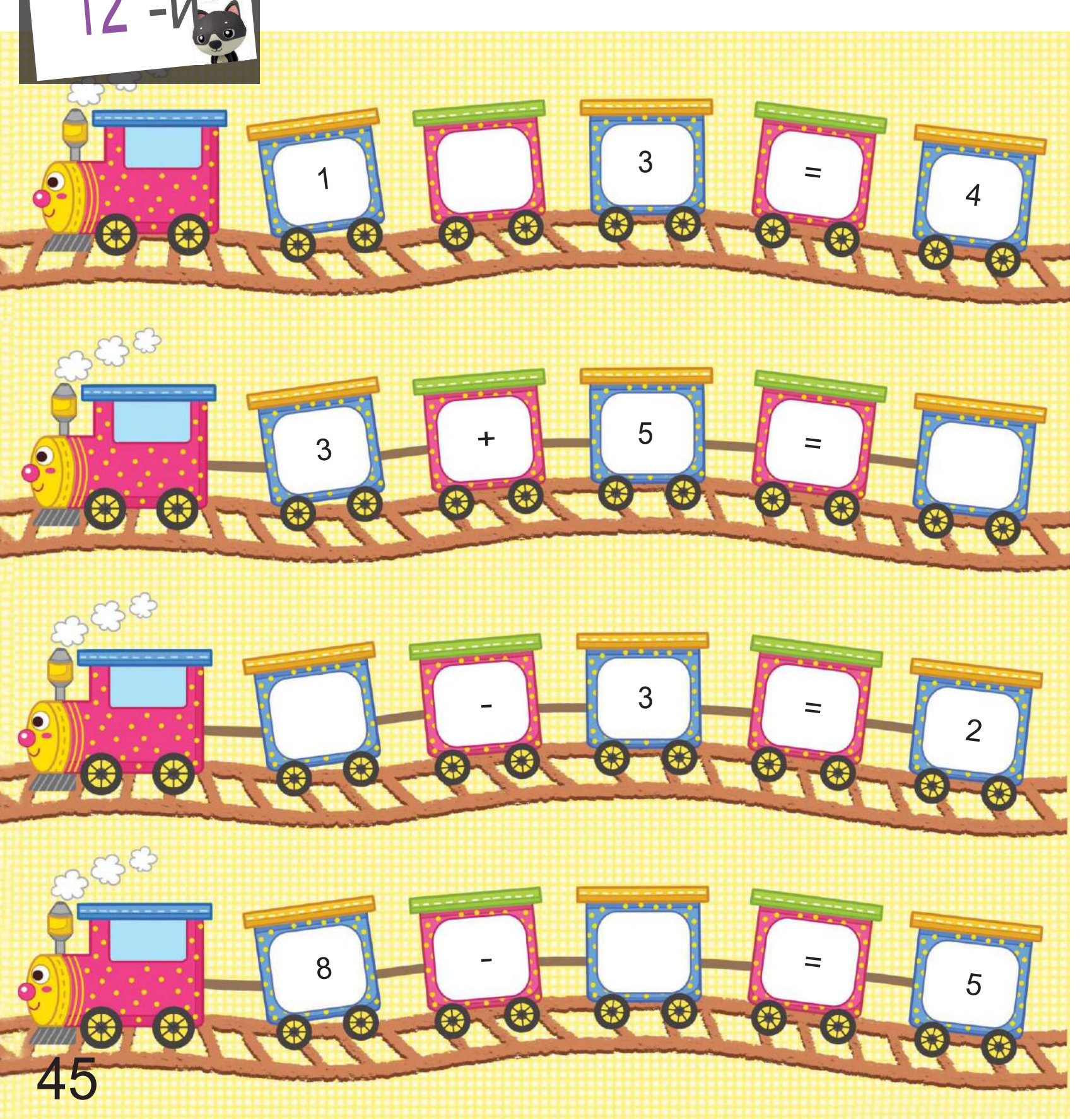

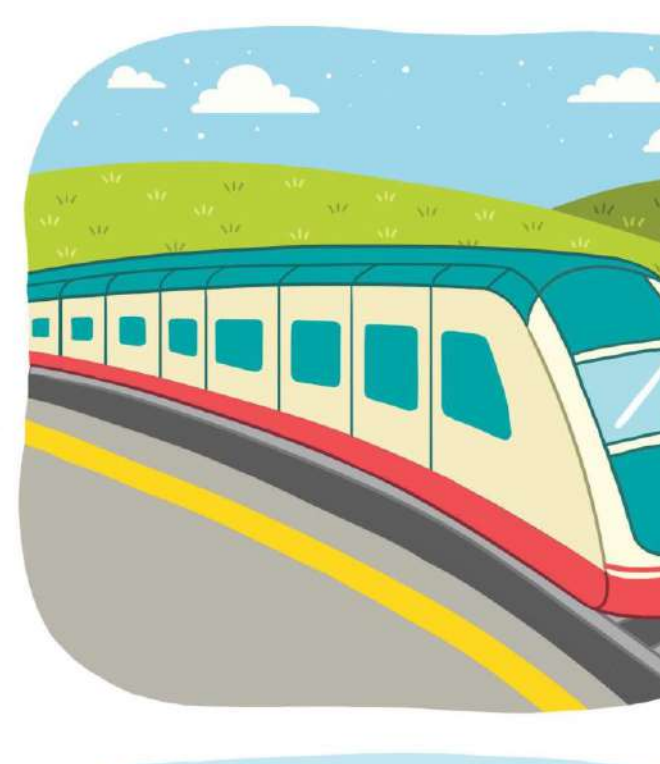

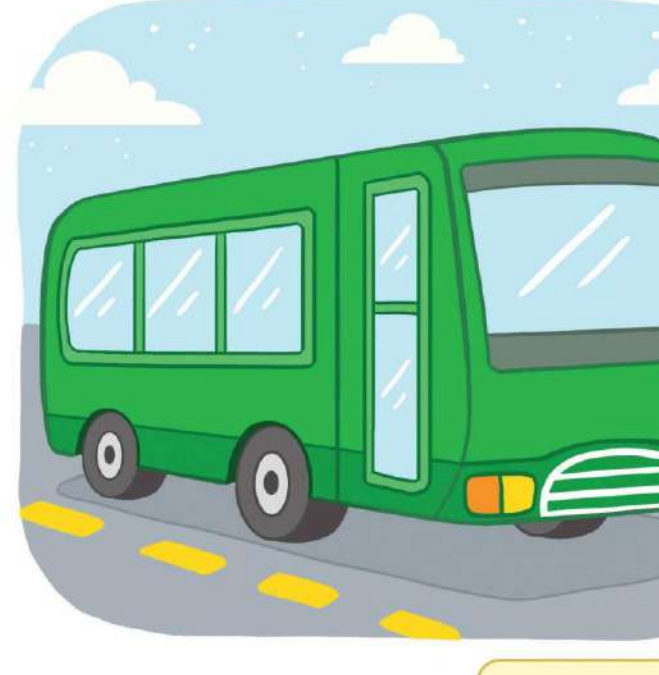

### Изучаем поезда

Army Danmark длиннее Поезда короче чем самолеты

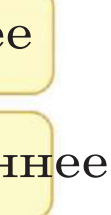

быстрее легче Поезда Поезда чем автобусы

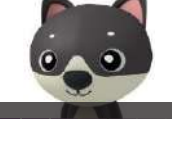

Найдите правильные объяснения для поездов и отметьте их знаком «О».

> медленнее чем маленькое судно

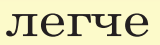

тяжелее 46

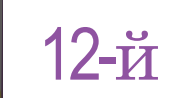

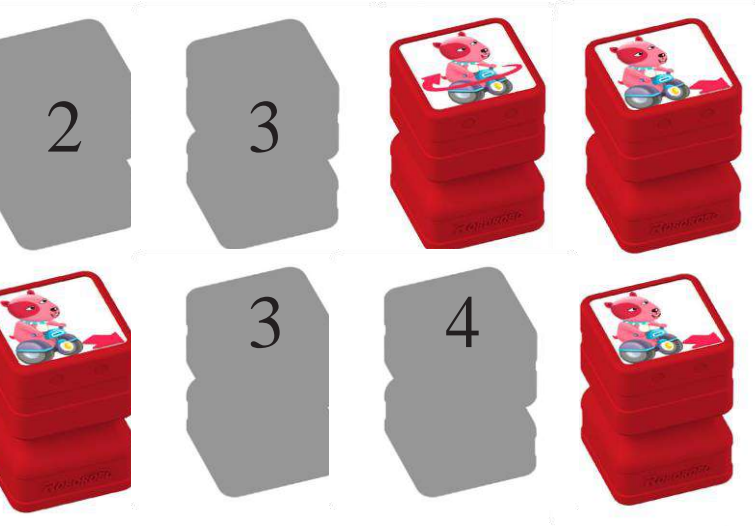

 $\bullet$  $\infty$  $M_2$ Инфракрас  $\epsilon$ -9 раз ный датчик Желтый раз контактный датчик Зеленый разконтактный датчик  $M_2$  $\mathbb{R}$ 47 48

1

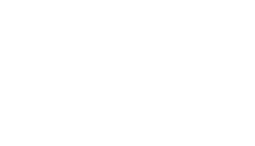

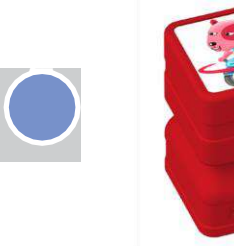

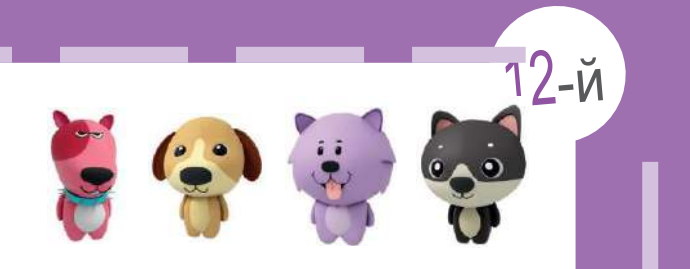

#### Поезд

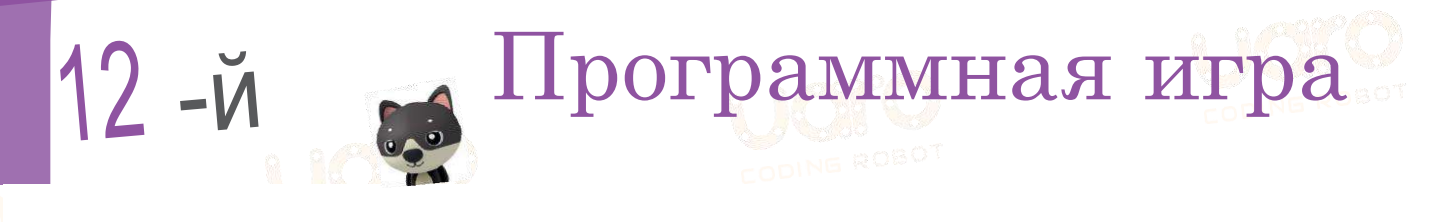

Устанавливаем программные блоки на программную плату, как показано ниже. Если поезд должен проехать по тоннелю, сколько раз должны сработать датчики?

Существует два способа сделать так, чтобы поезд достиг станции. Какие программные блоки понадобятся? Поместите наклейки блоков в пустые поля.

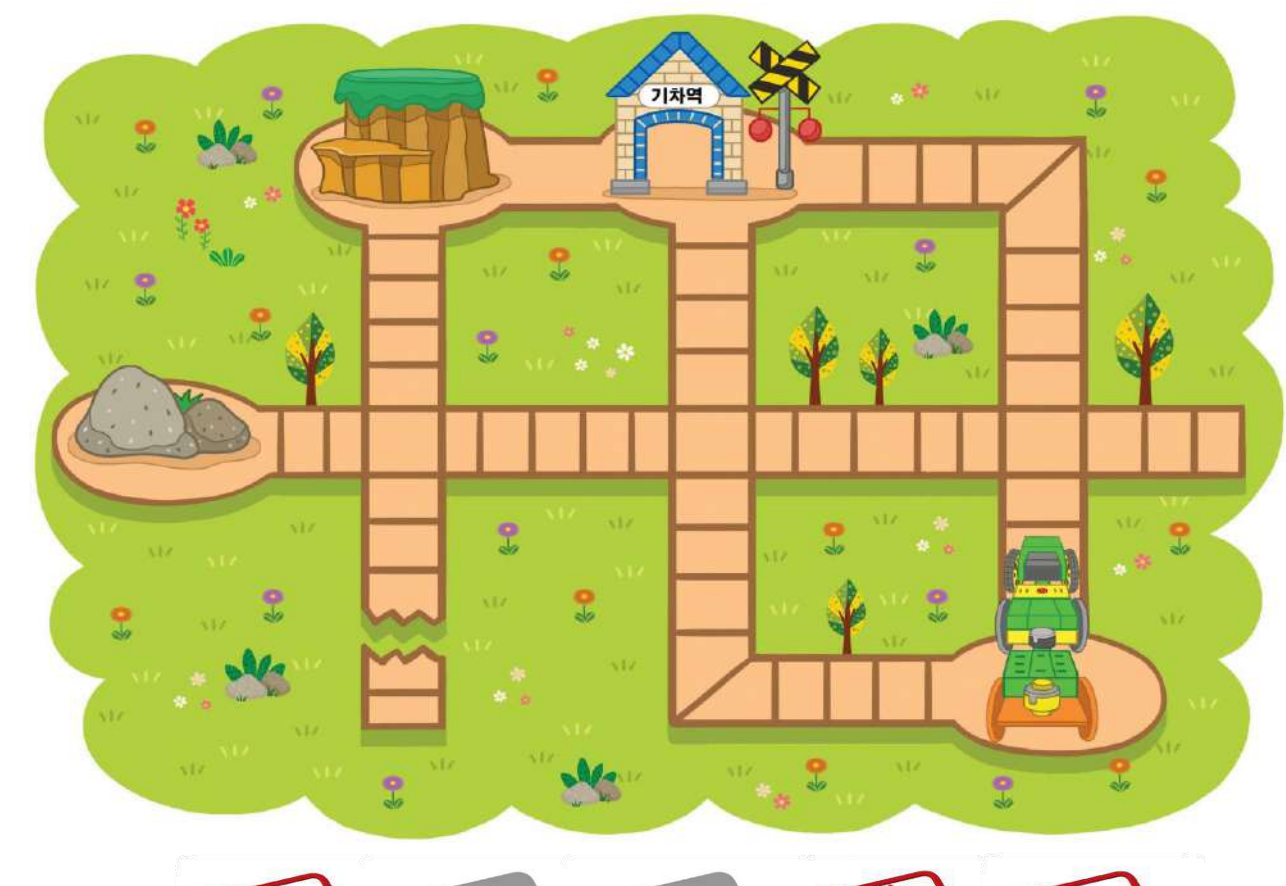

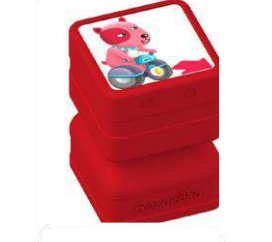

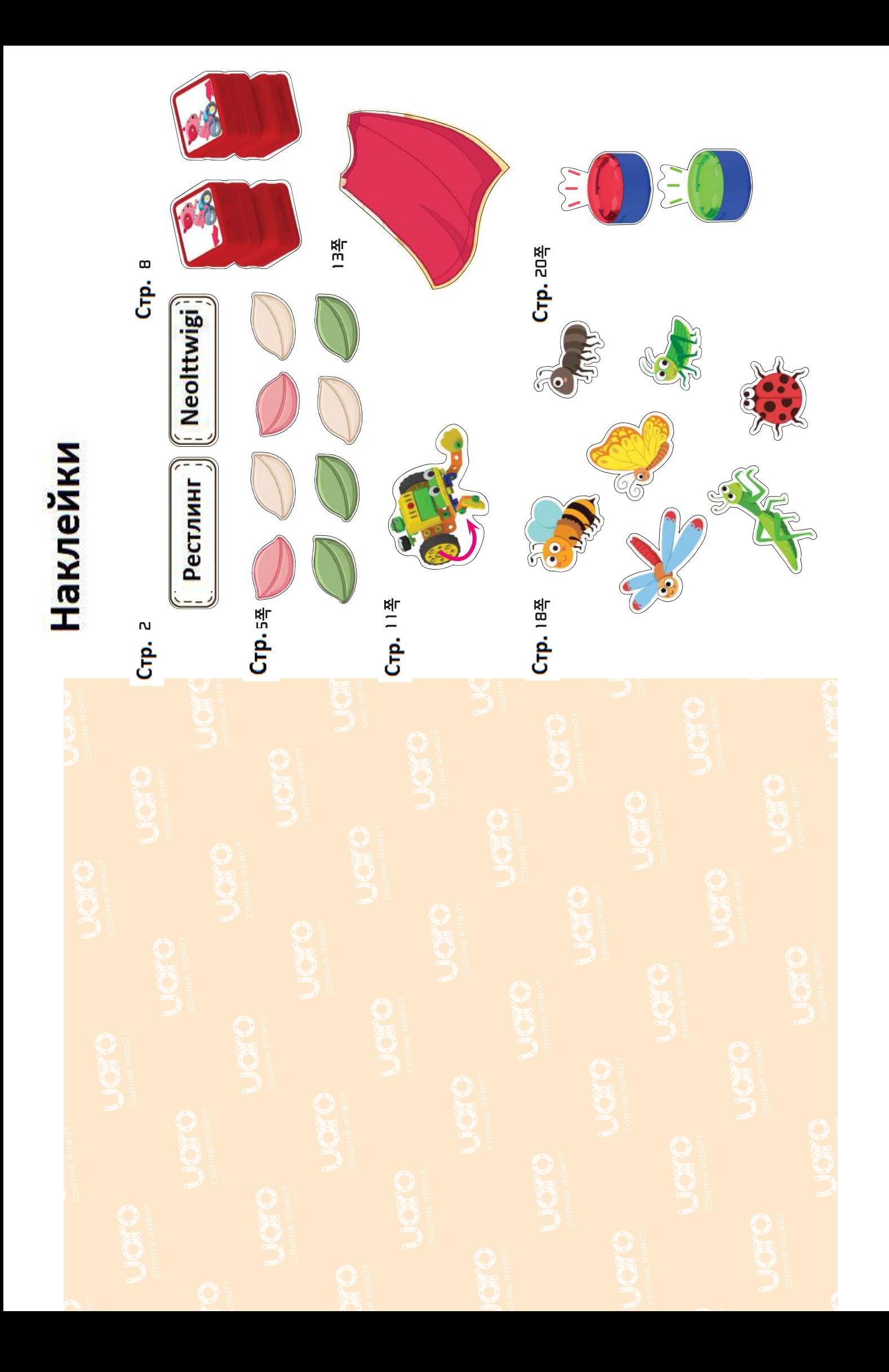

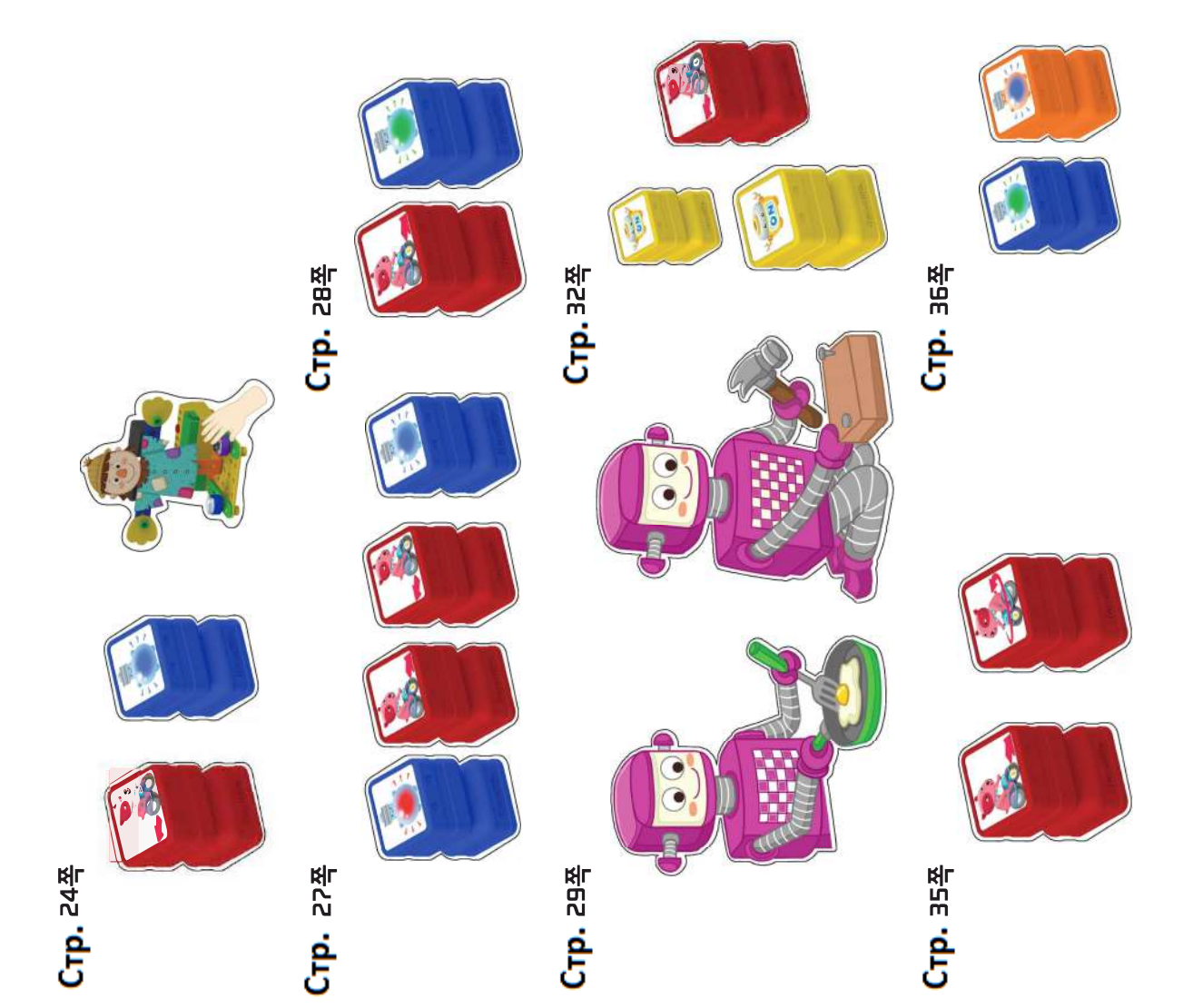

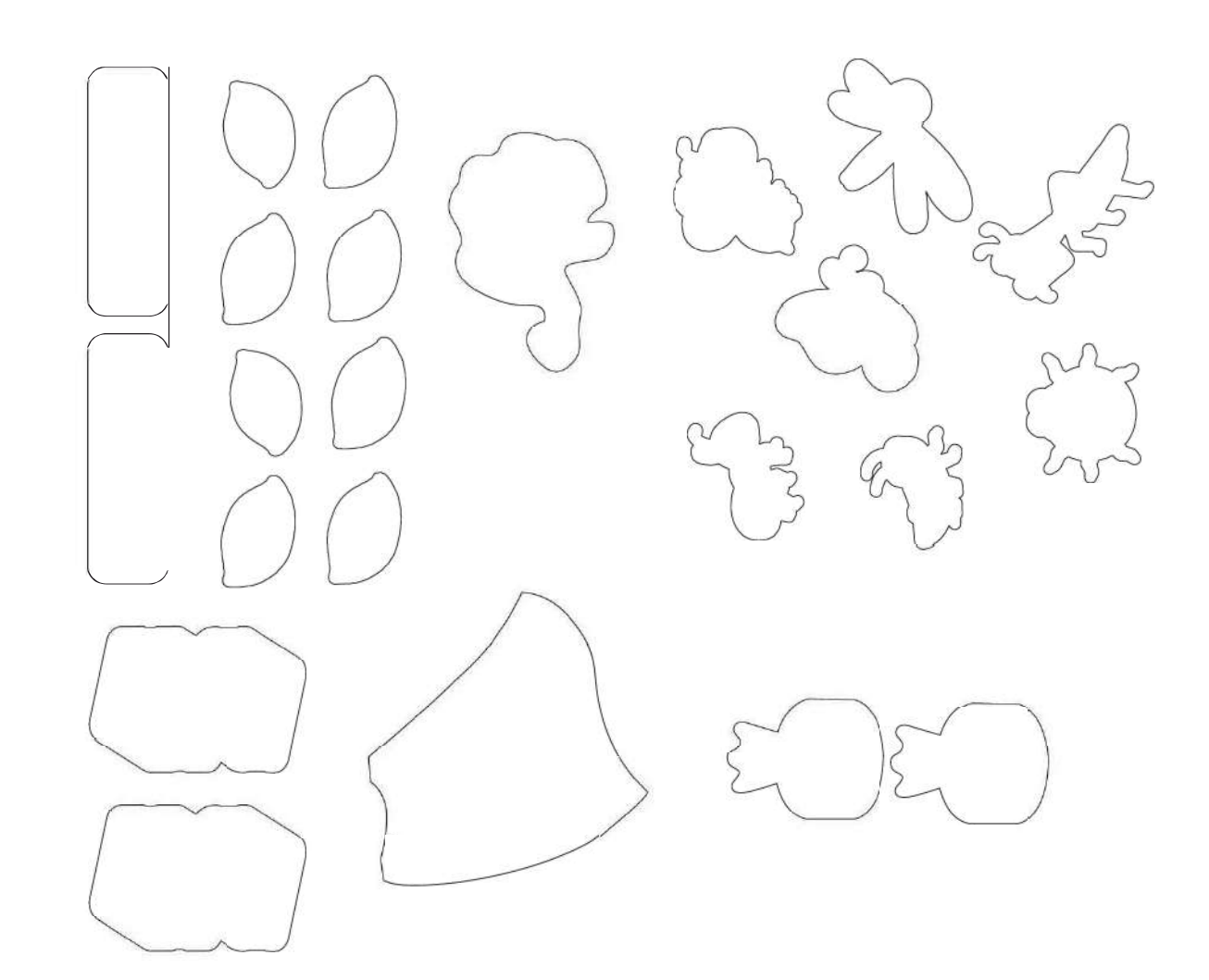

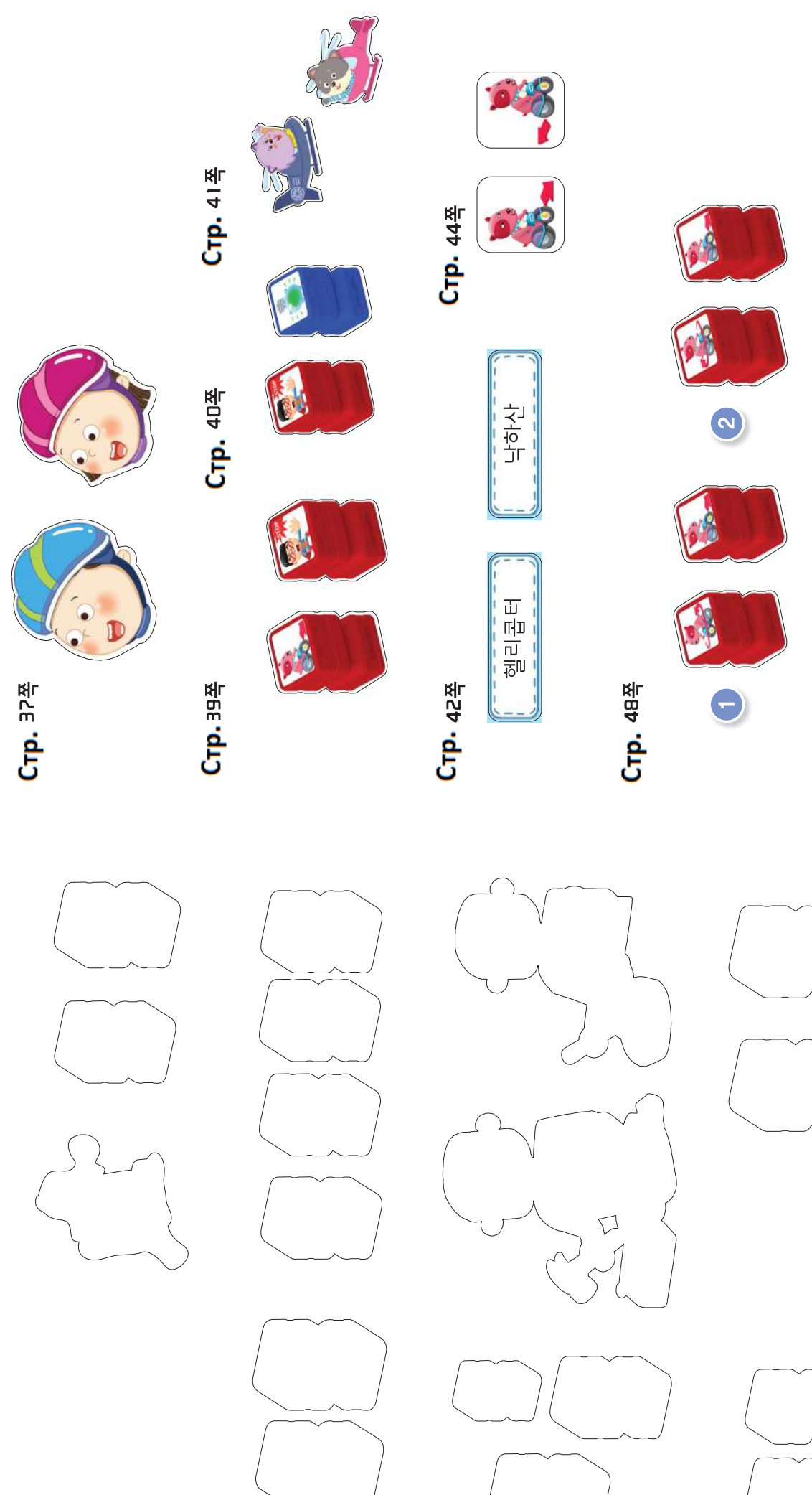

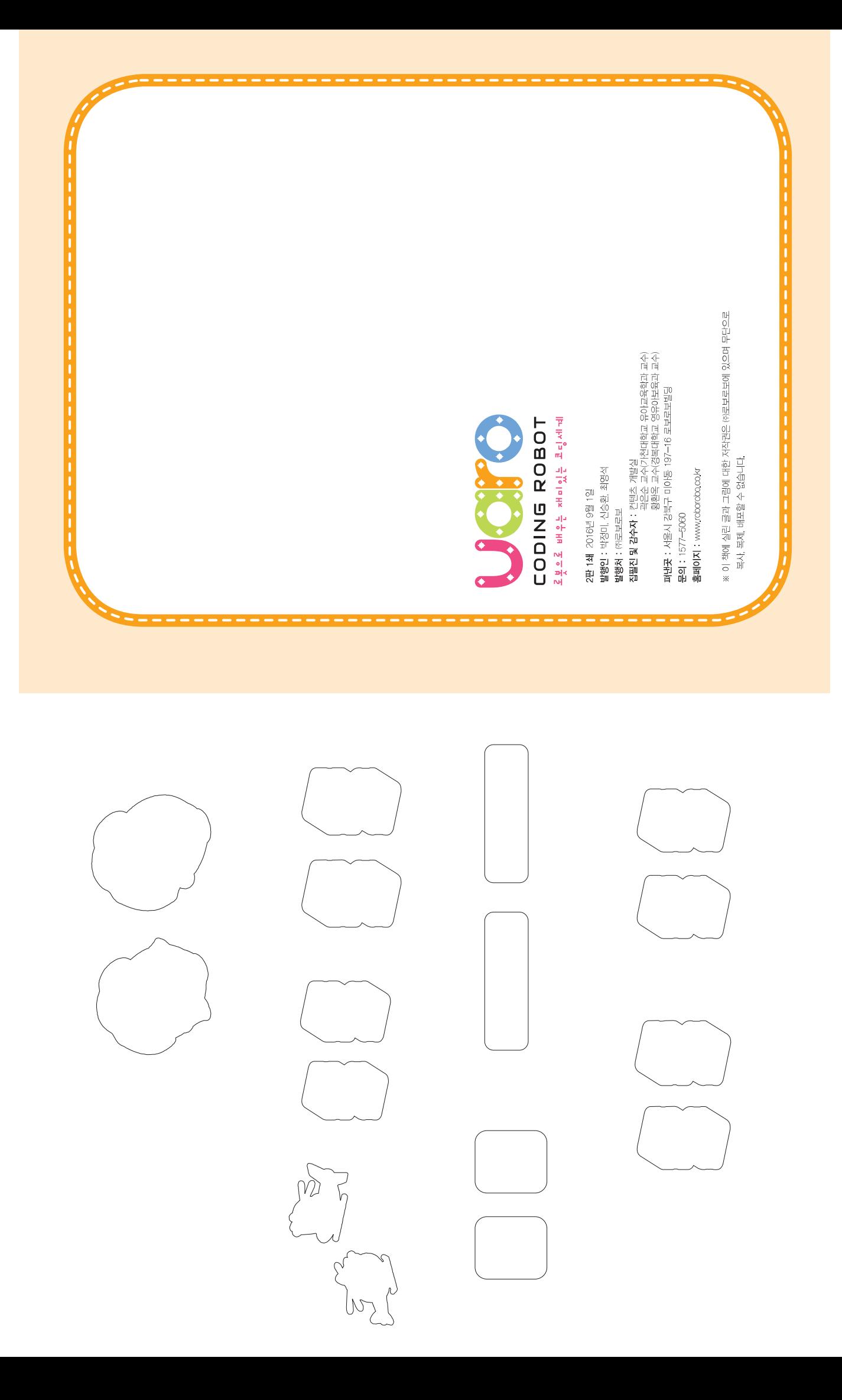